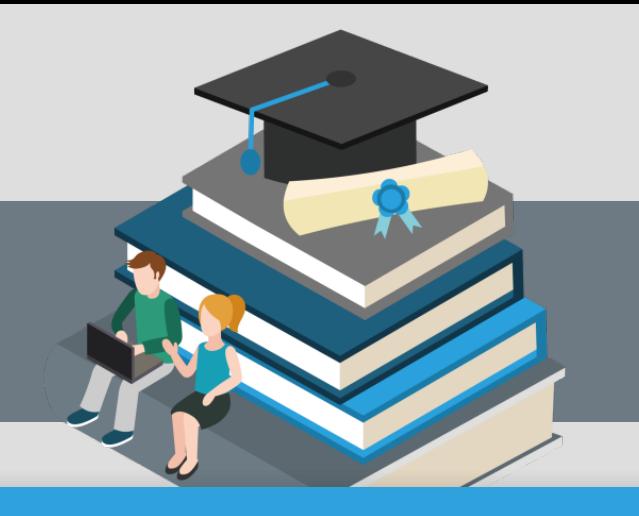

## **Contents**

#### 에이블스토어 초급자메뉴얼 Total

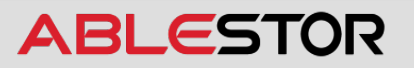

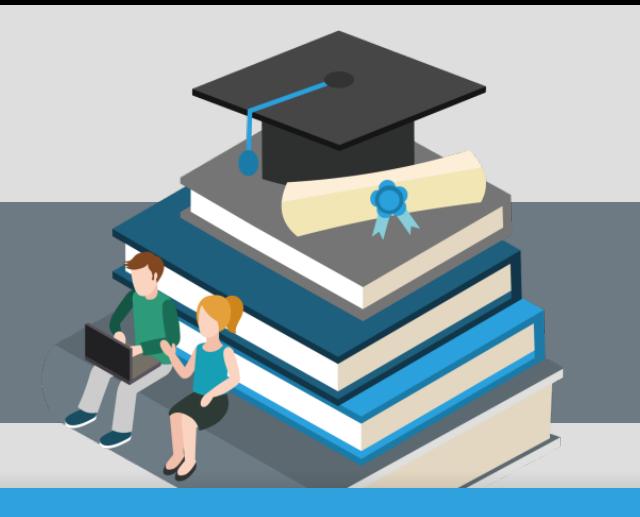

## **Contents**

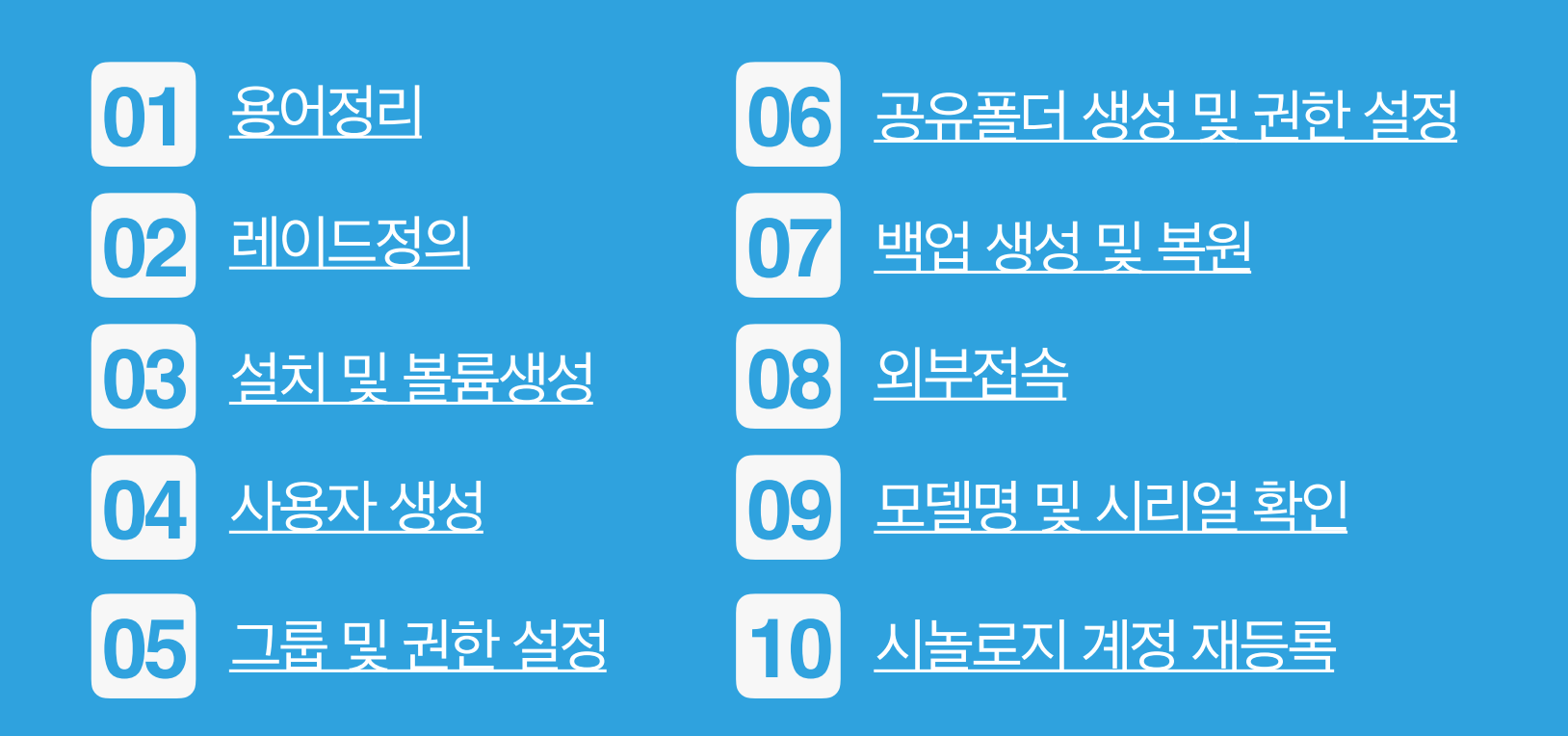

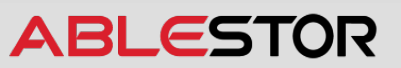

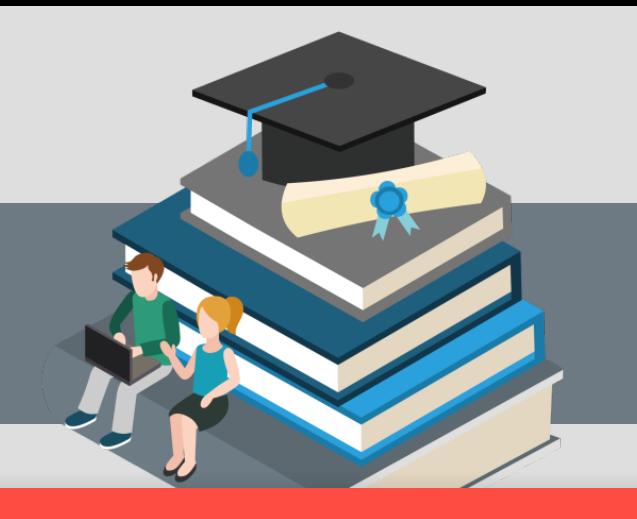

# **Warning**

**본 자료의 모든 내용에 관한 저작권은 (주)에이블스토어에 있으며, 이를 무단 복제 및 도용 하는 것은 관련법에 의해 처벌받으실 수 있습니다.** 

Copyright**©** 2018 by ABLESTOR Inc. All rights reserved.

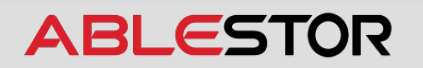

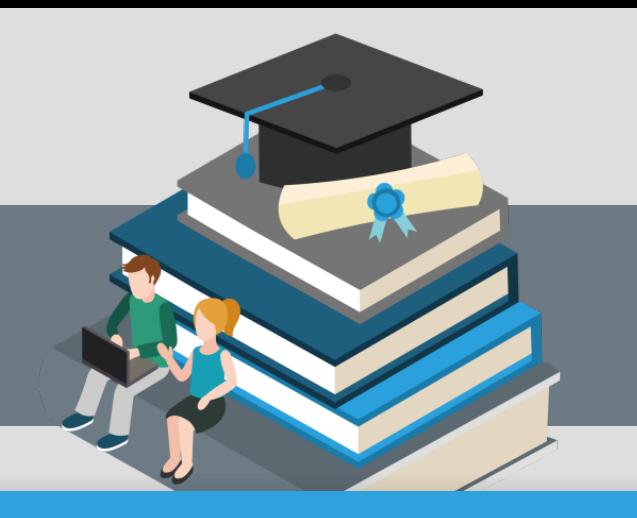

## <span id="page-3-0"></span>**Contents**

#### **01** 초급자를 위한 용어정리

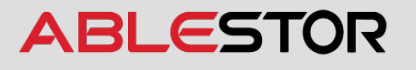

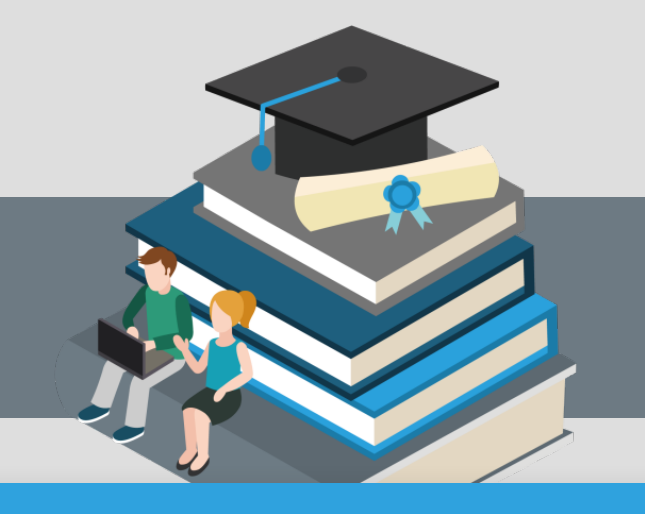

#### **01초급자를위한용어정리**

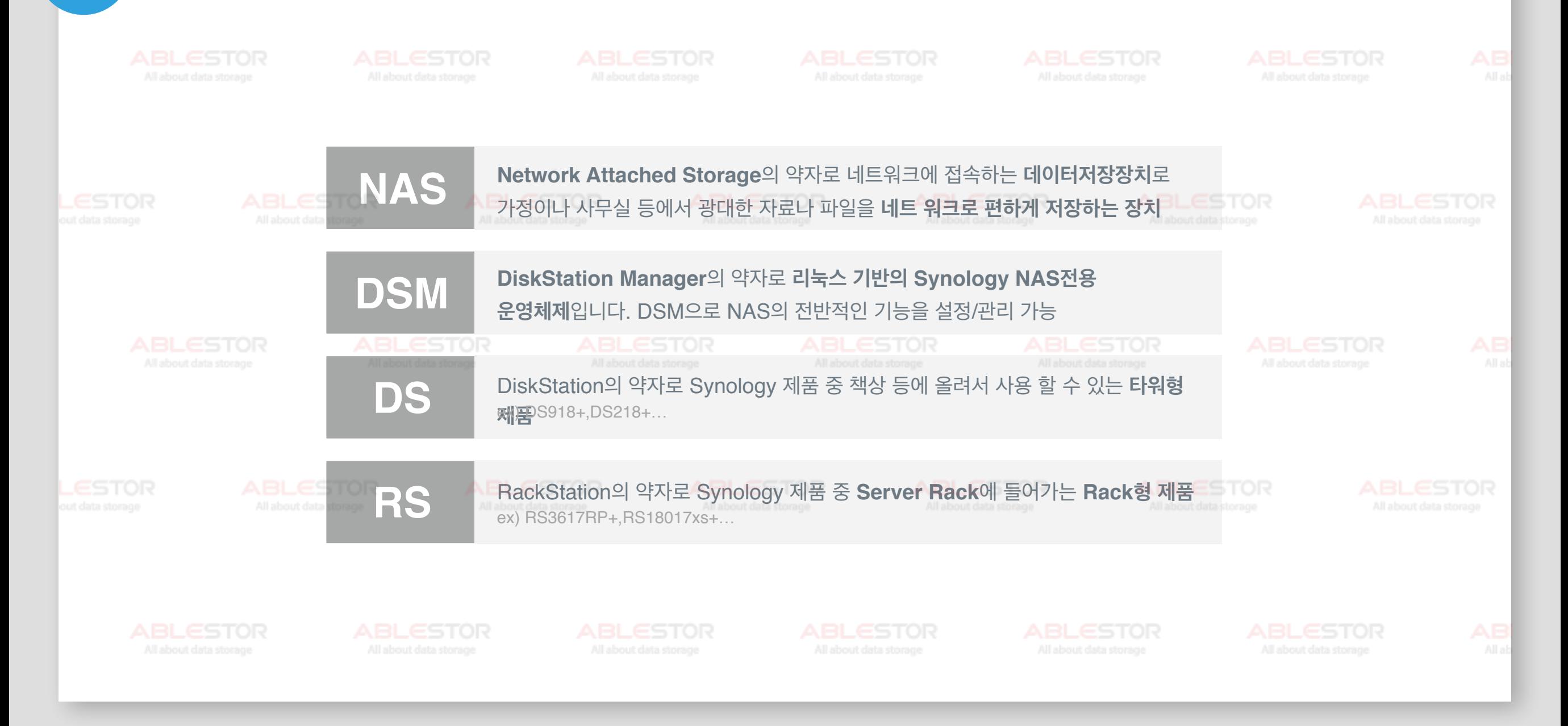

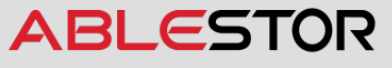

#### **01초급자를위한용어정리**

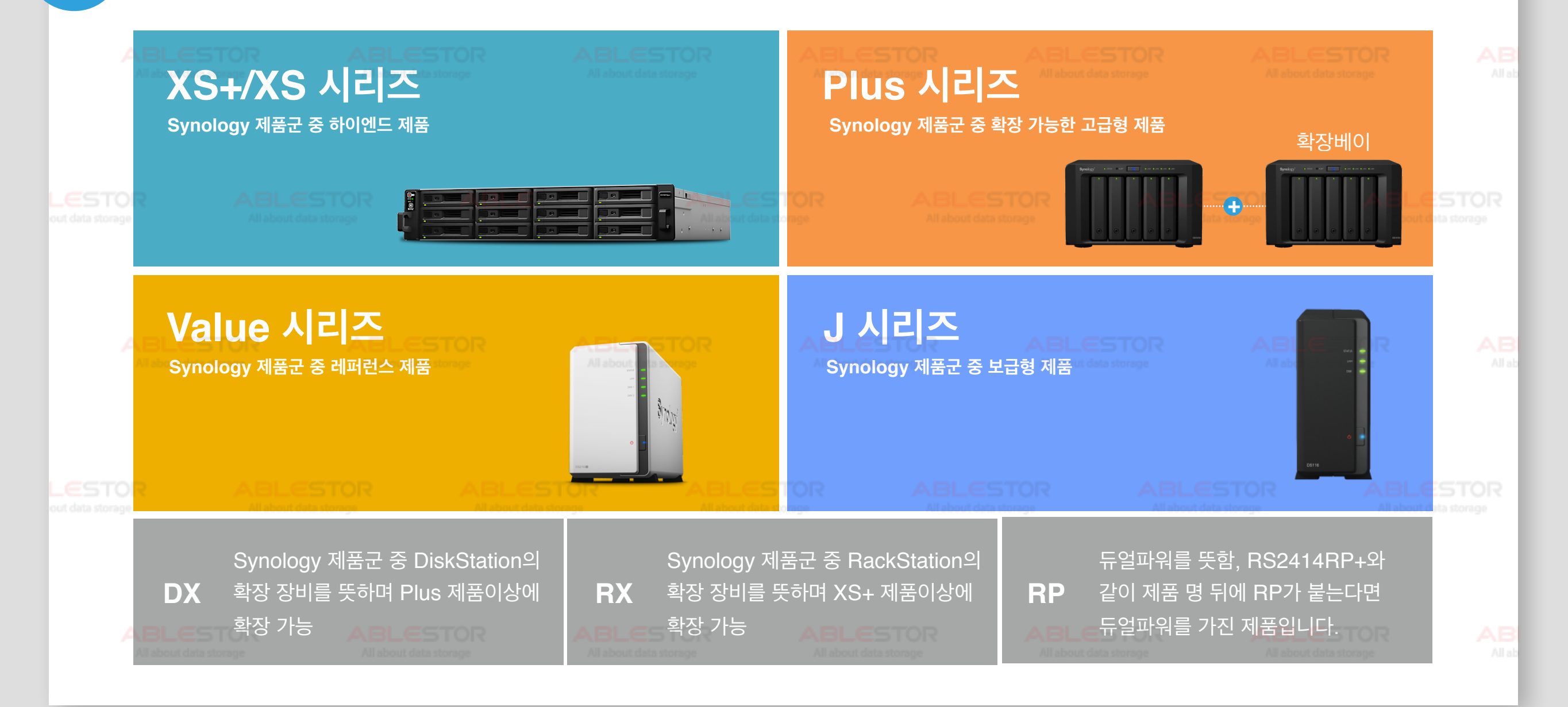

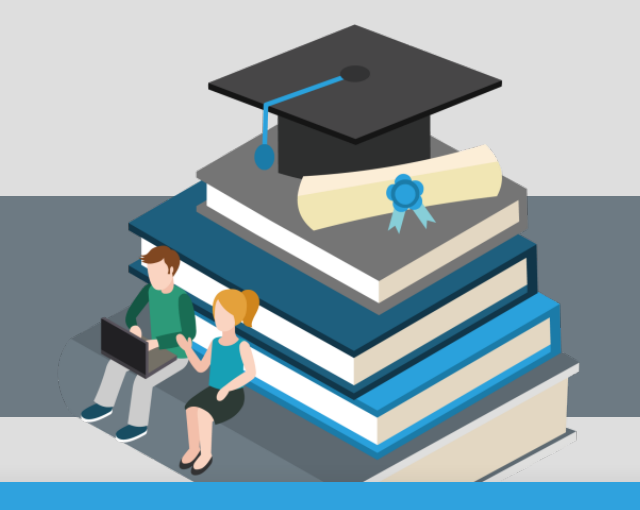

#### **01초급자를위한용어정리**

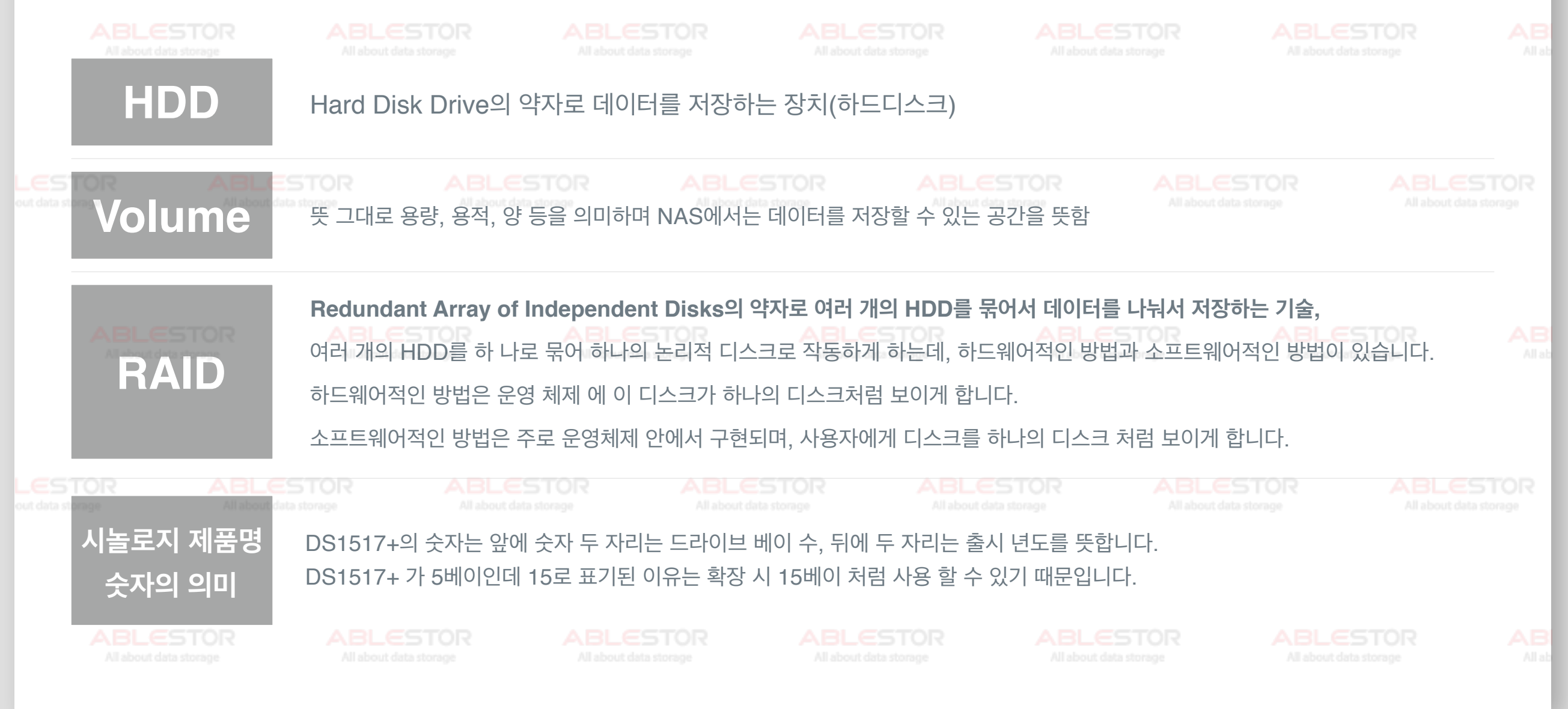

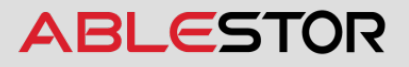

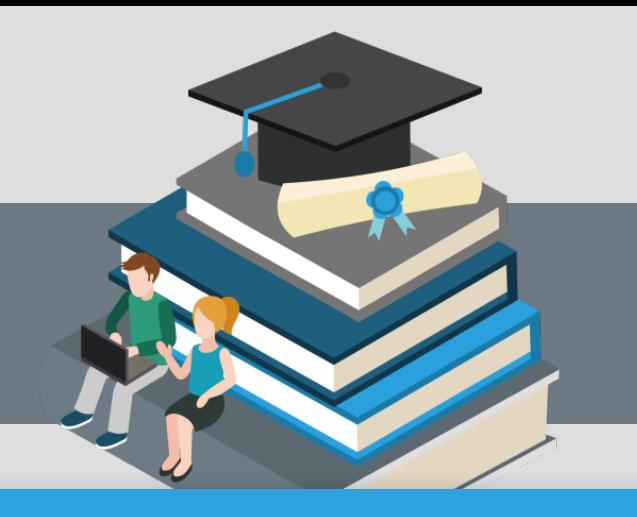

# <span id="page-7-0"></span>**Contents**

#### 02 | 레이드 정의

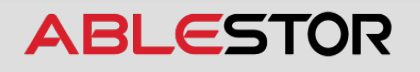

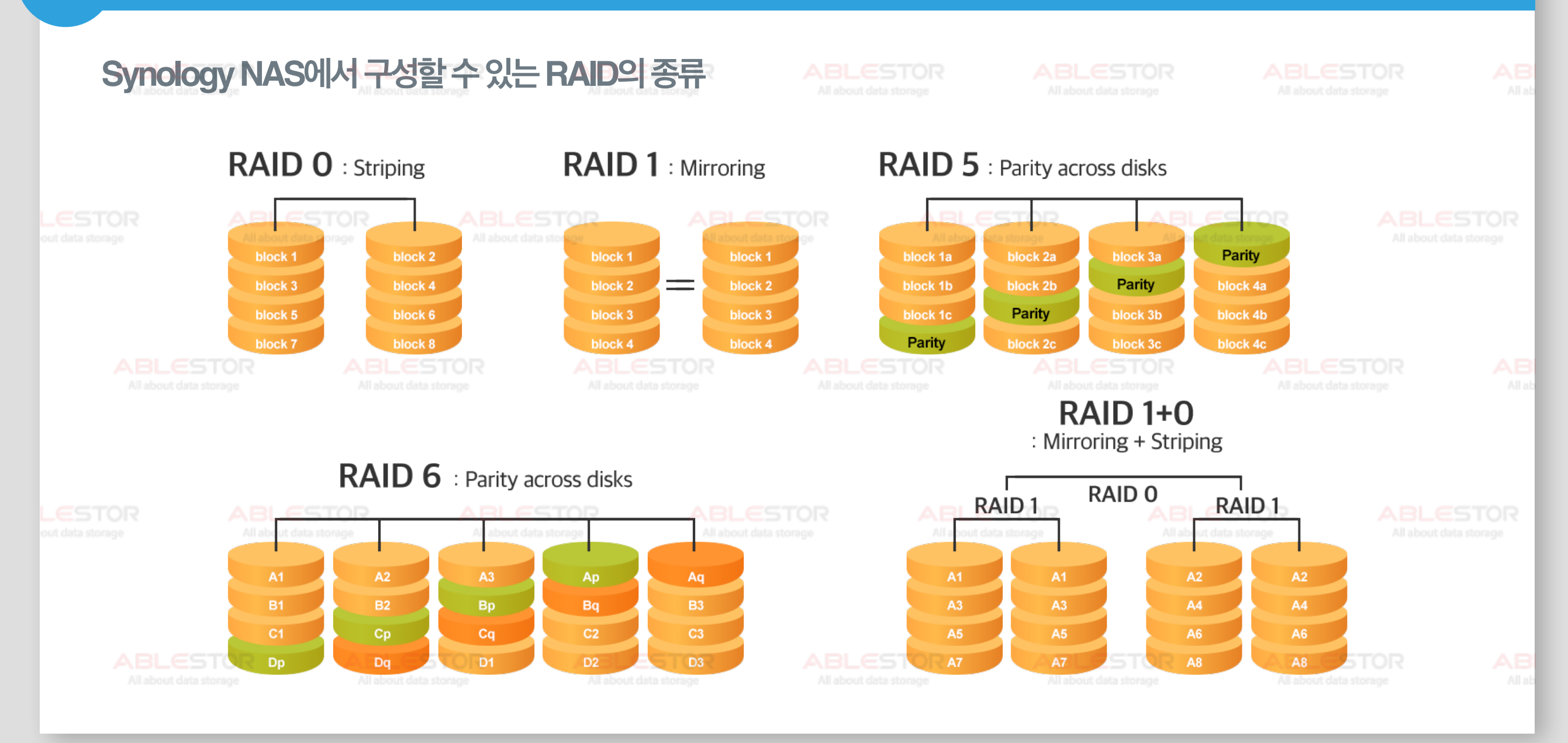

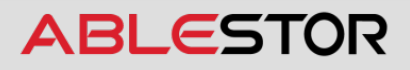

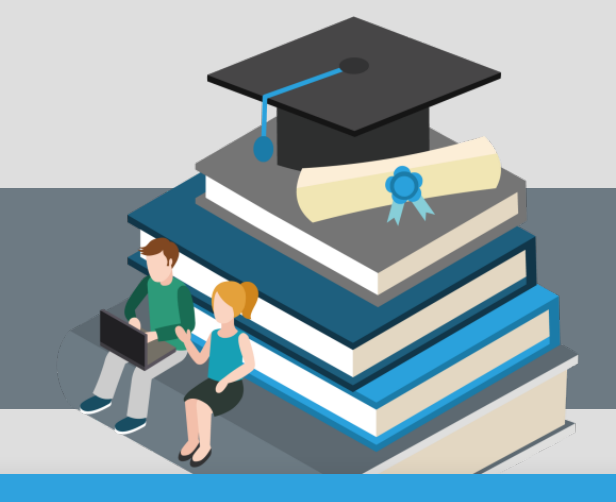

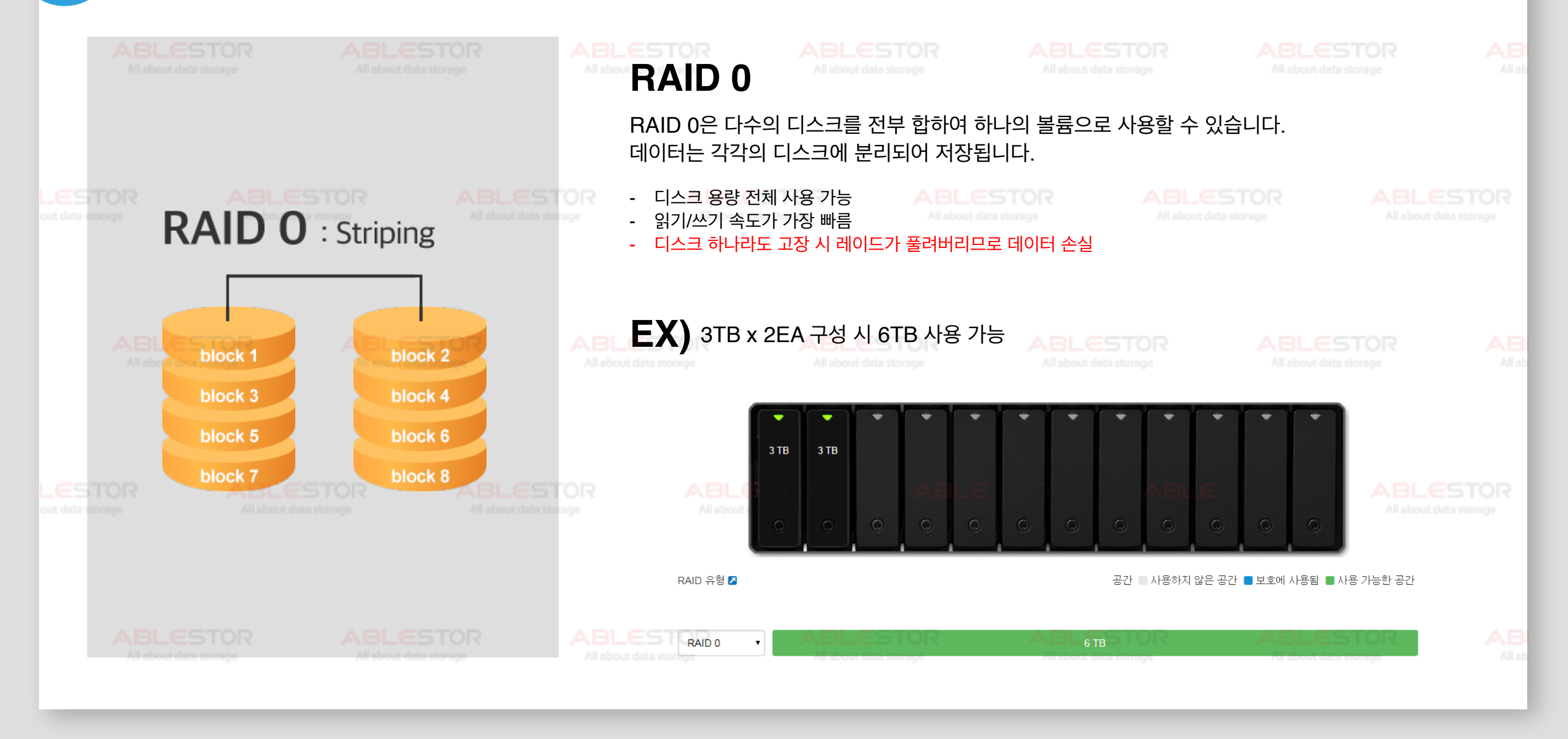

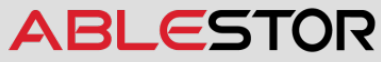

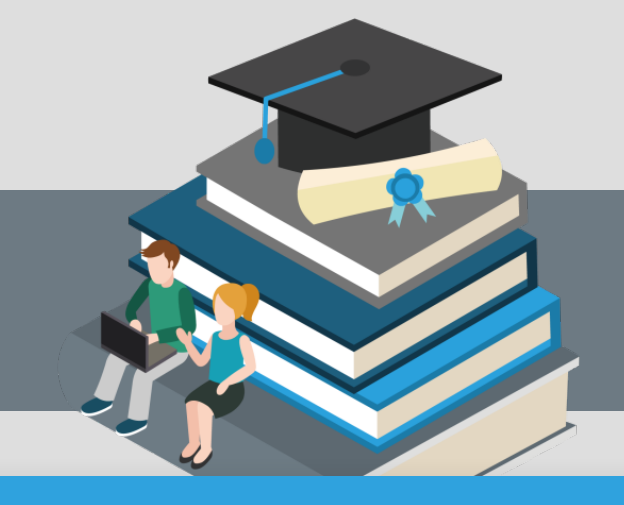

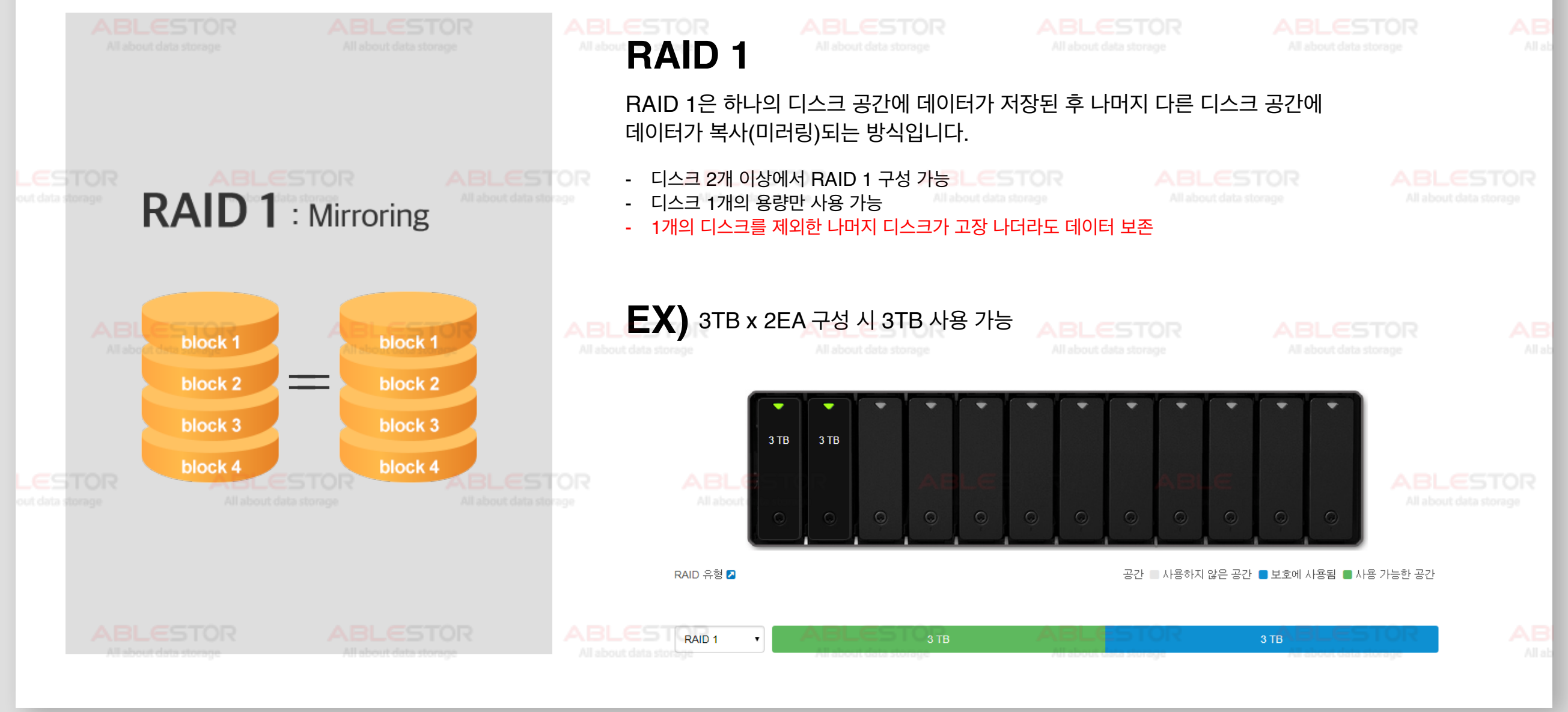

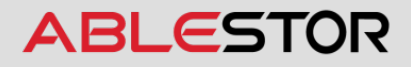

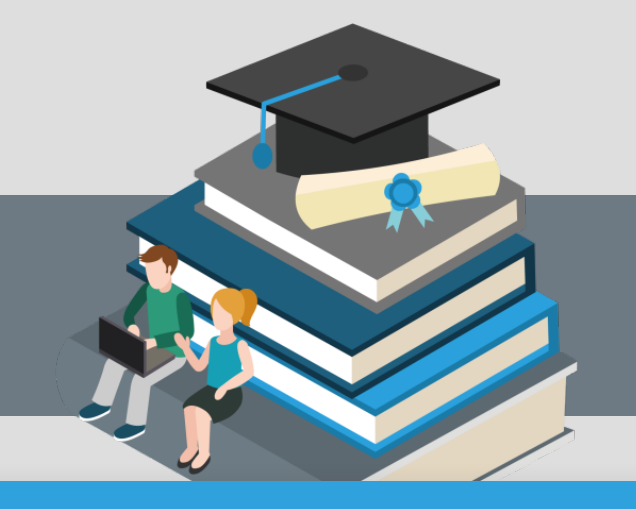

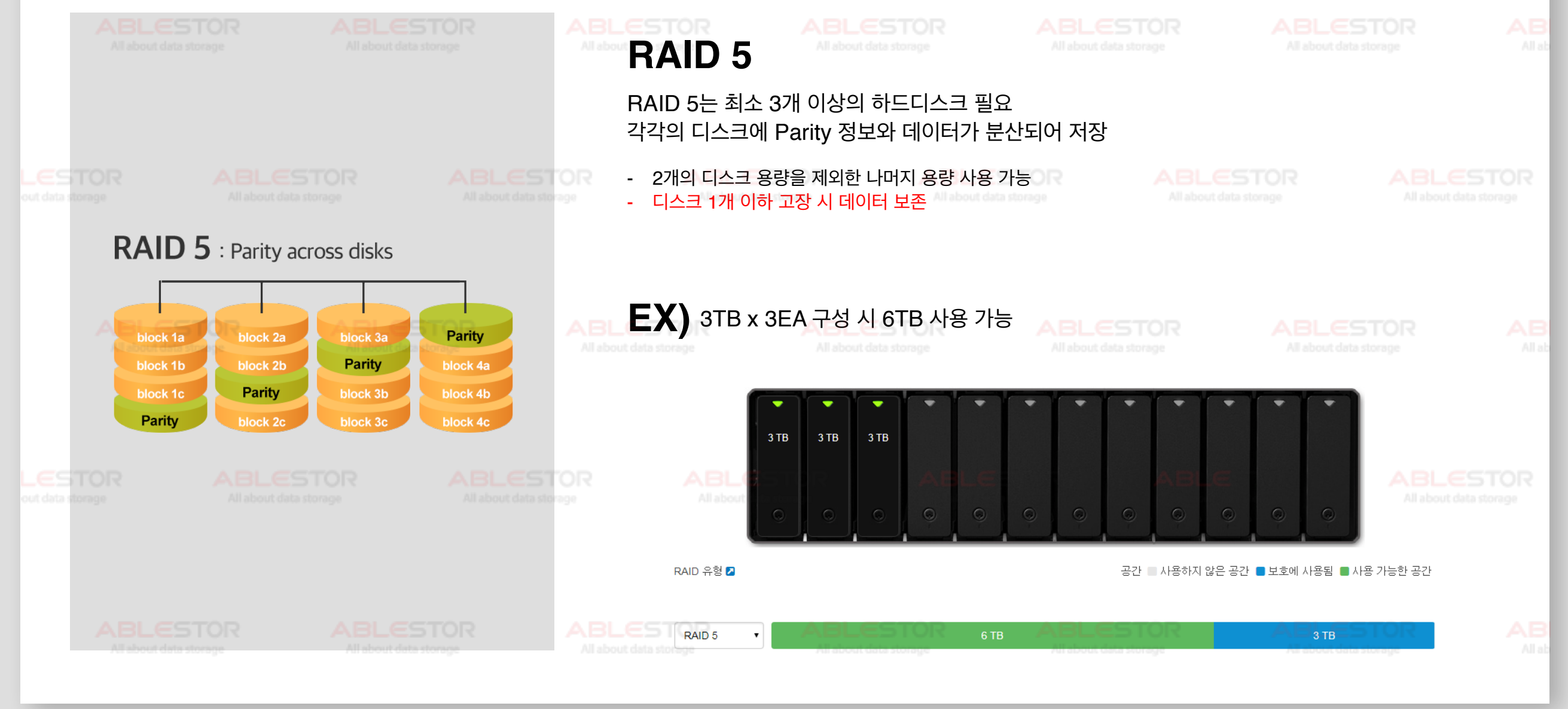

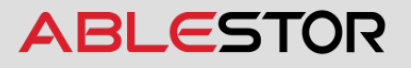

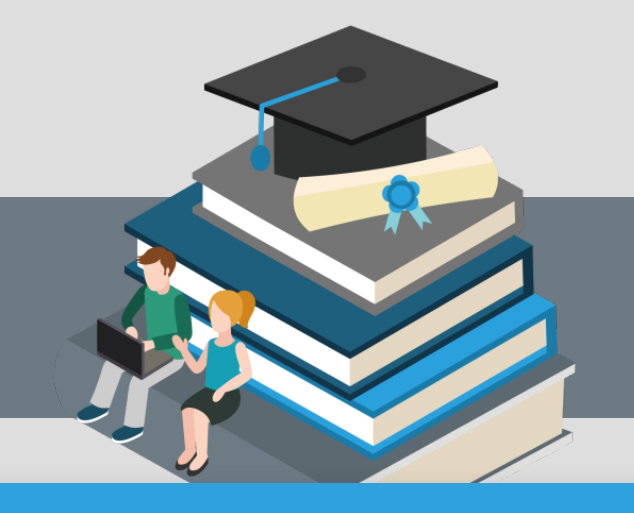

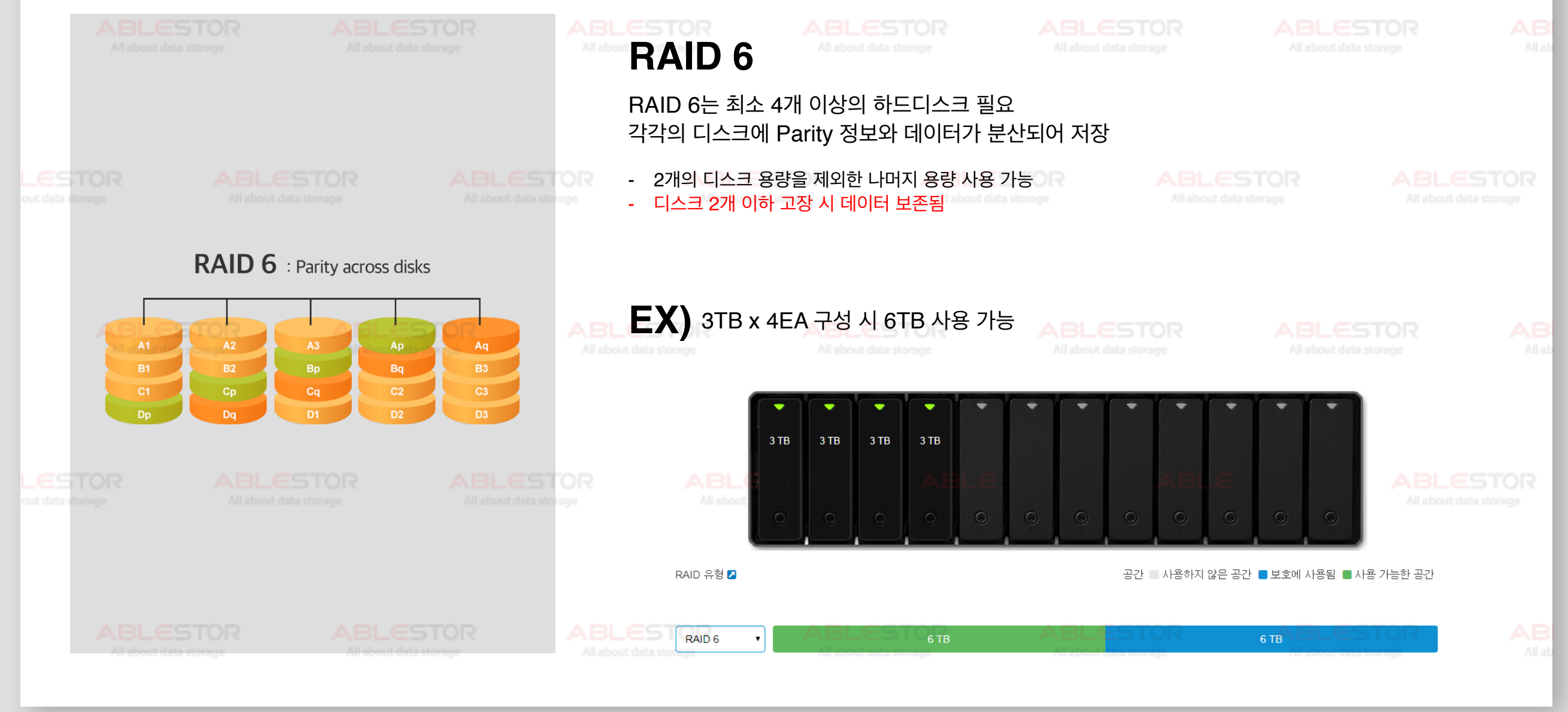

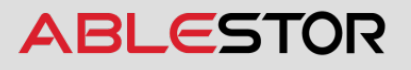

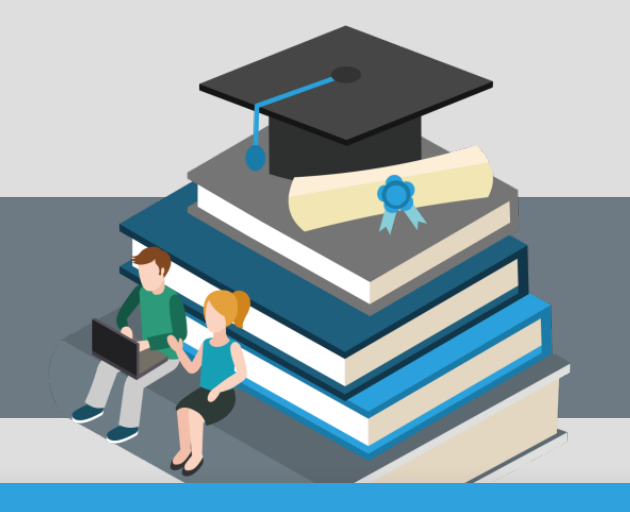

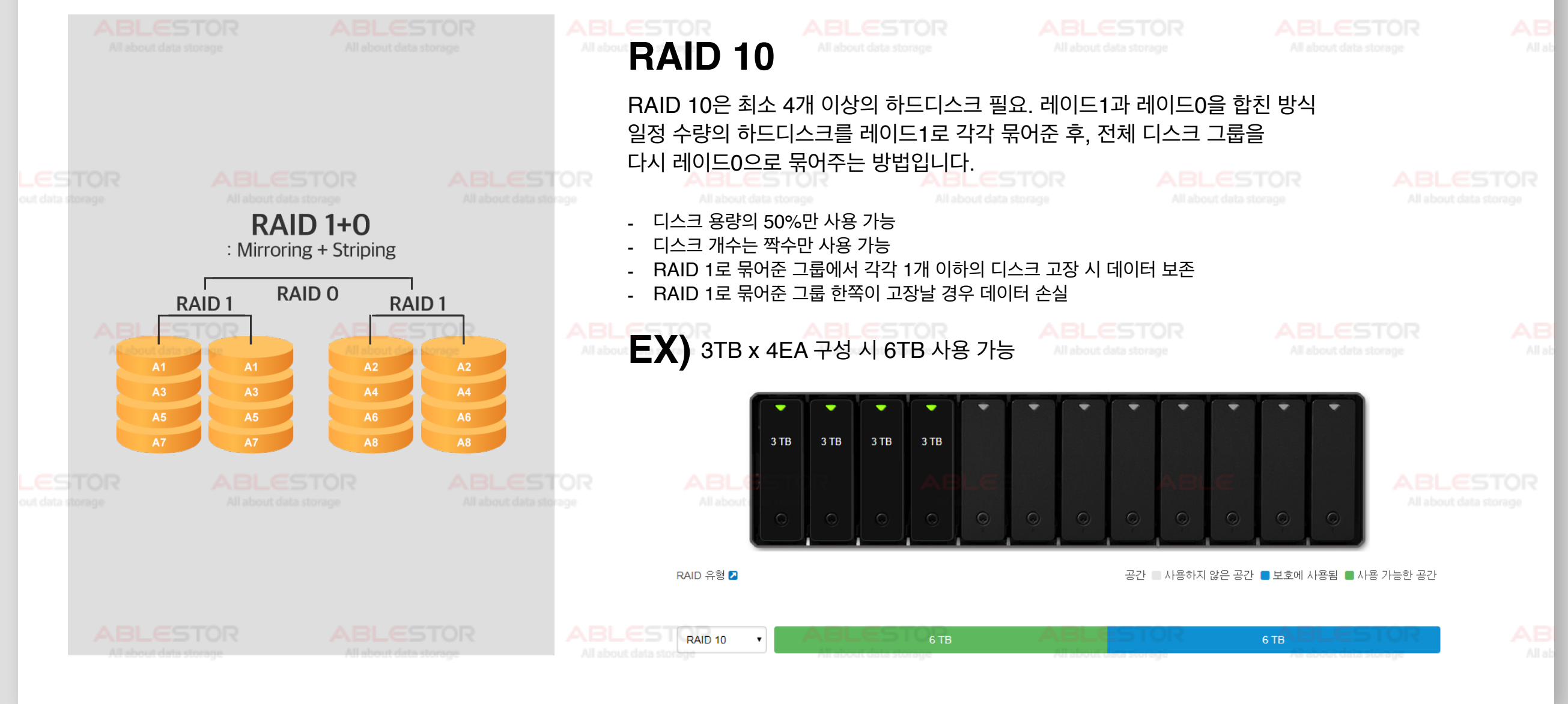

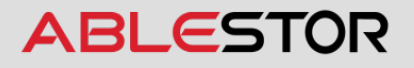

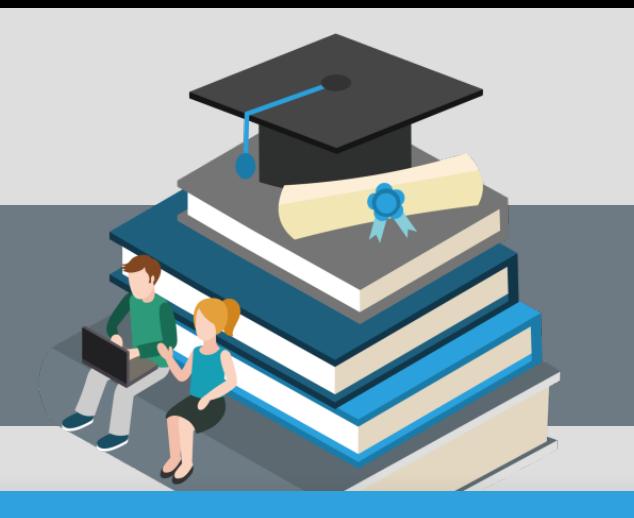

## <span id="page-14-0"></span>**Contents**

**3-1** |설치 및 볼륨 생성 **3-2** |설치 중 문제 발생 시

대처 방법

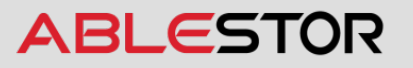

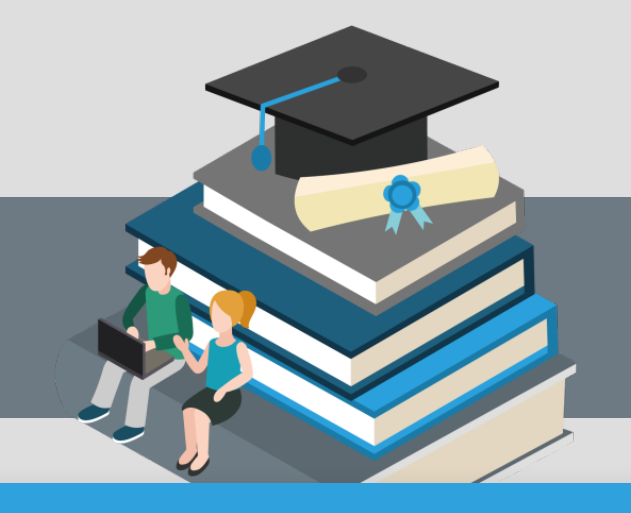

#### **03-1 설치및볼륨생성**

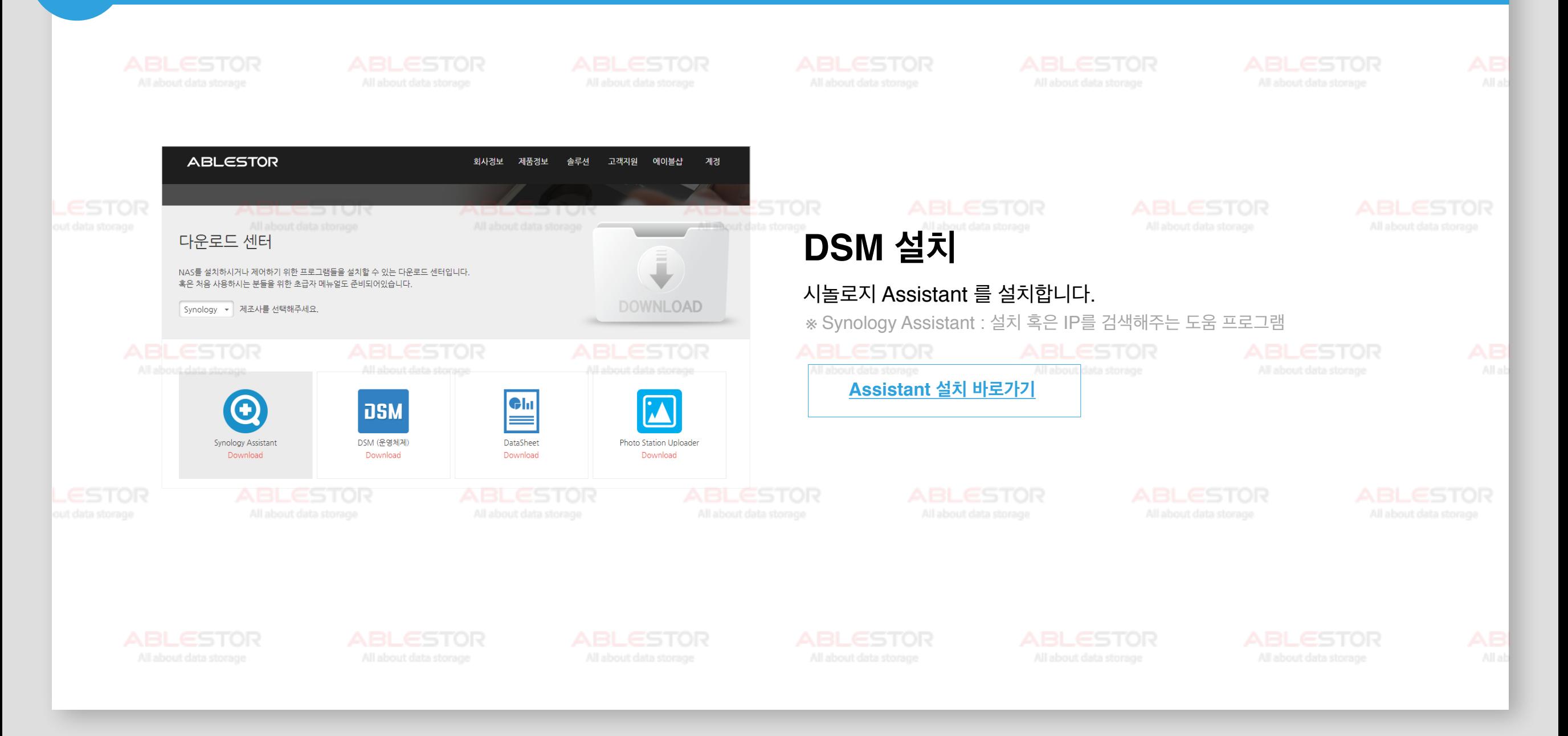

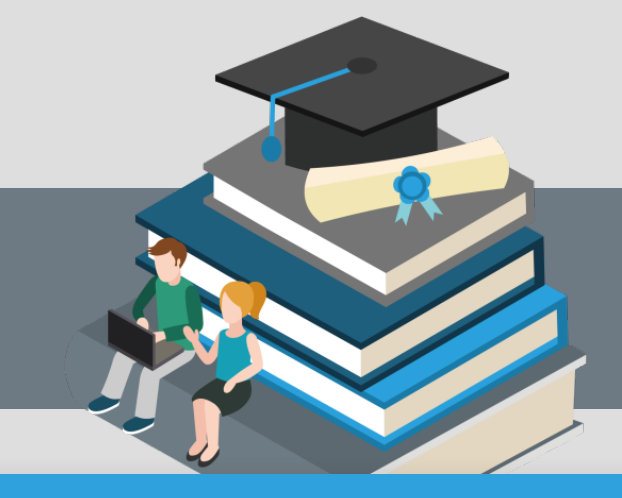

#### **03-1 설치및볼륨생성**

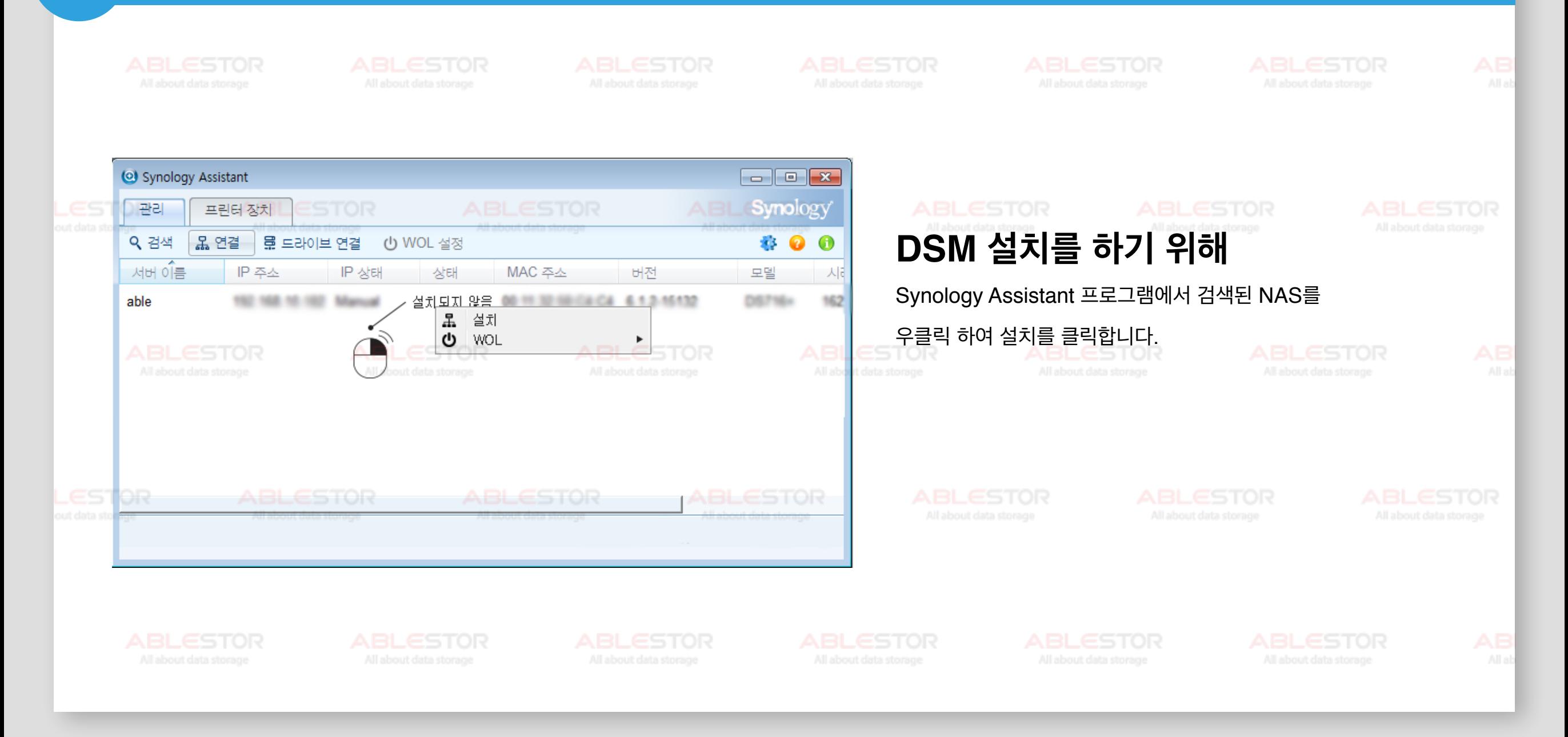

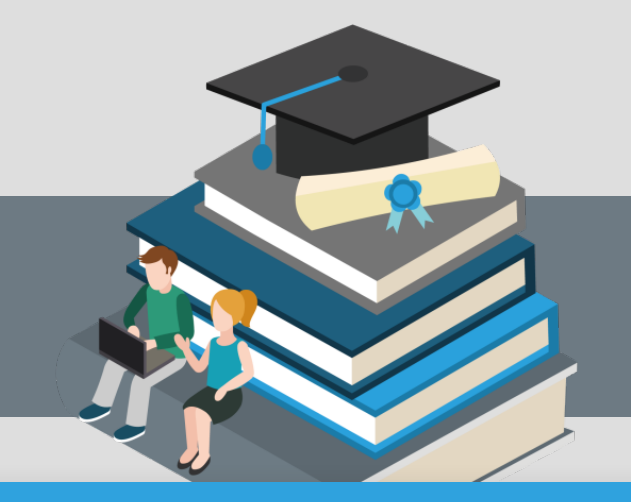

#### **03-1 설치및볼륨생성**

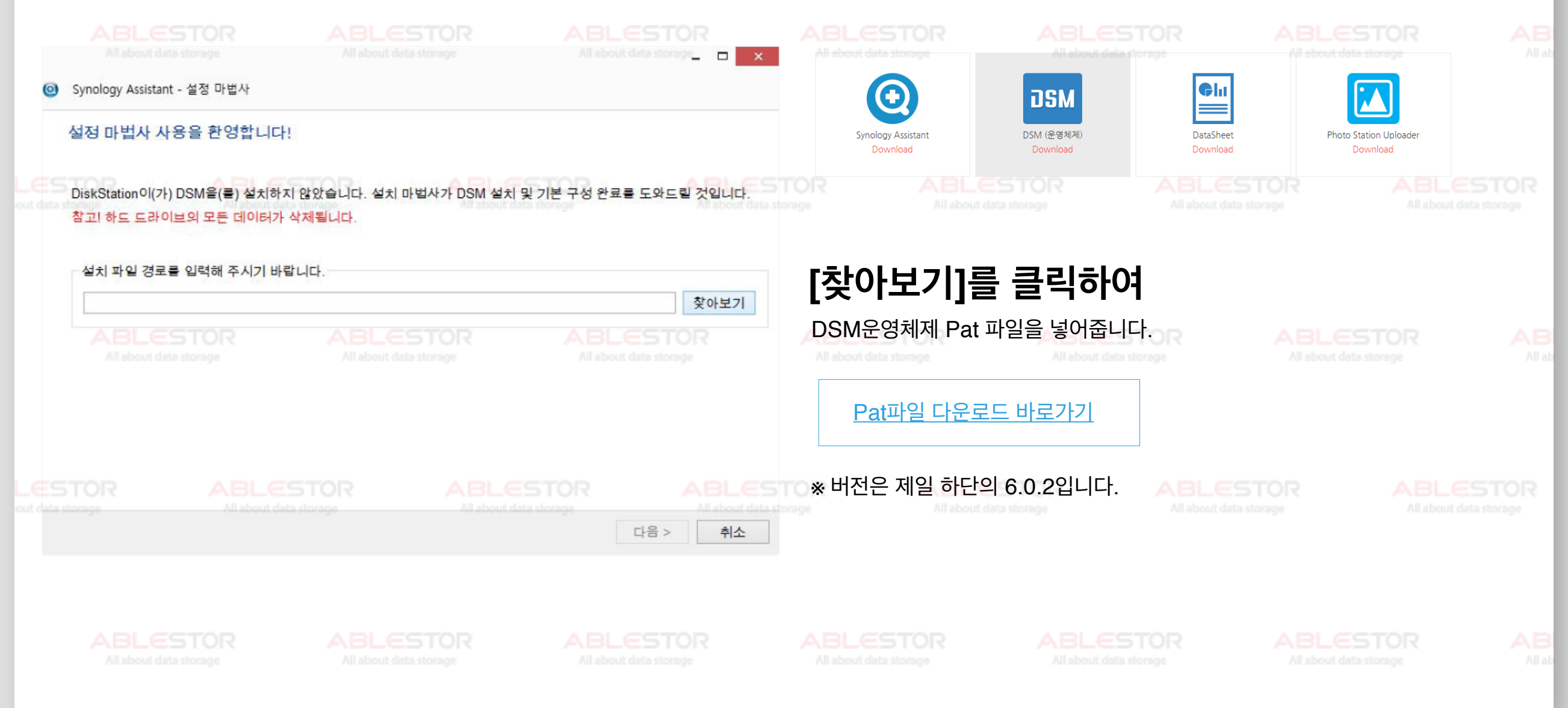

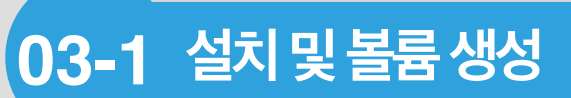

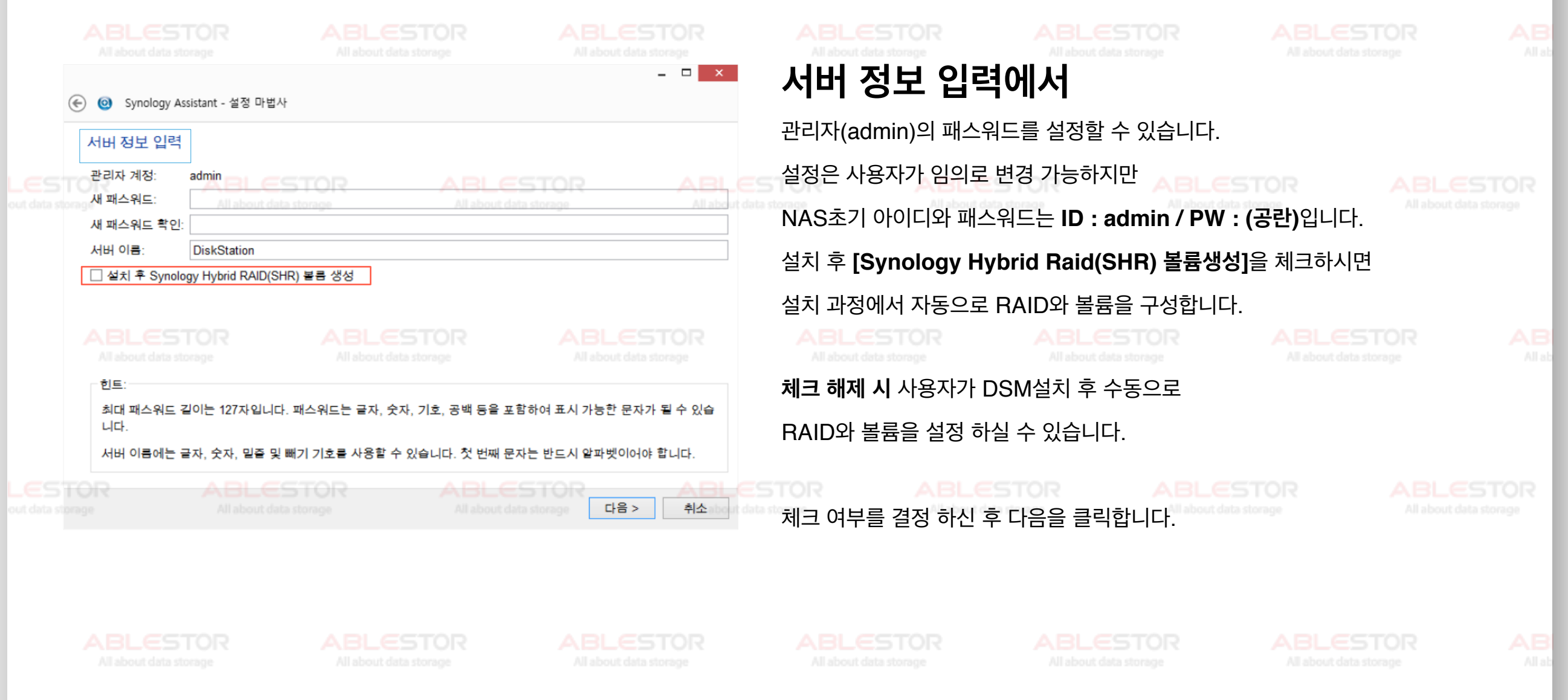

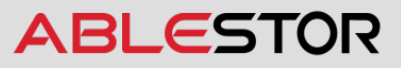

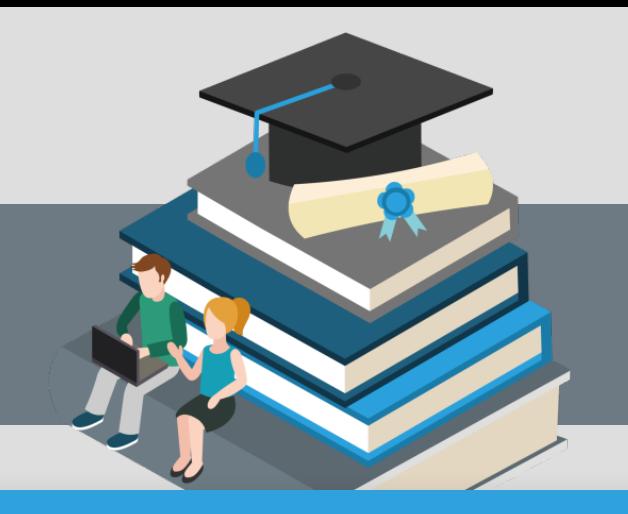

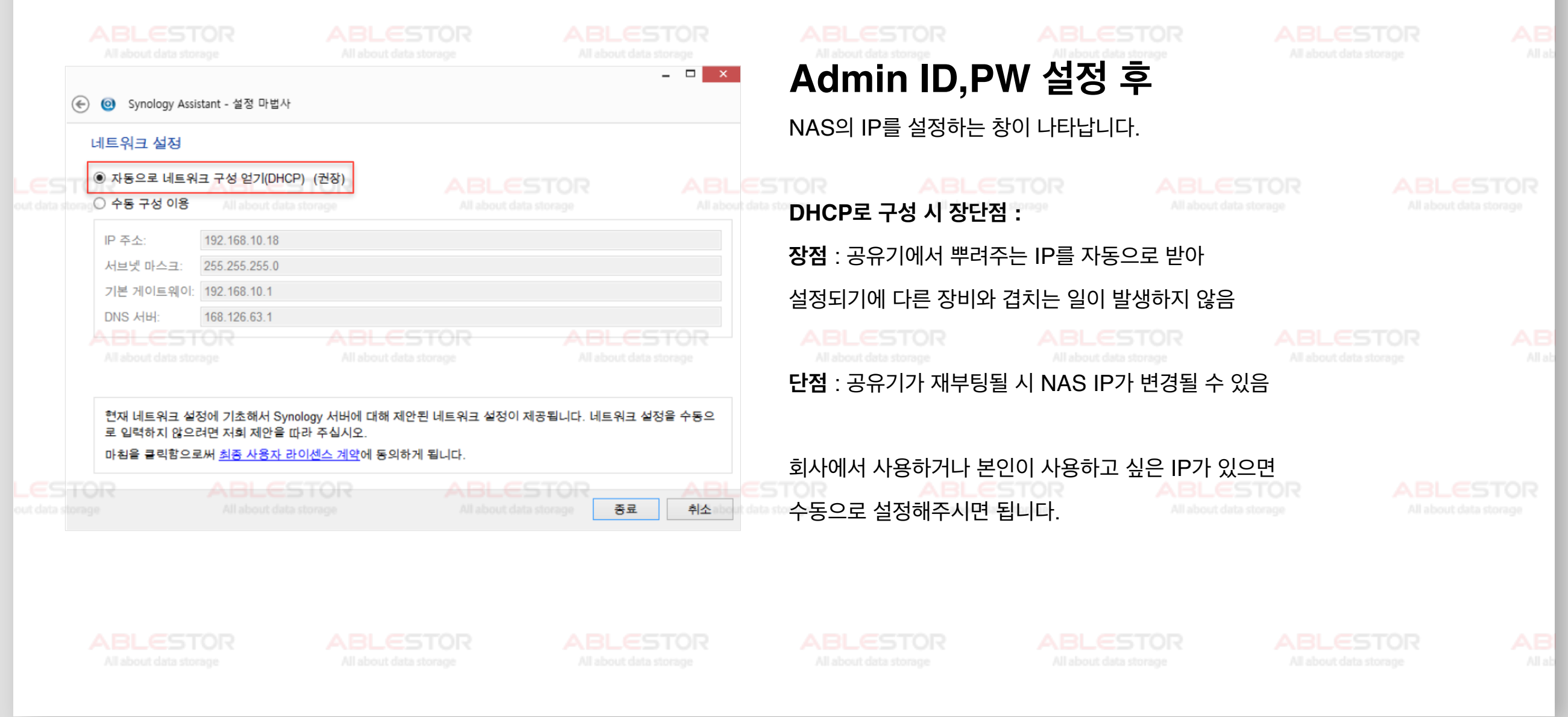

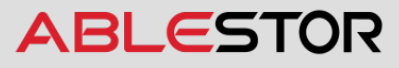

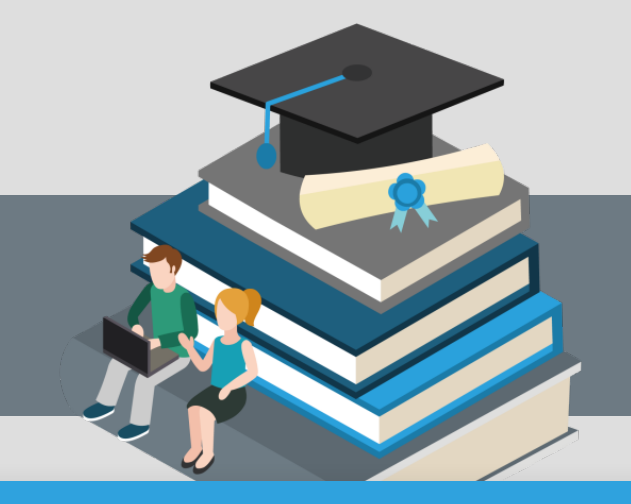

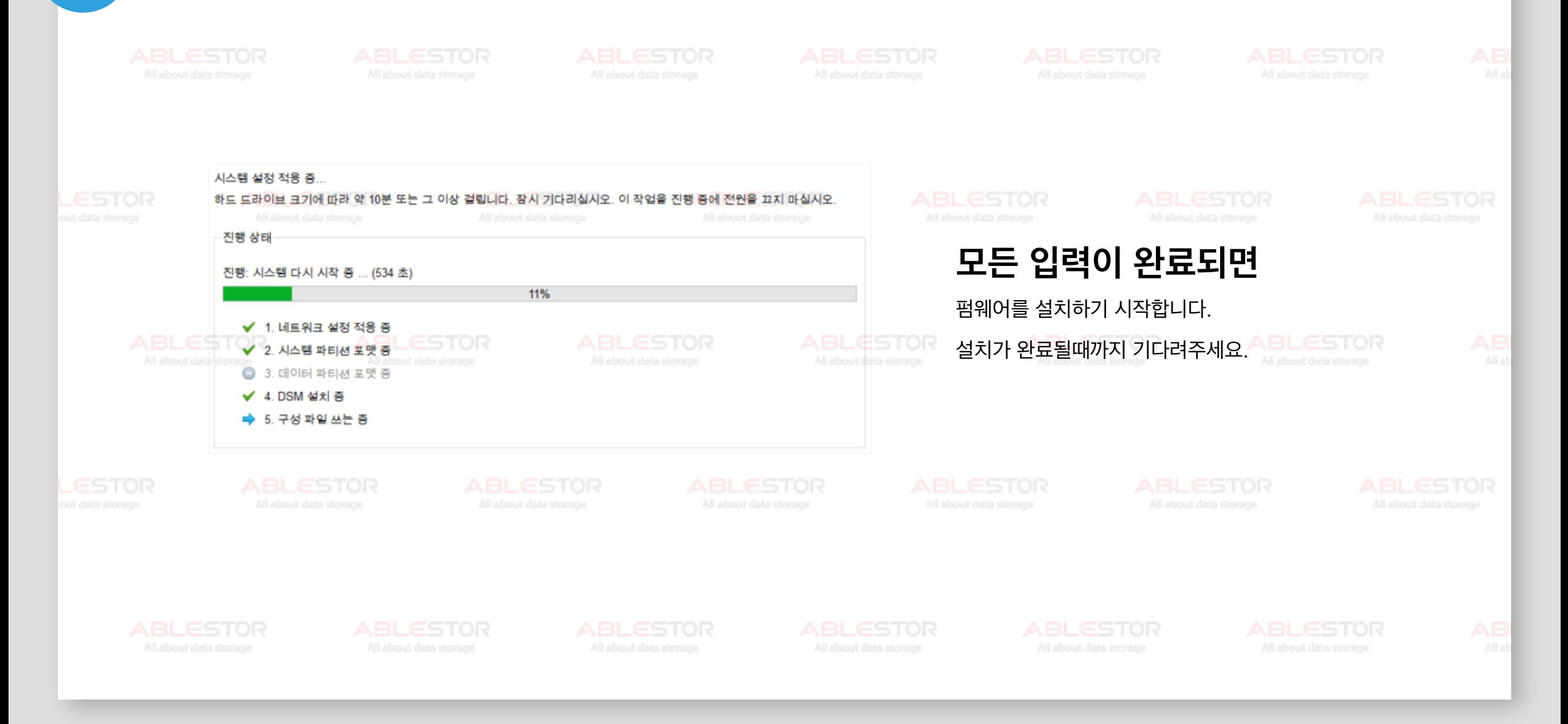

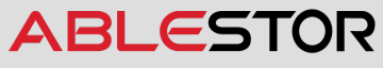

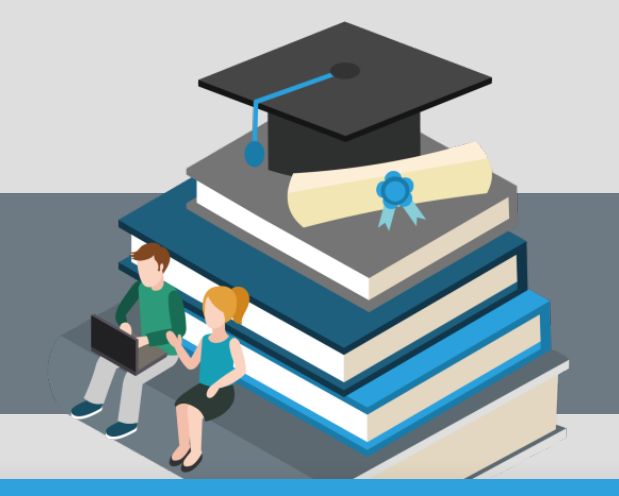

#### **03-1 설치및볼륨생성**

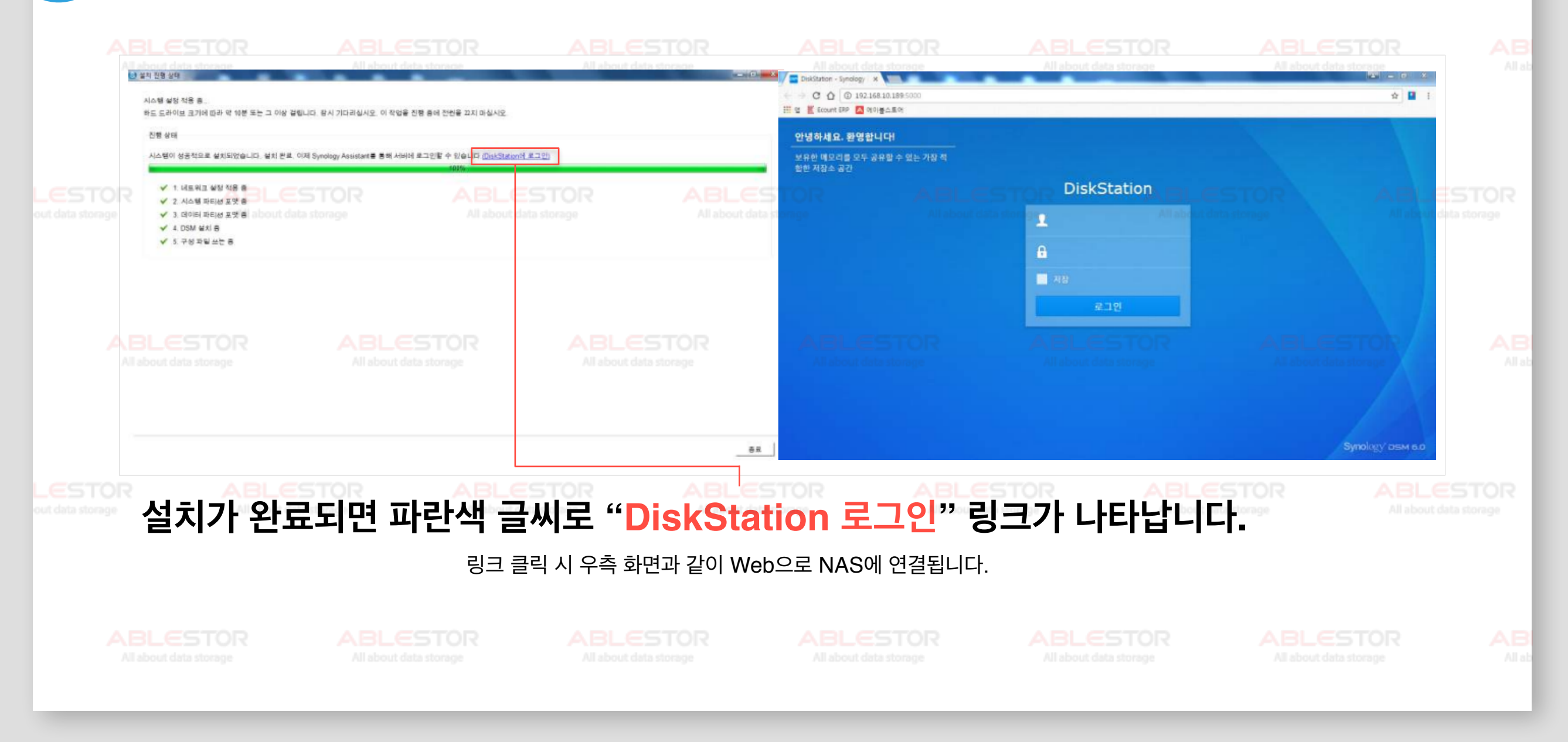

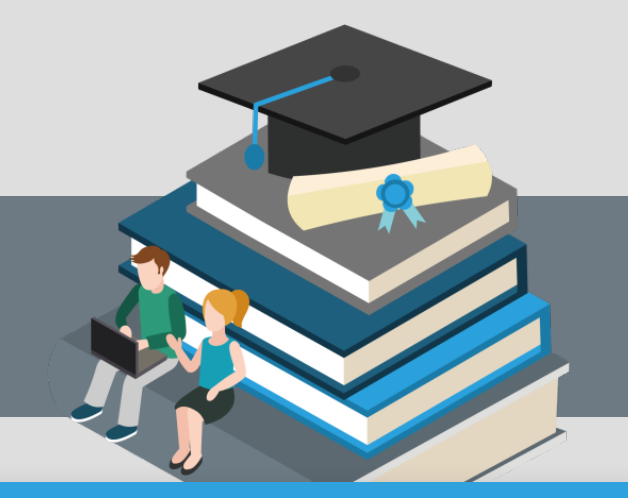

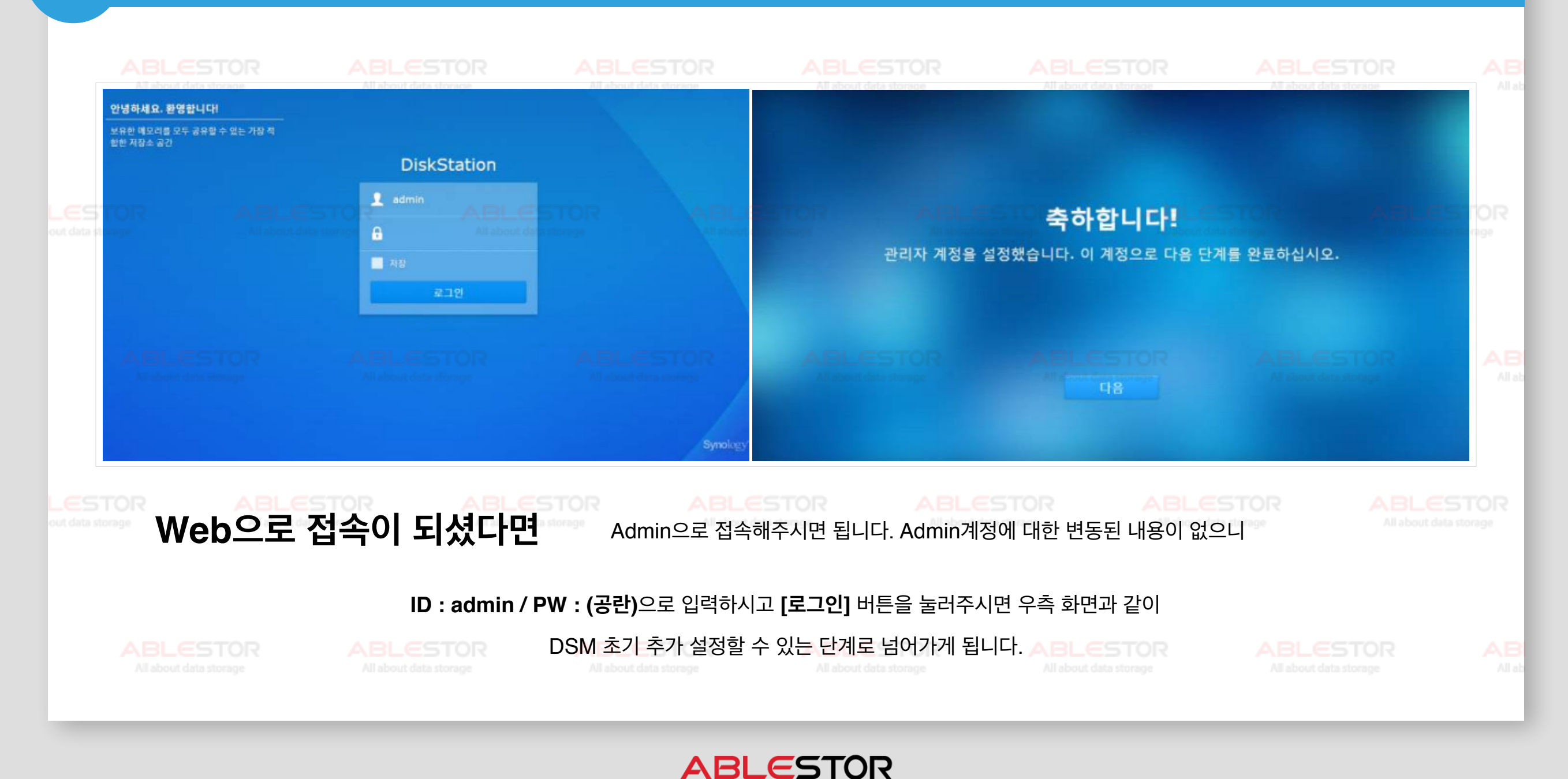

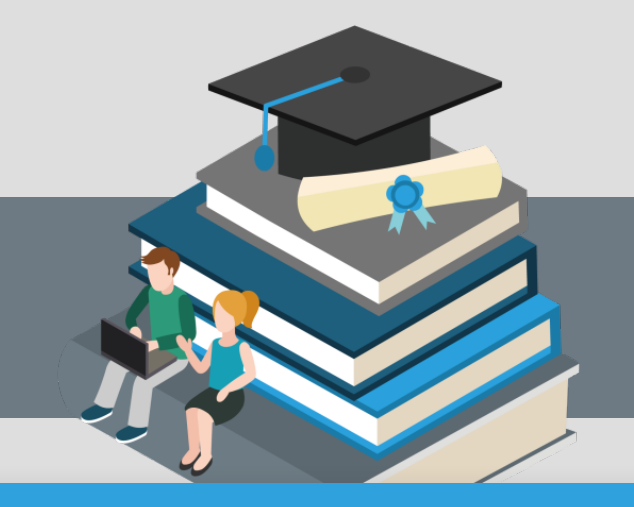

#### **03-1 설치및볼륨생성**

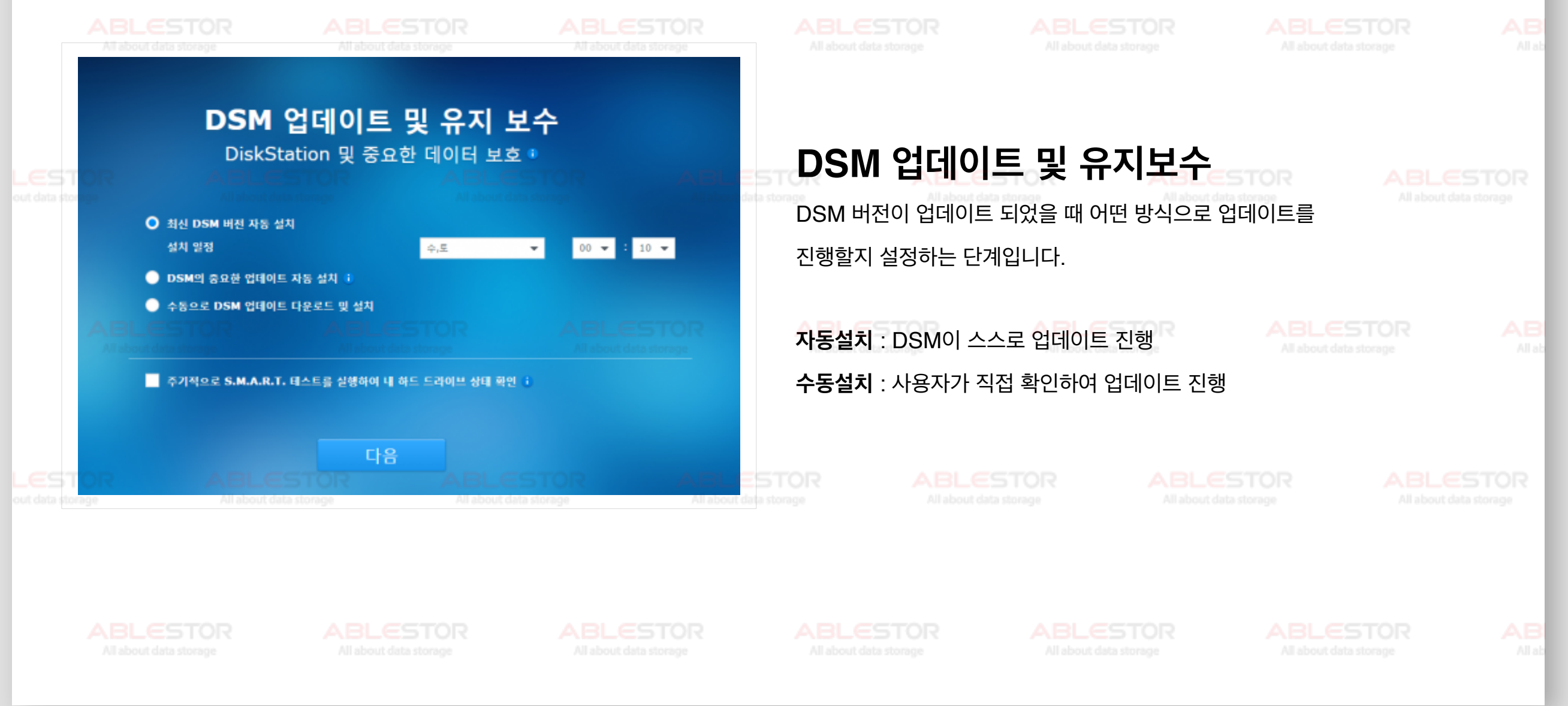

#### **03-1 설치및볼륨생성**

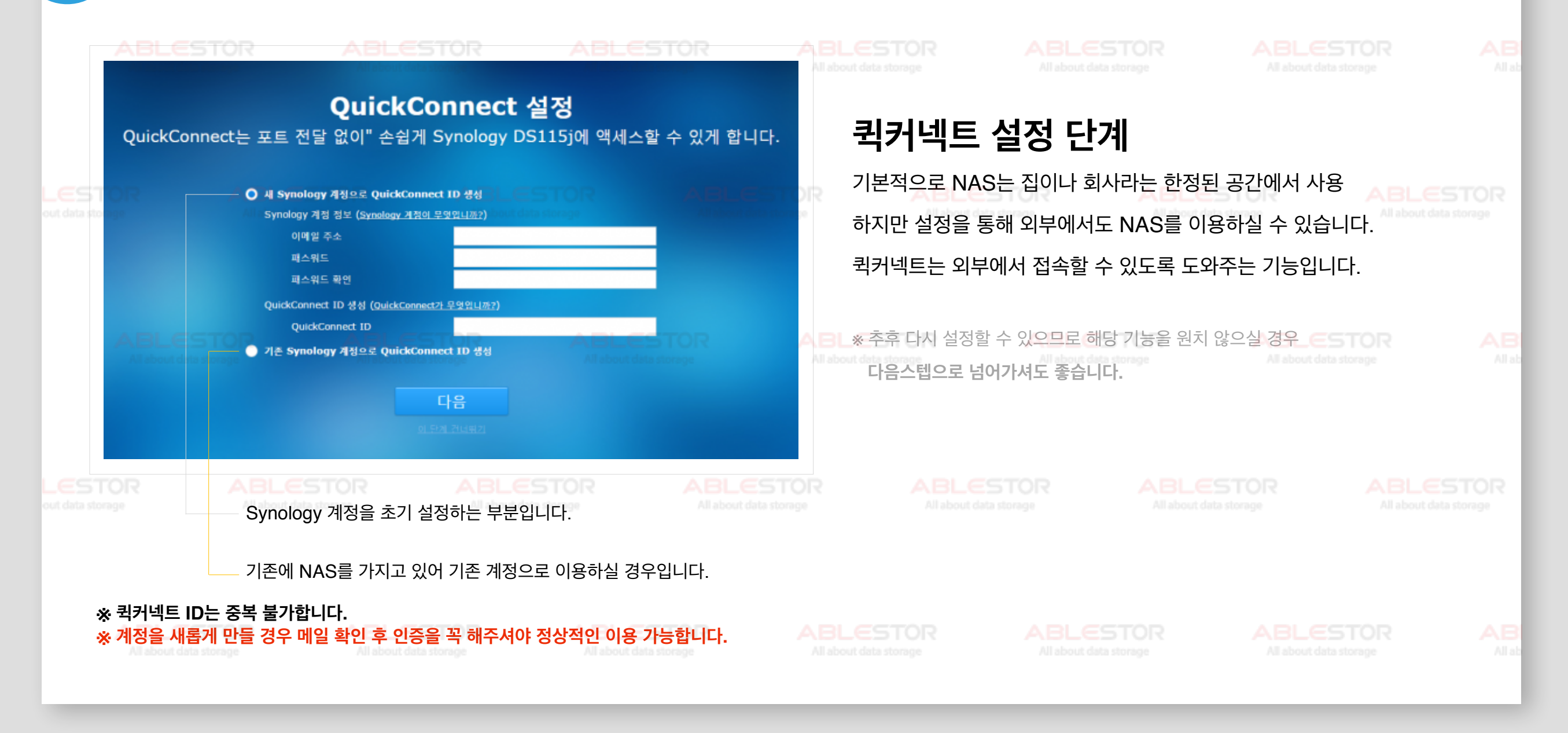

#### **03-1 설치및볼륨생성**

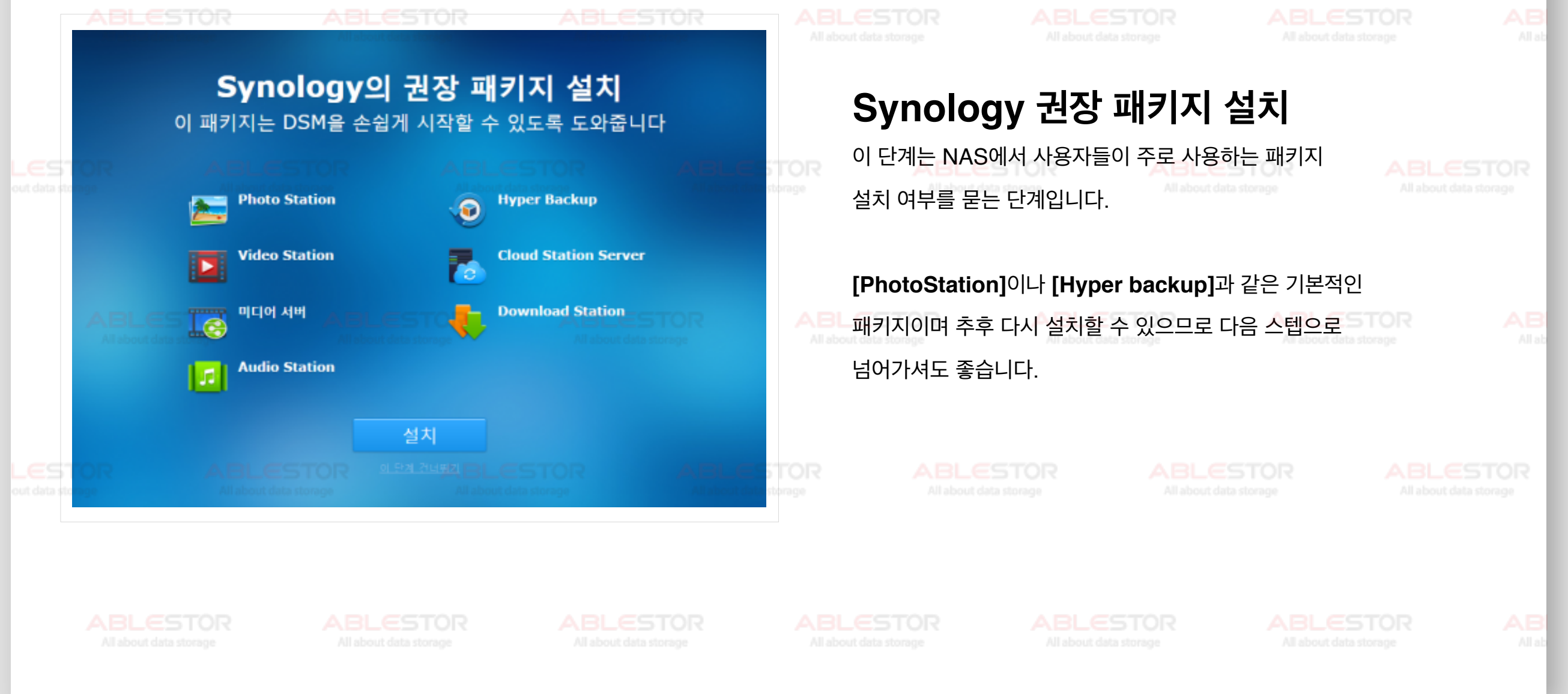

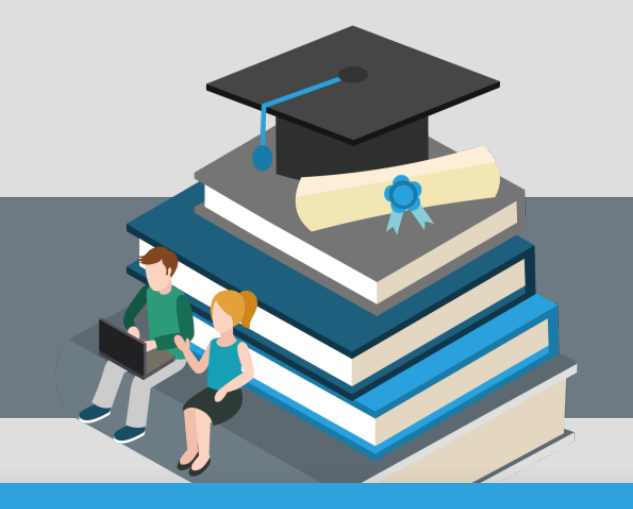

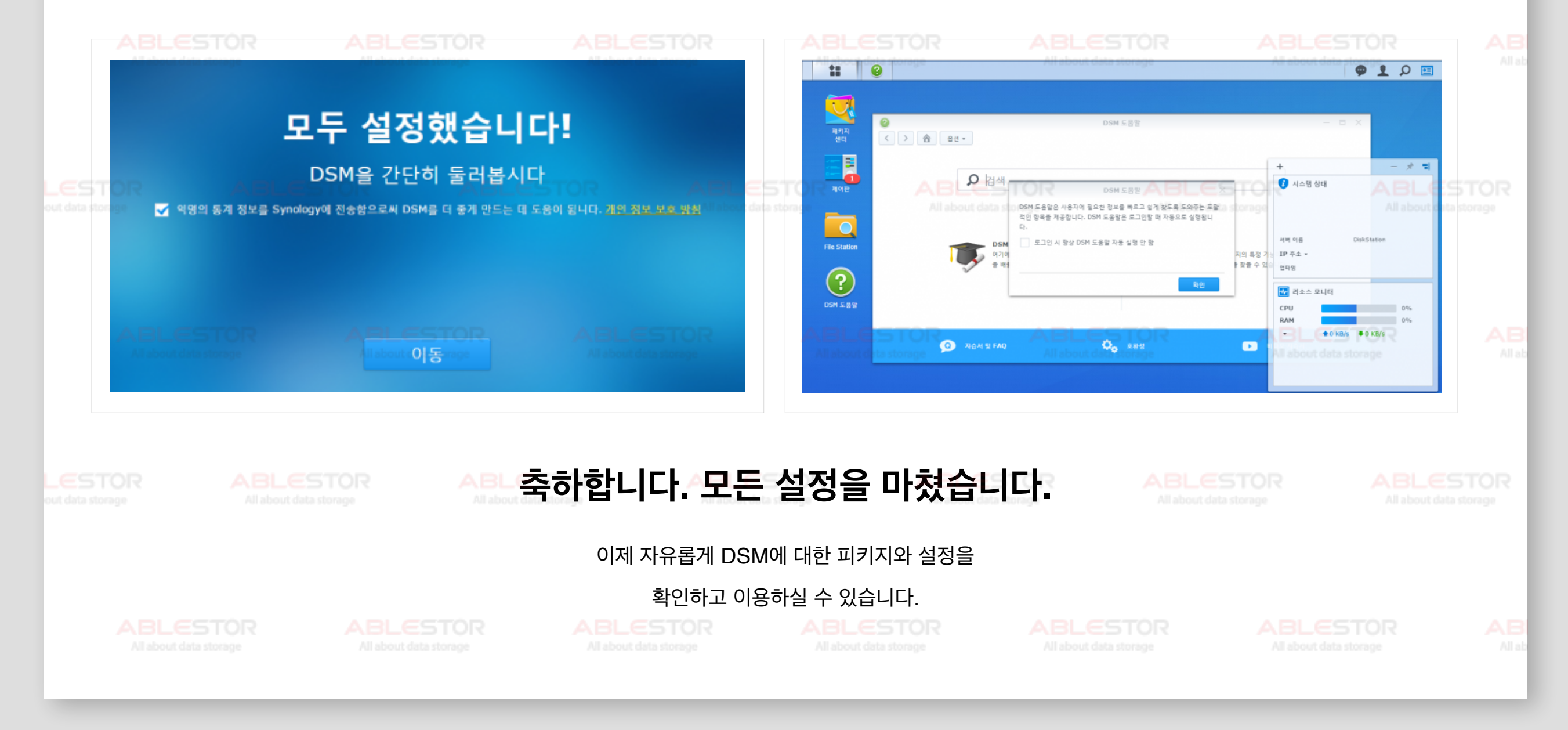

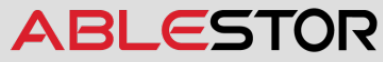

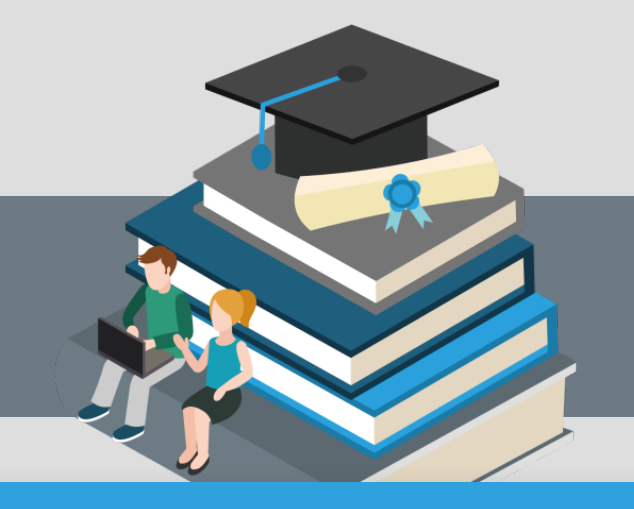

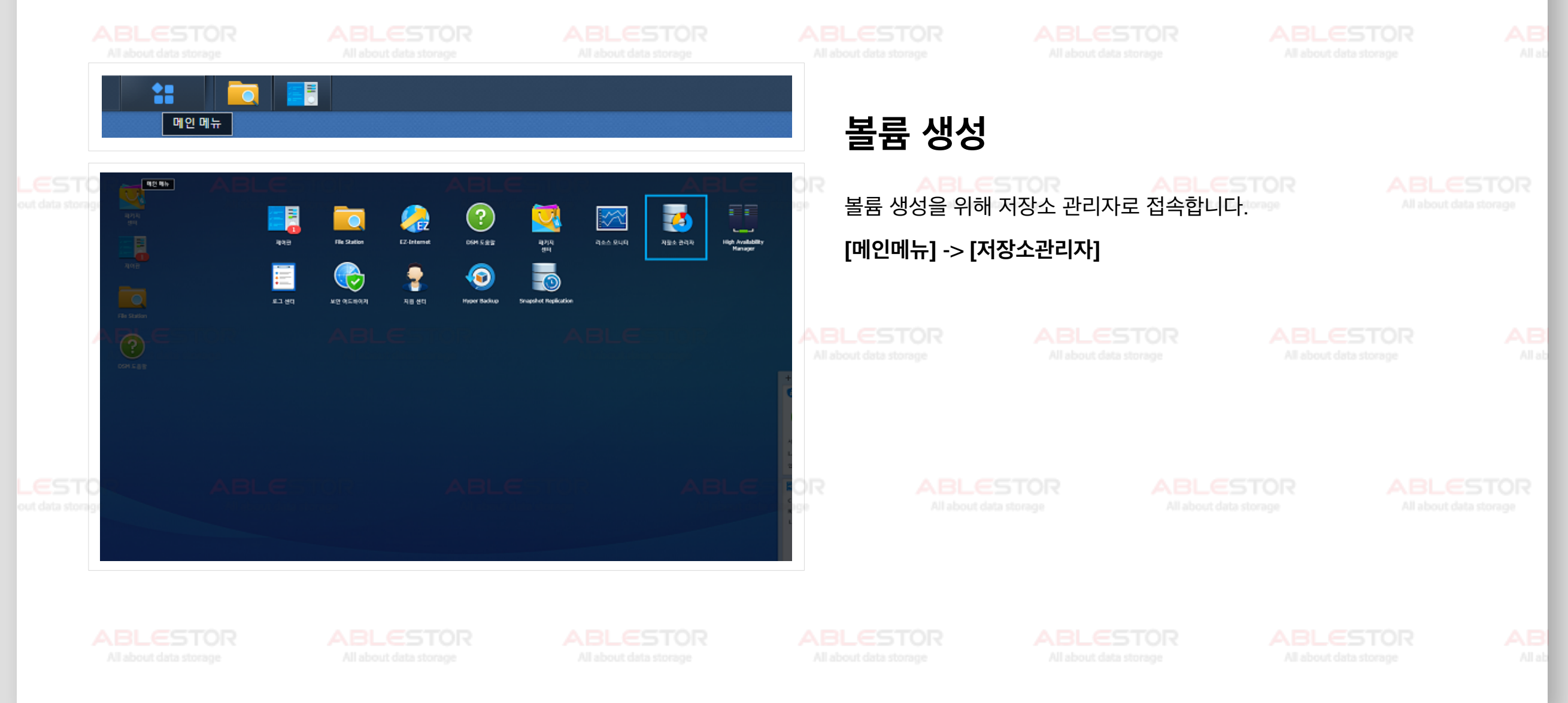

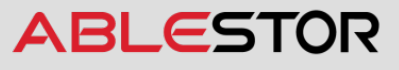

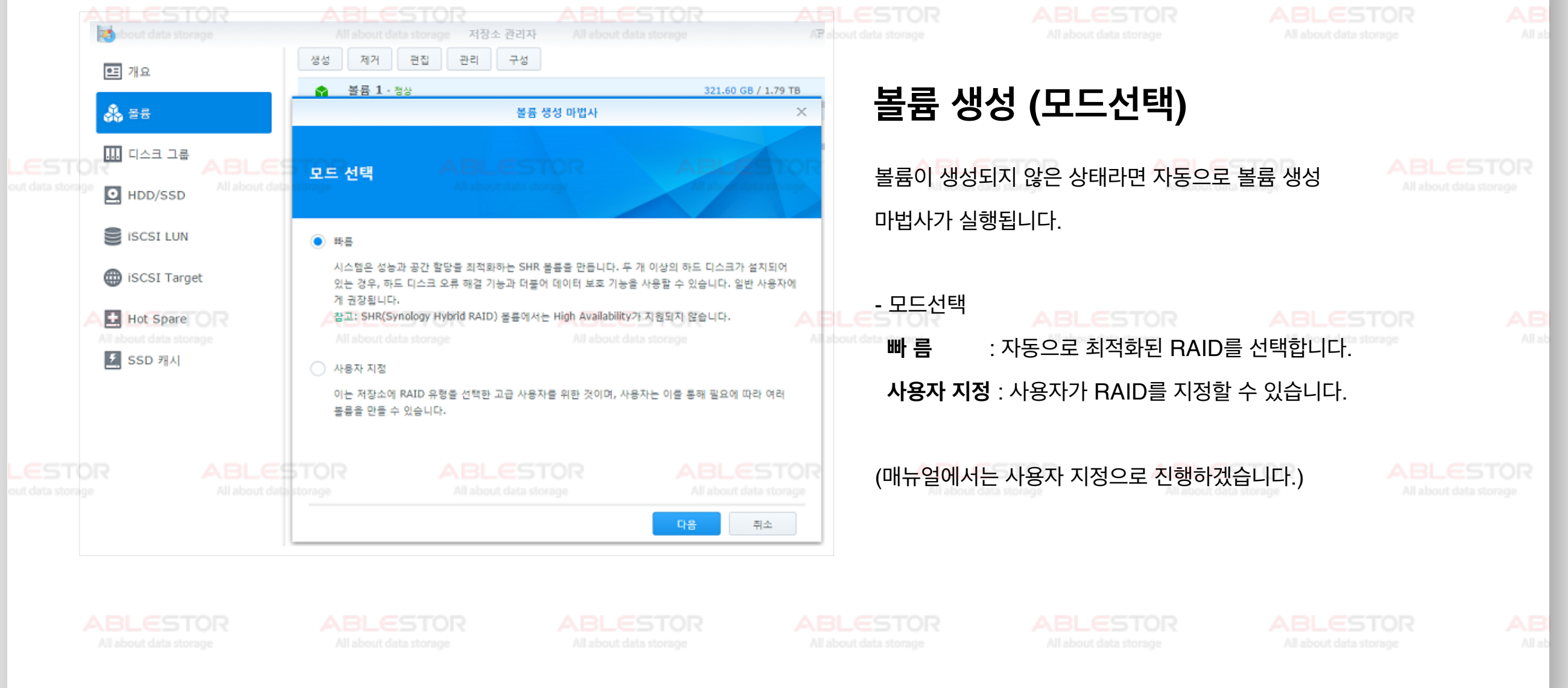

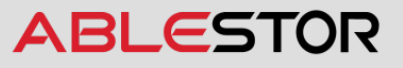

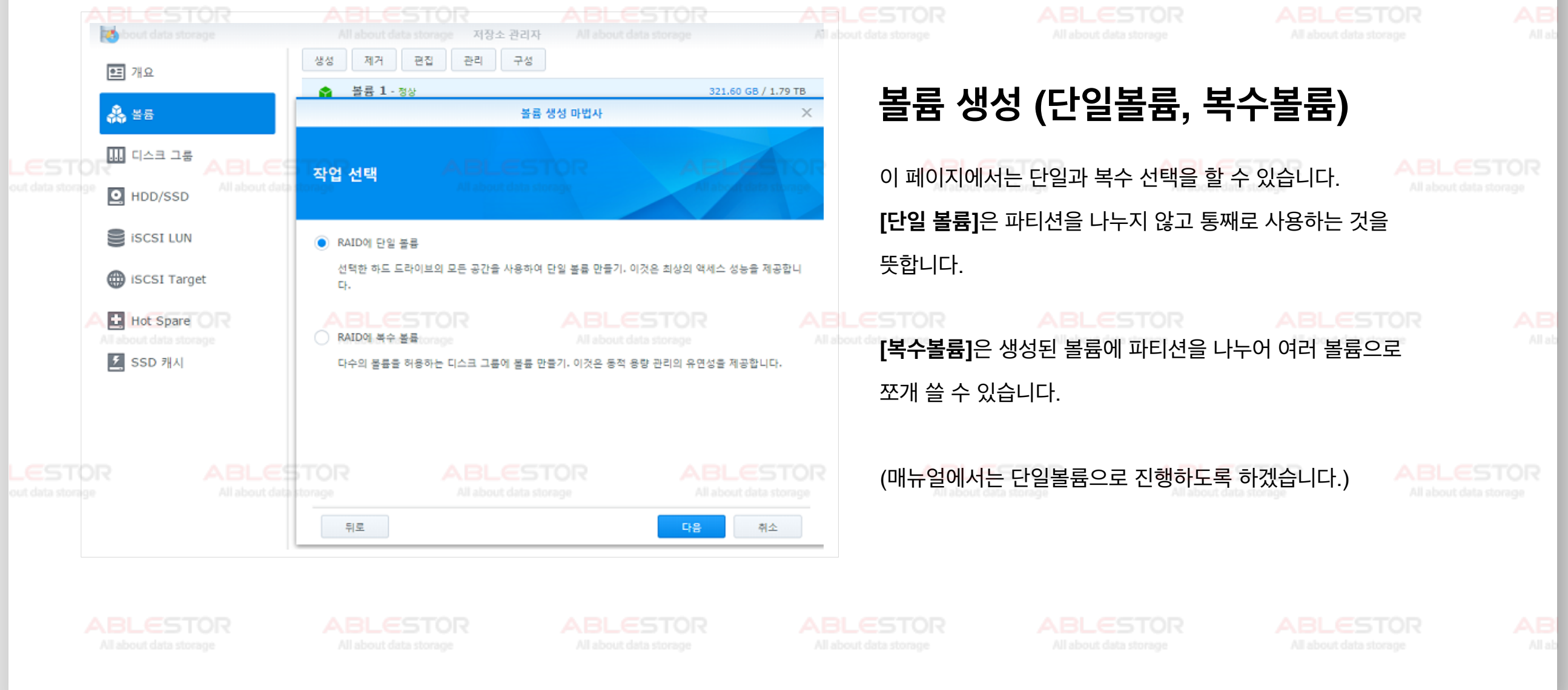

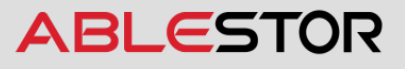

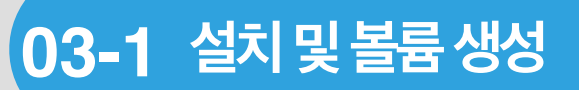

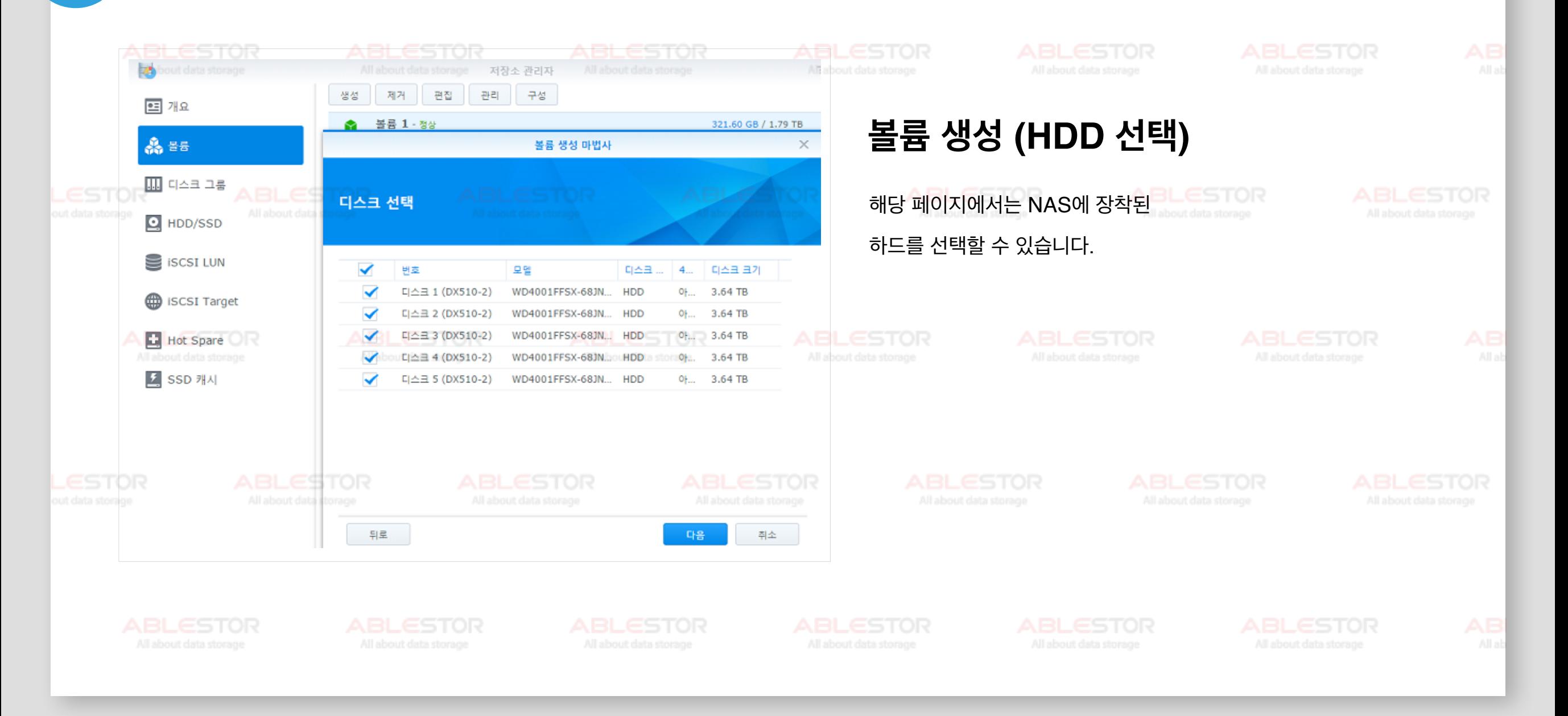

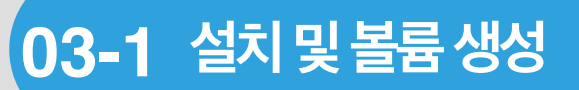

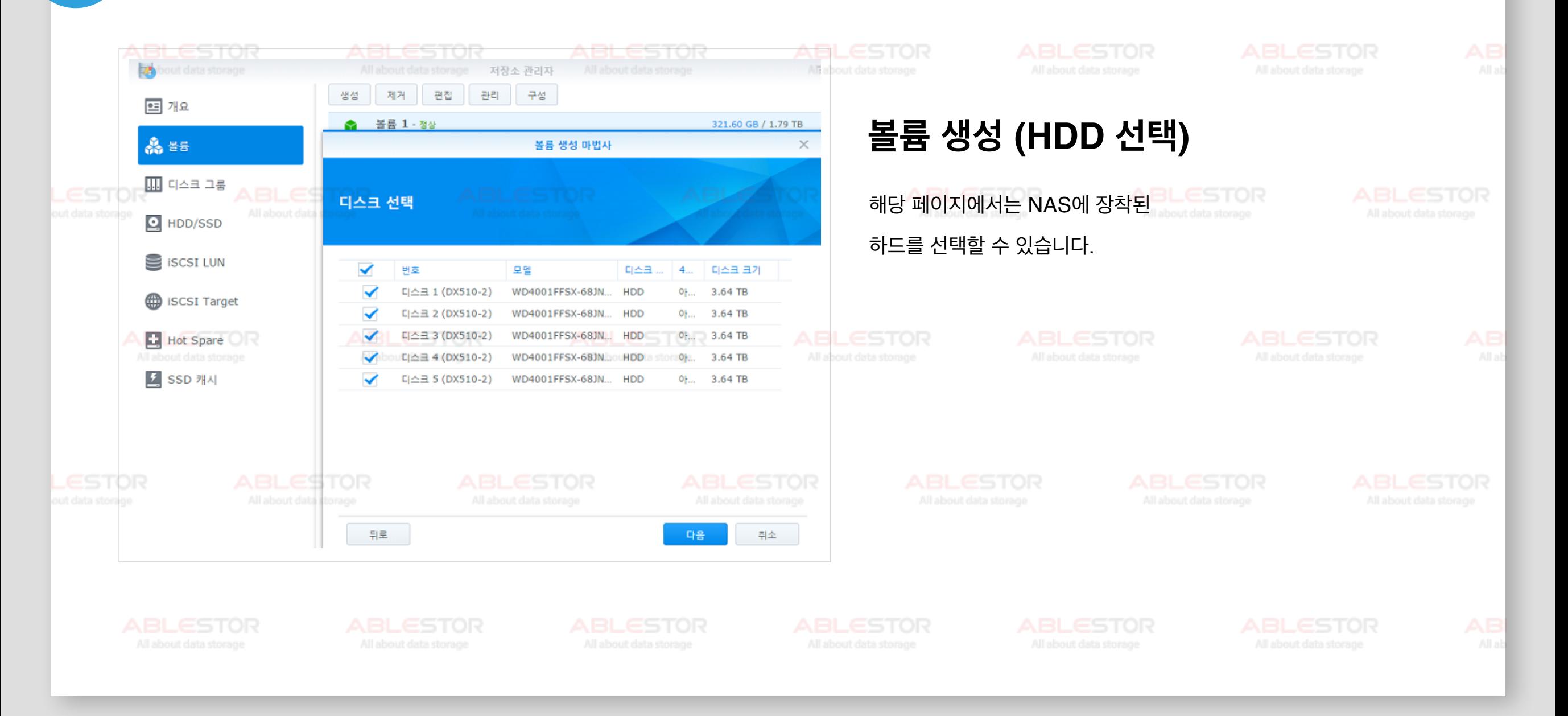

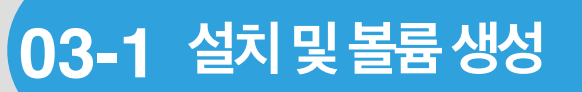

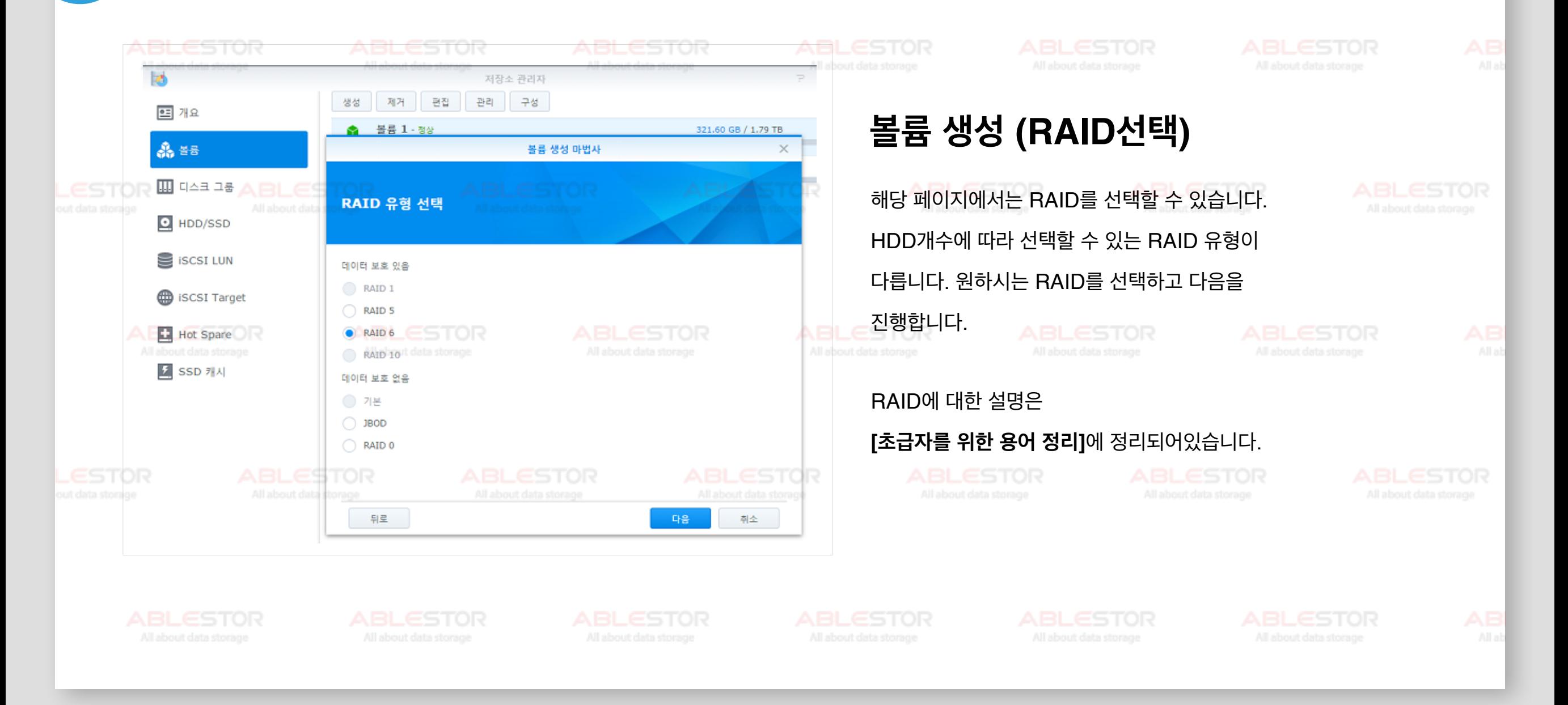

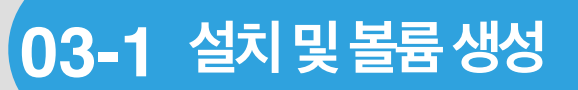

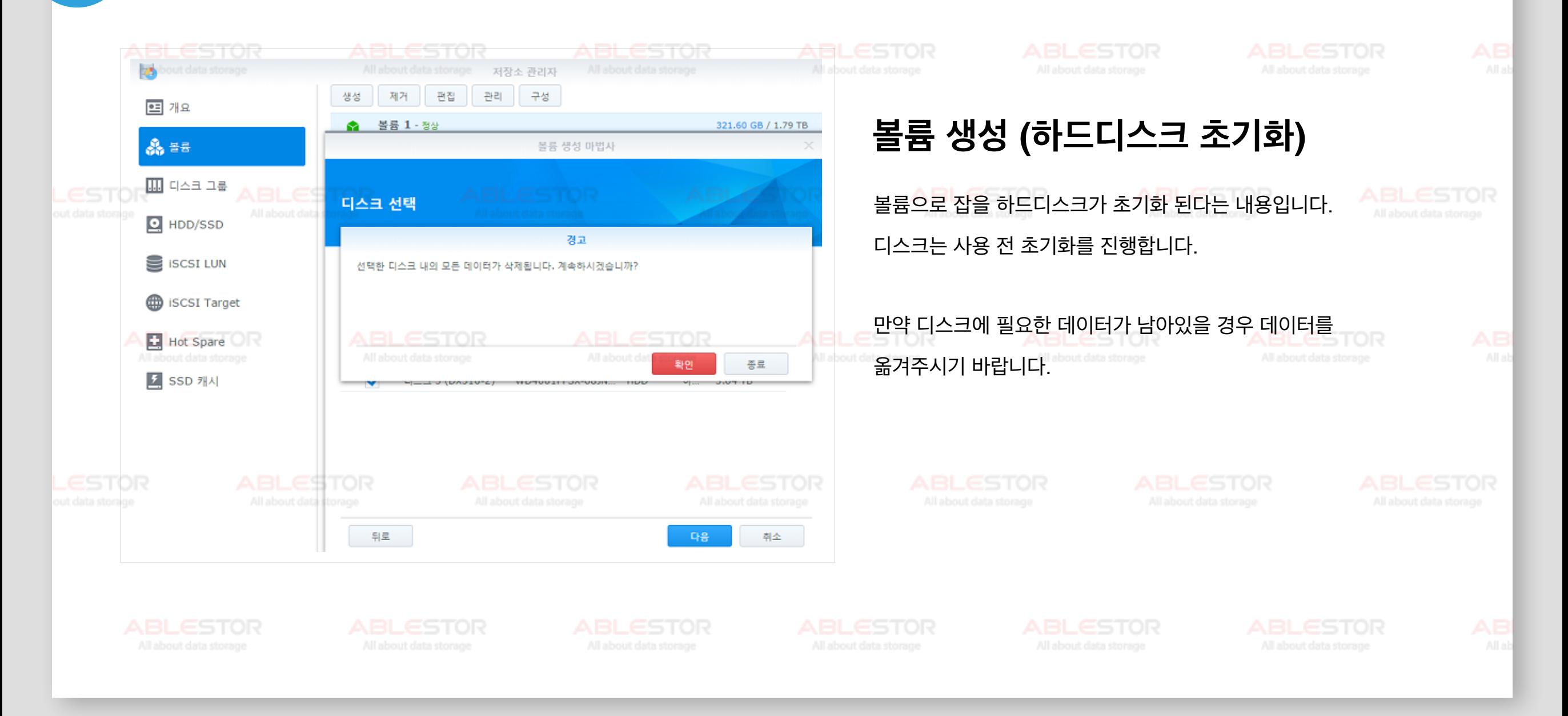

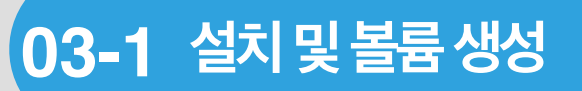

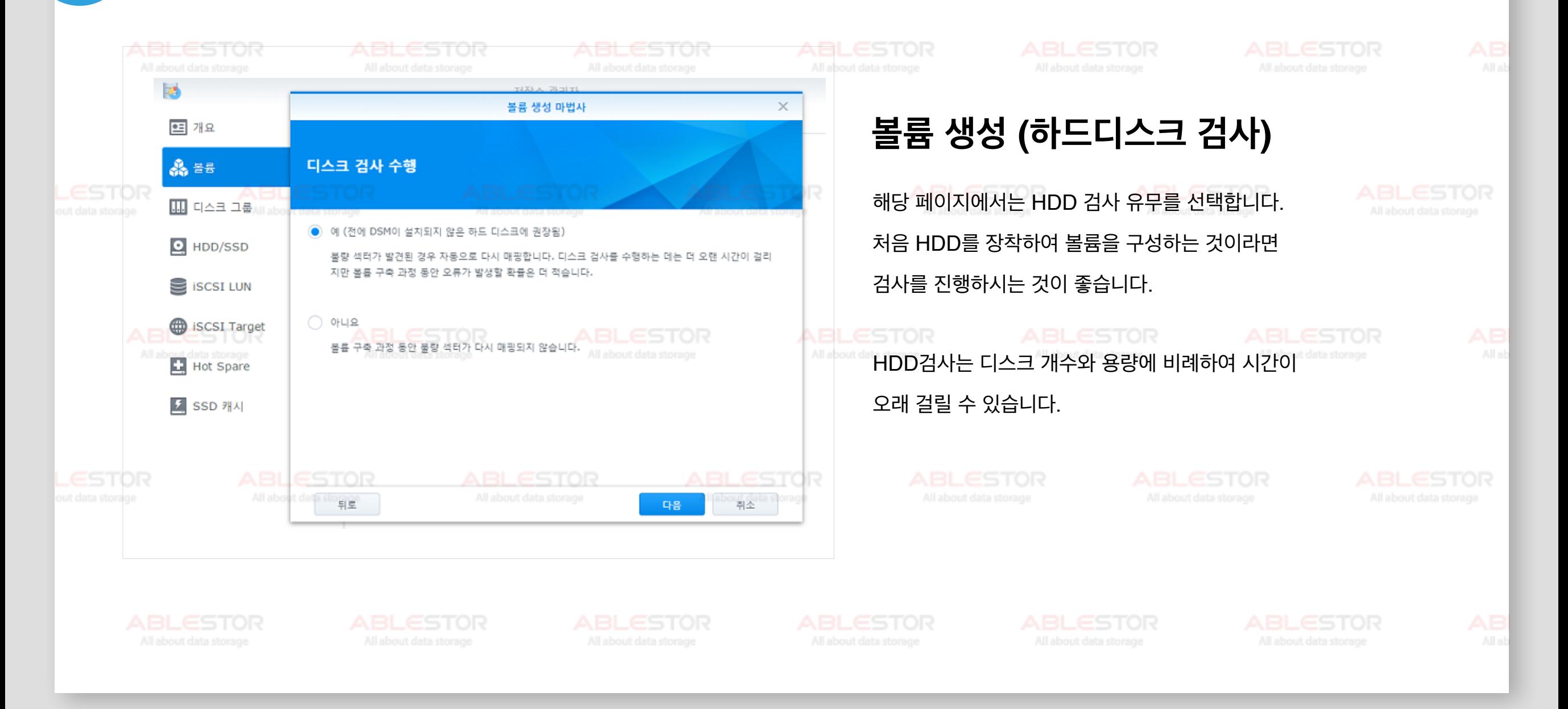

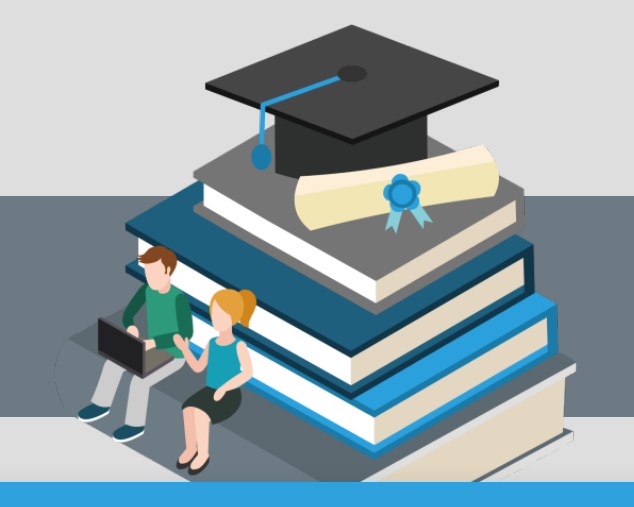

#### **03-1 설치및볼륨생성**

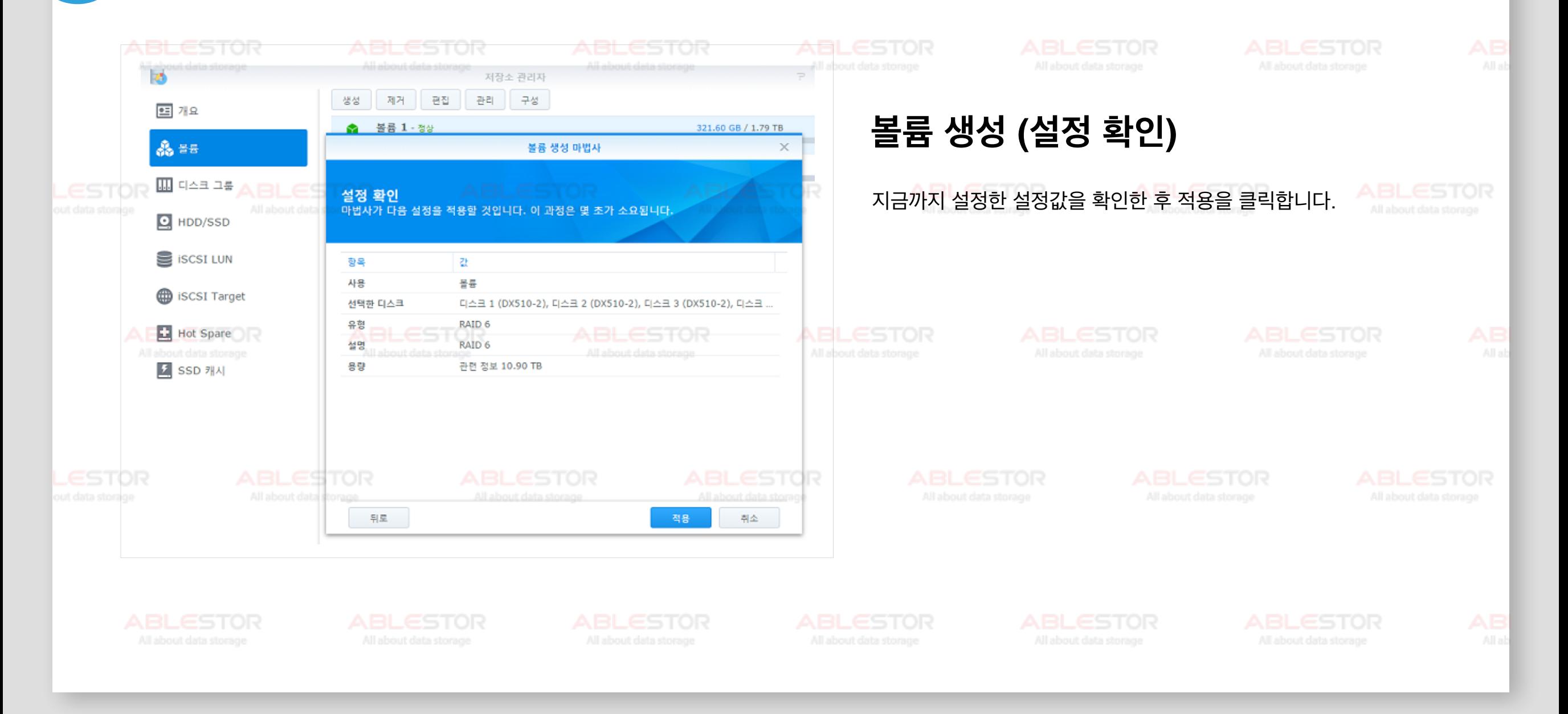
**03-1 설치및볼륨생성**

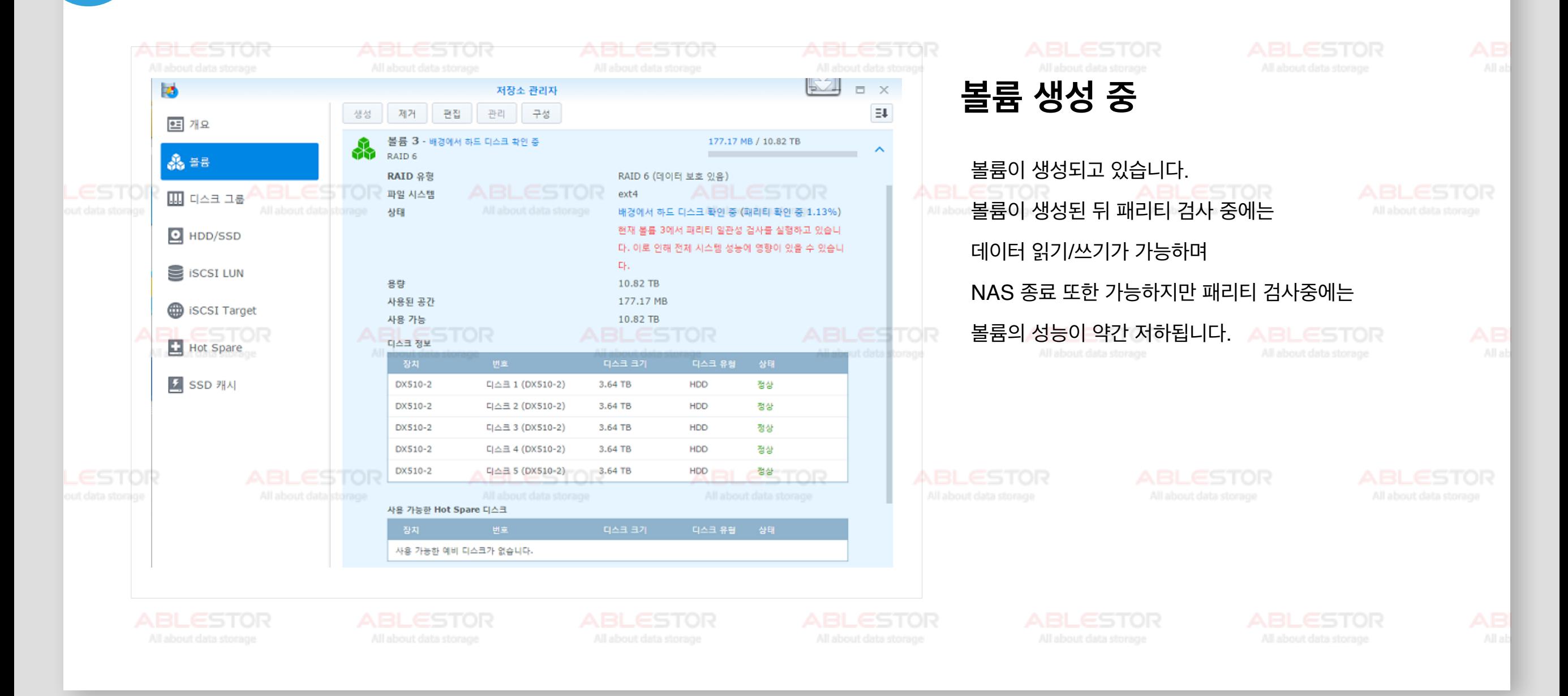

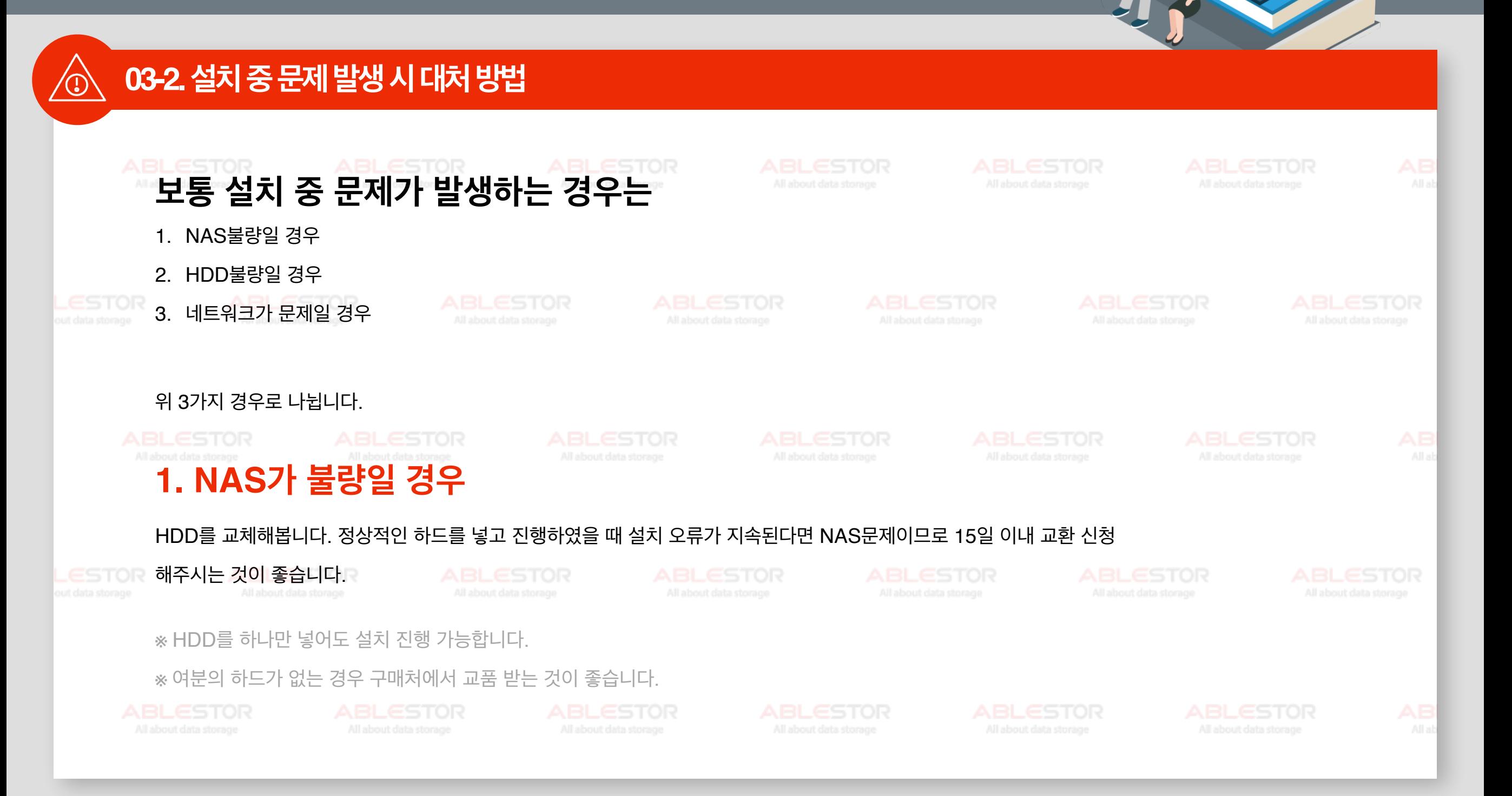

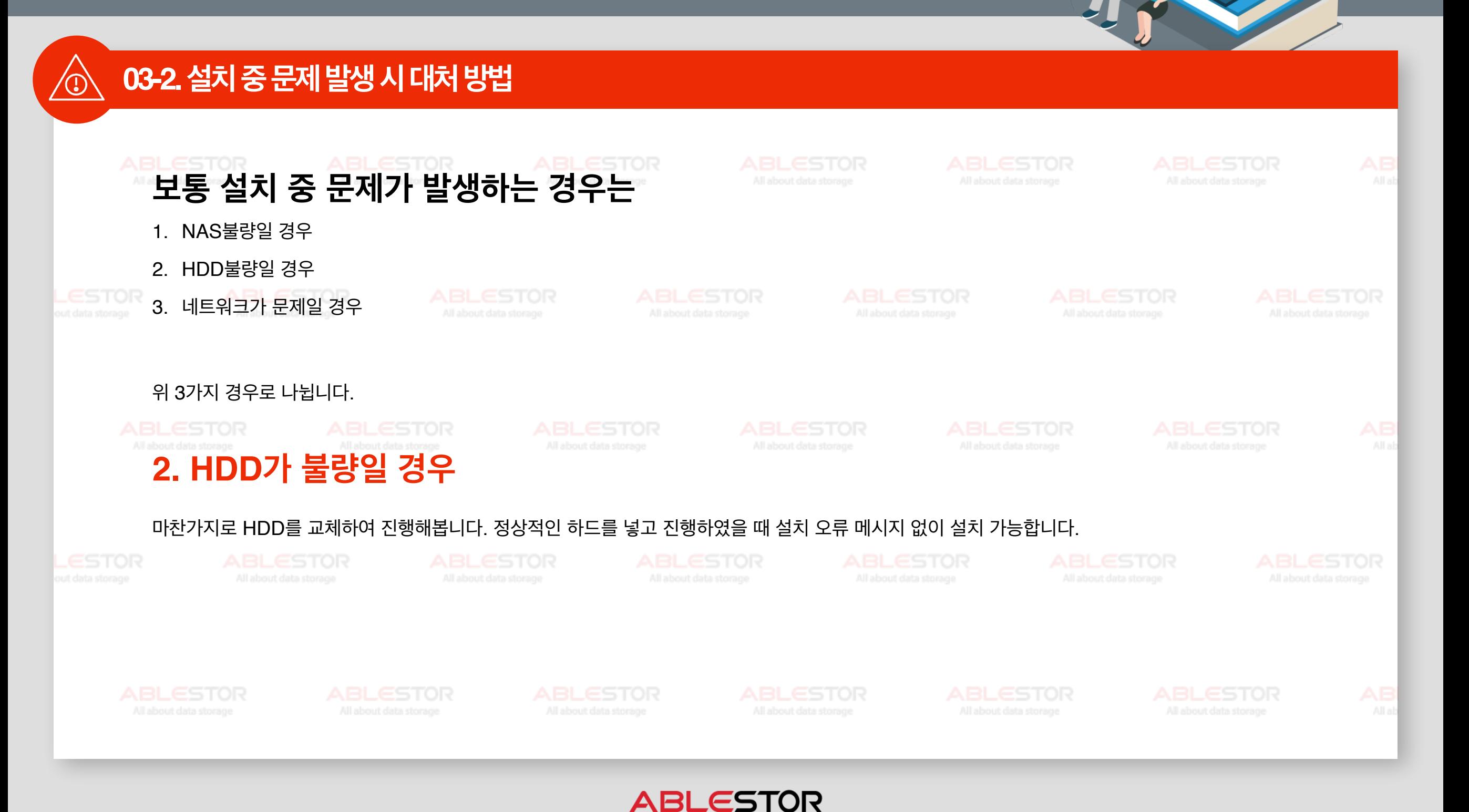

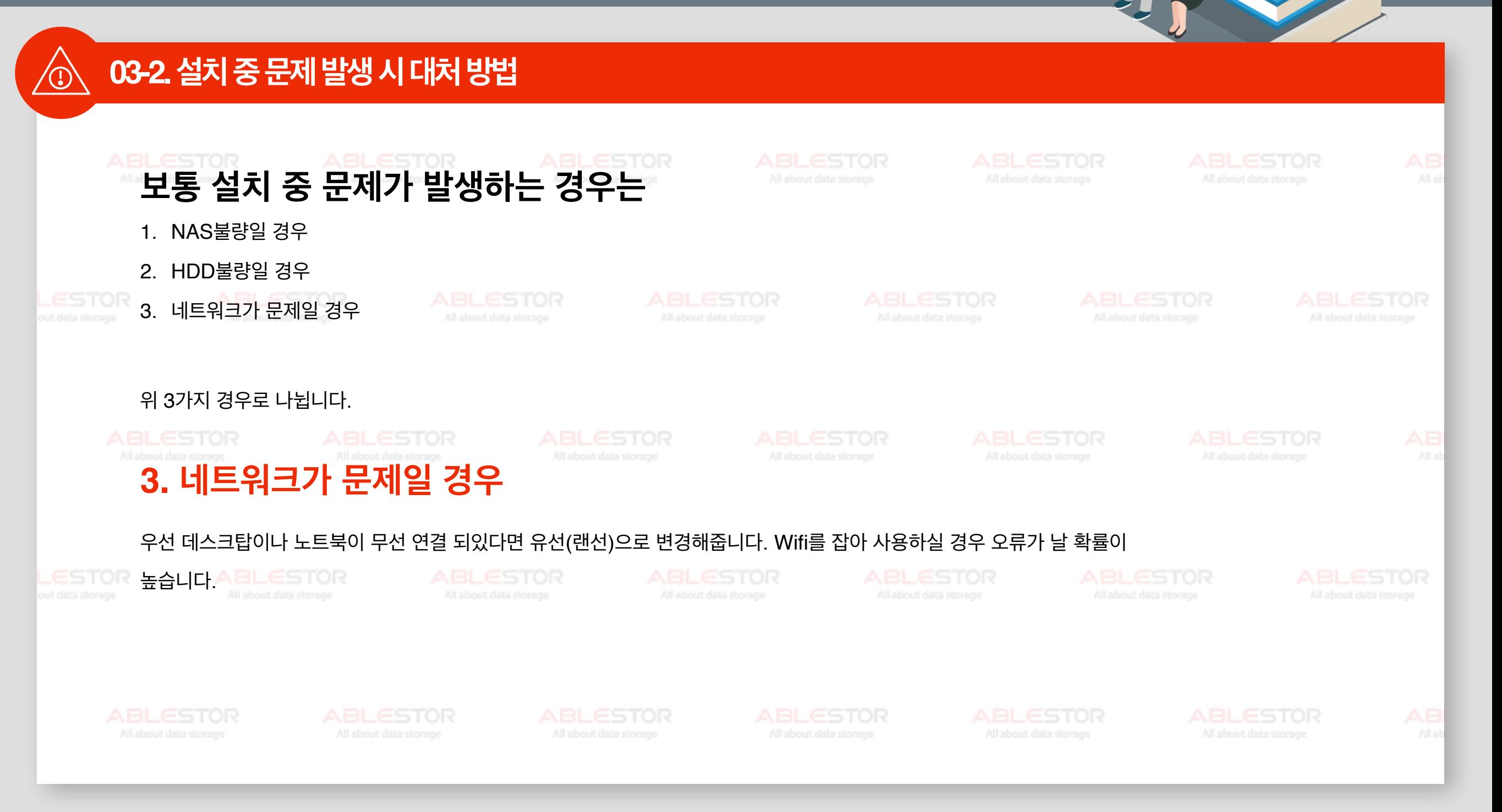

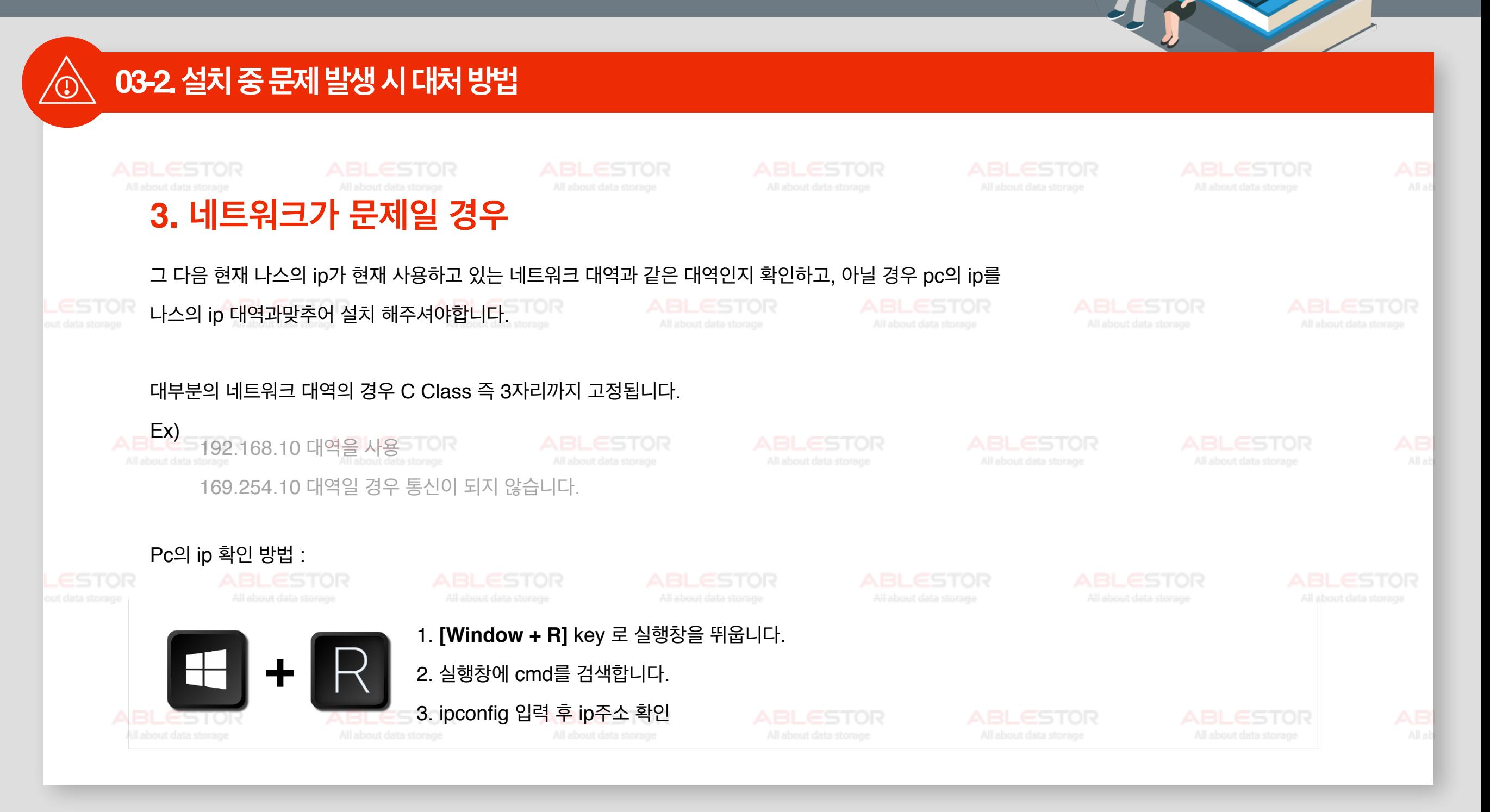

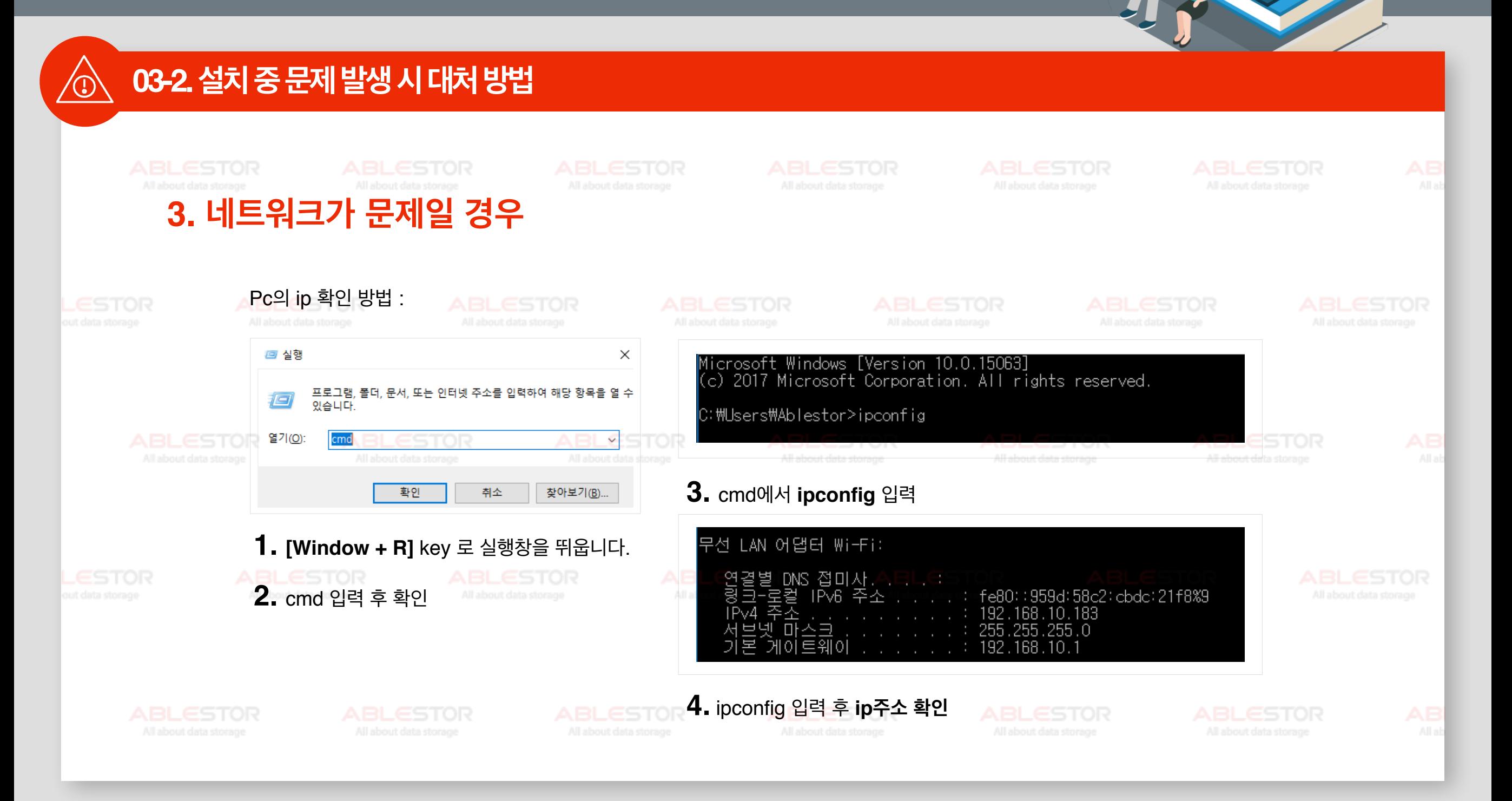

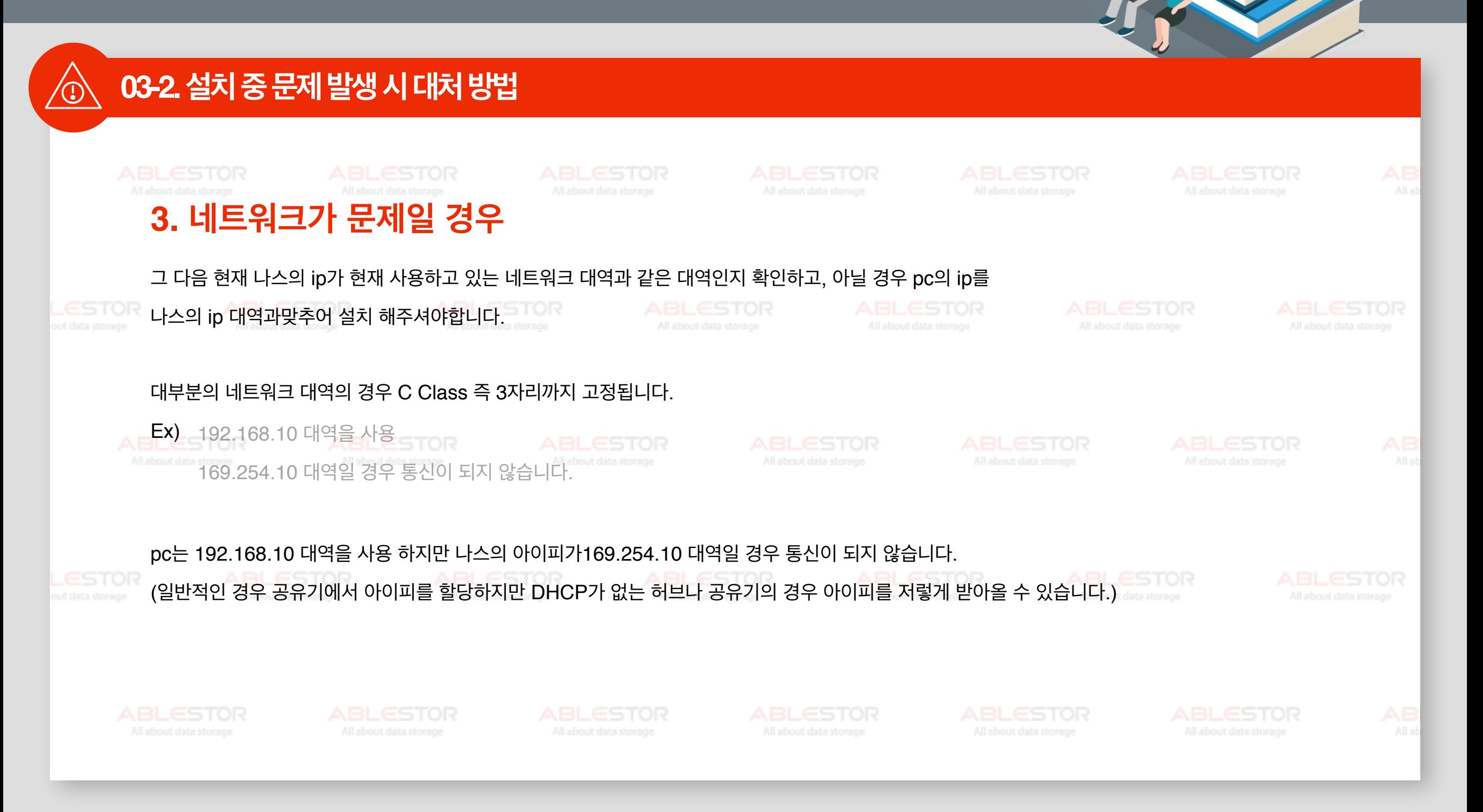

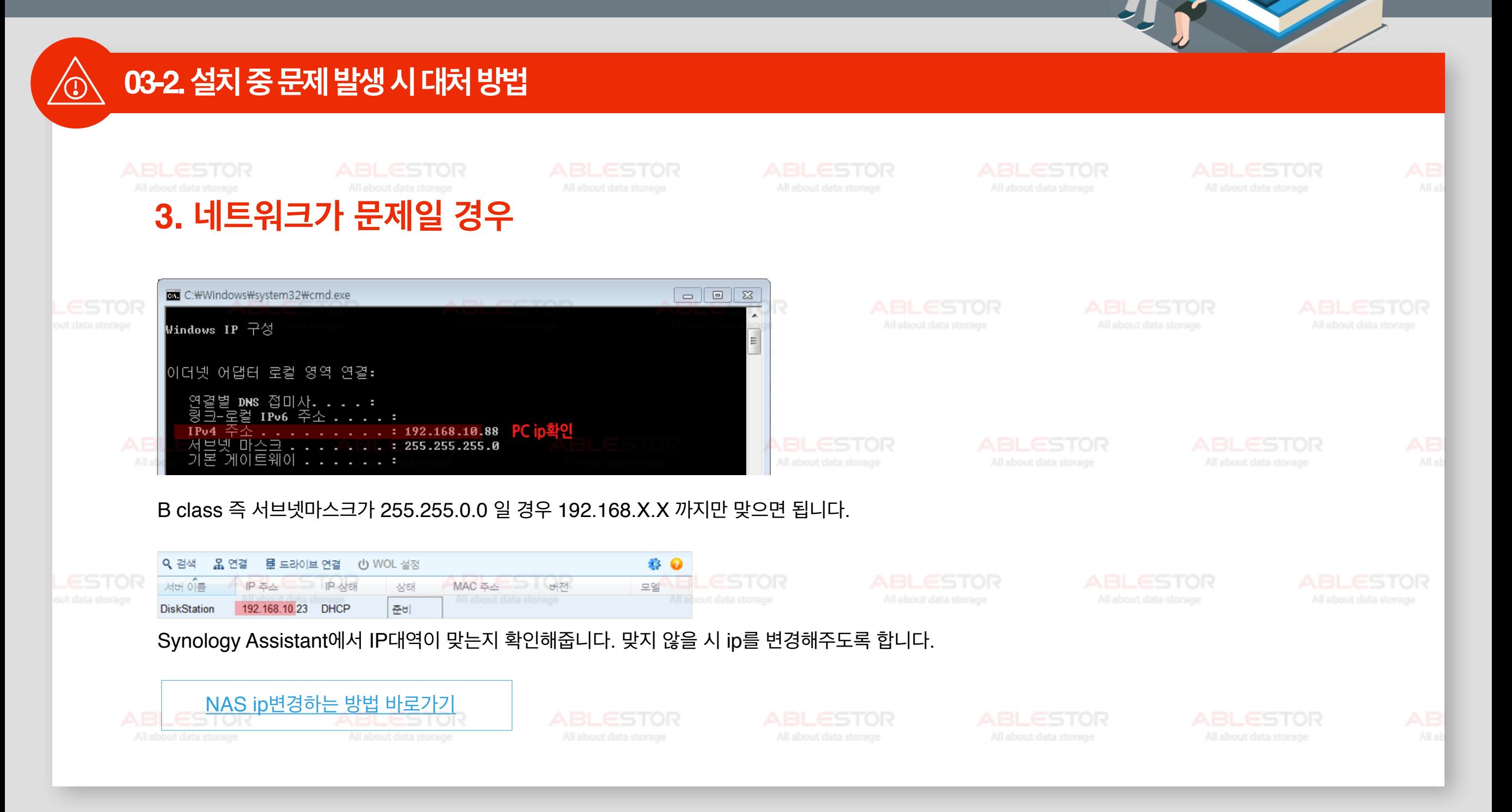

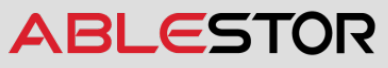

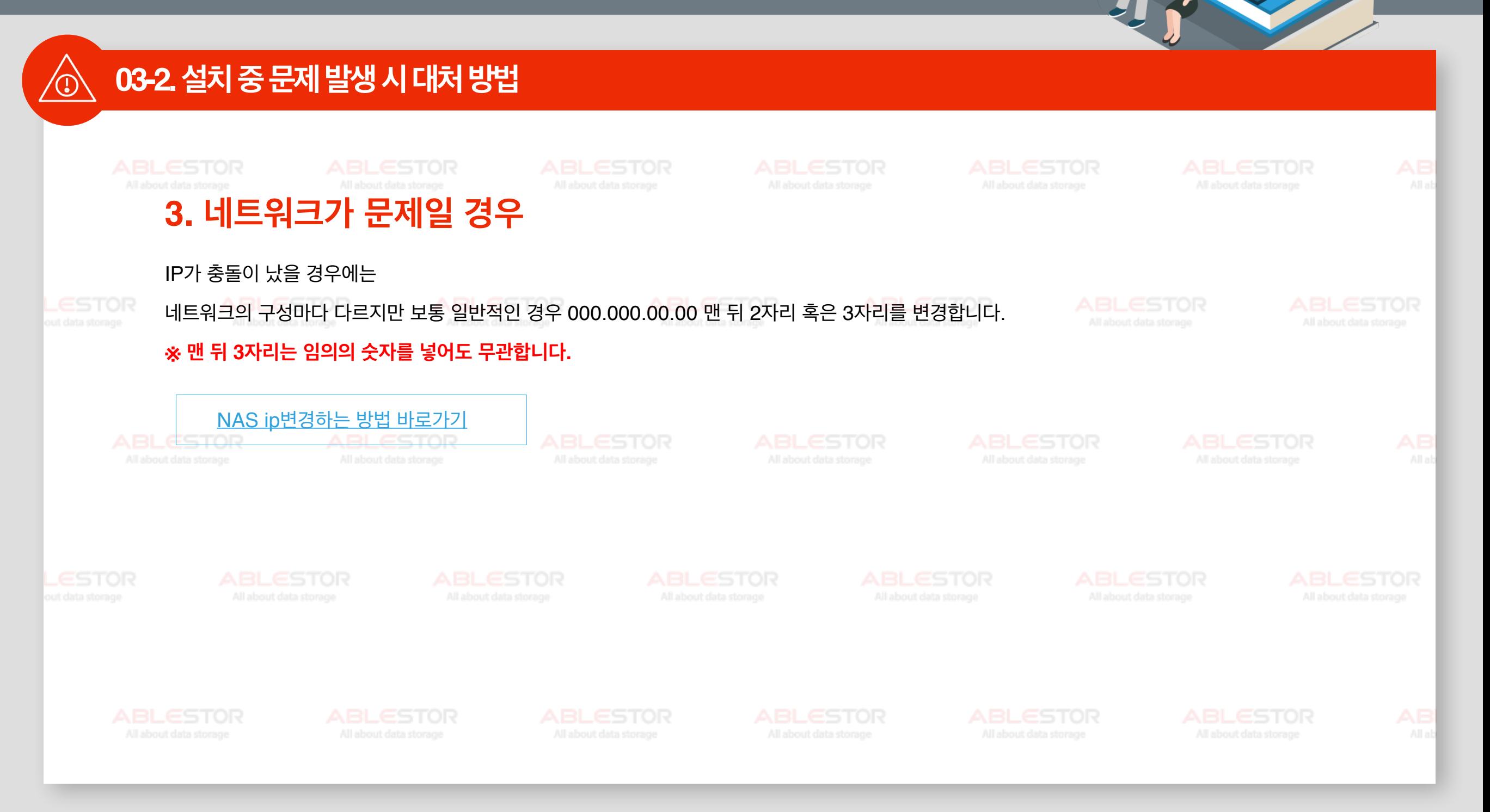

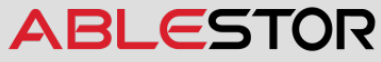

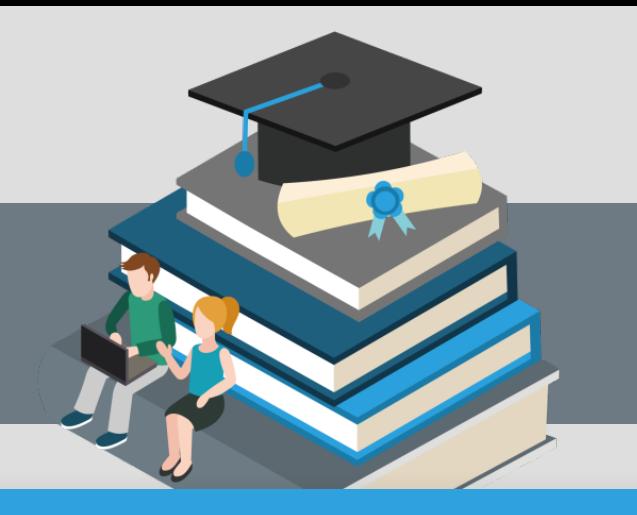

# **Contents**

#### **04** 사용자 생성 및 권한 설정

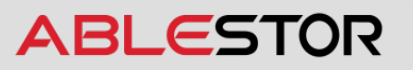

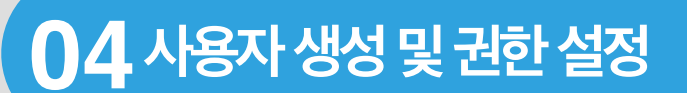

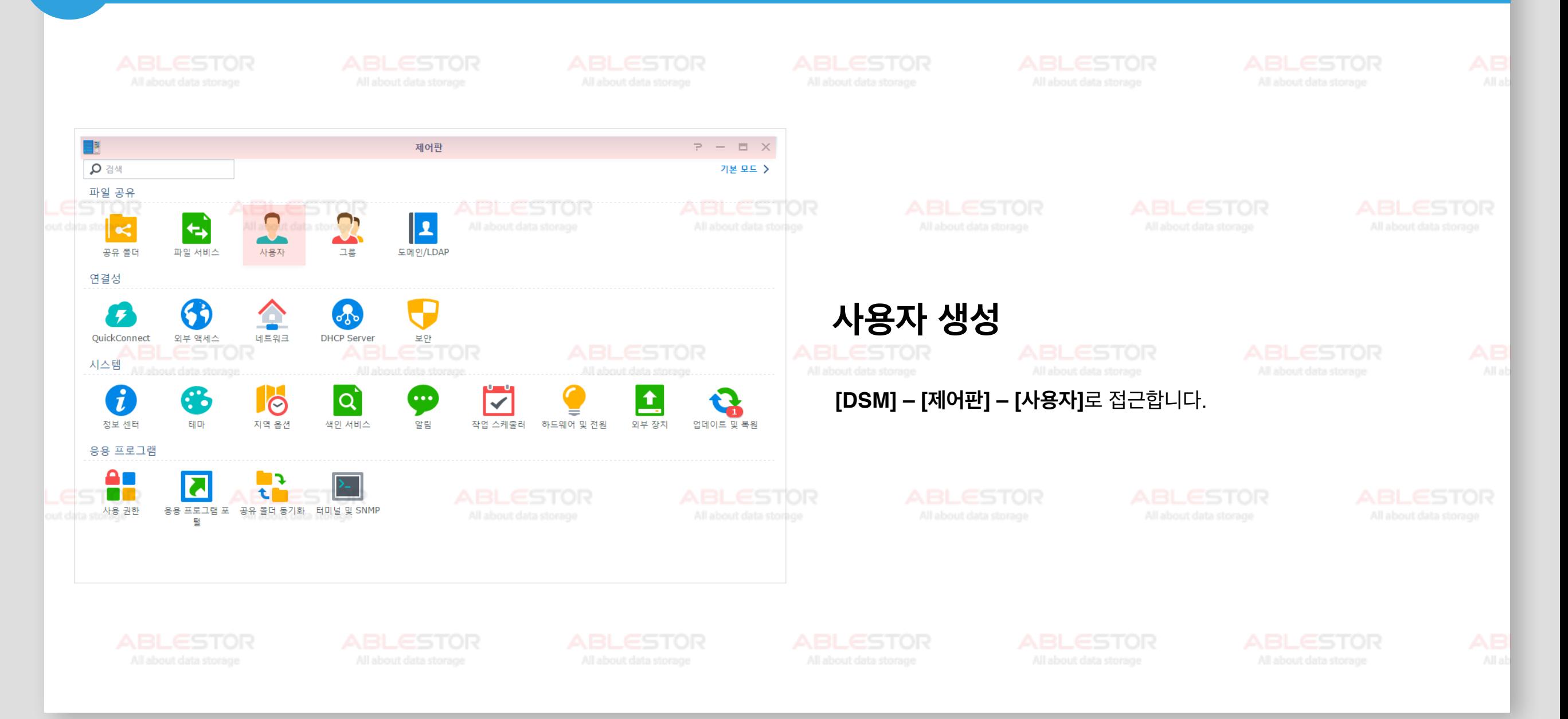

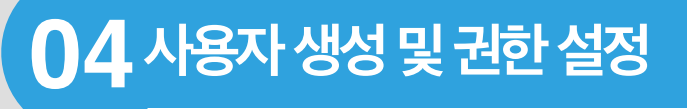

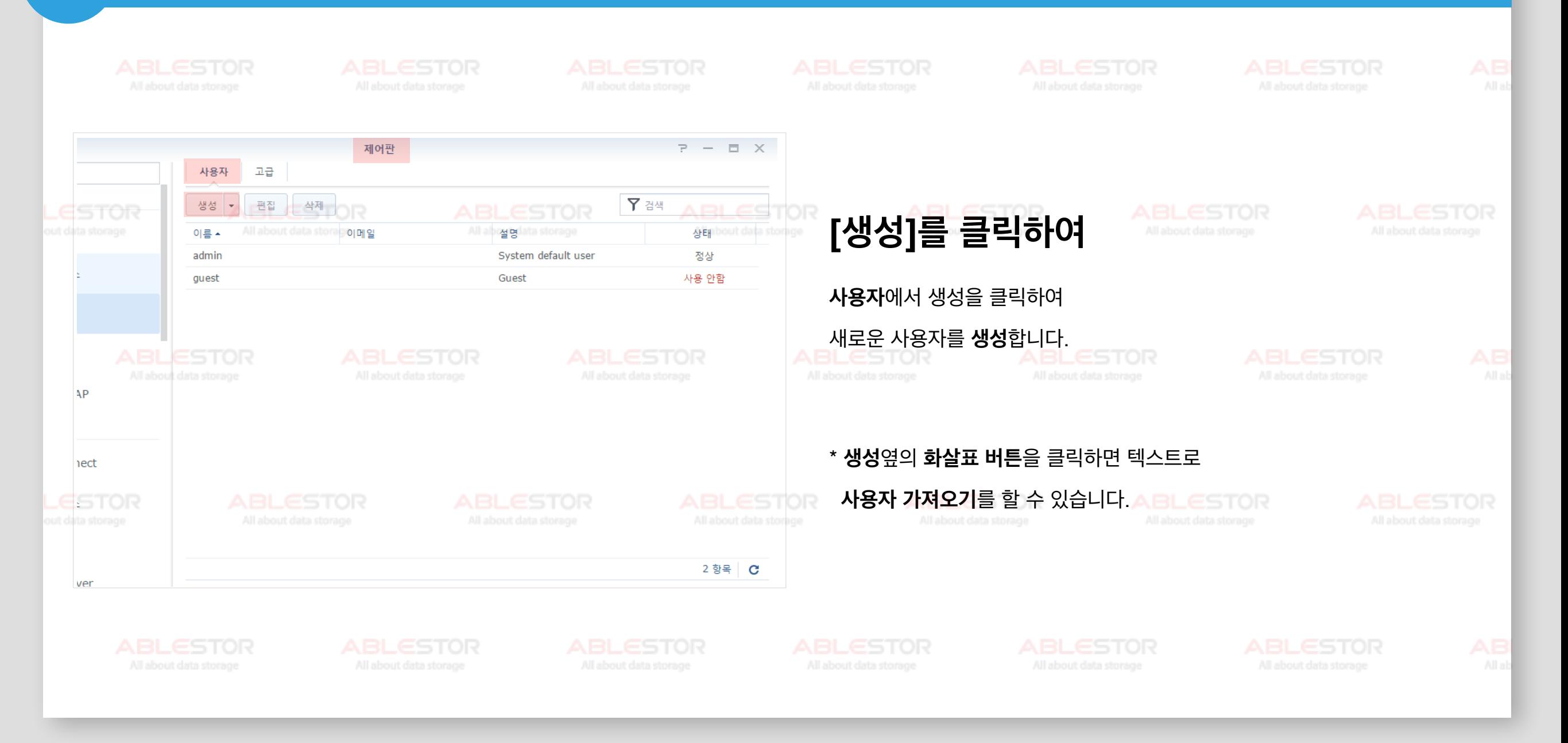

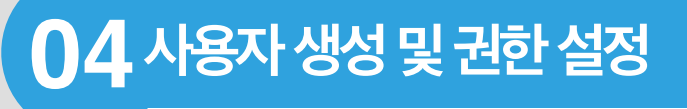

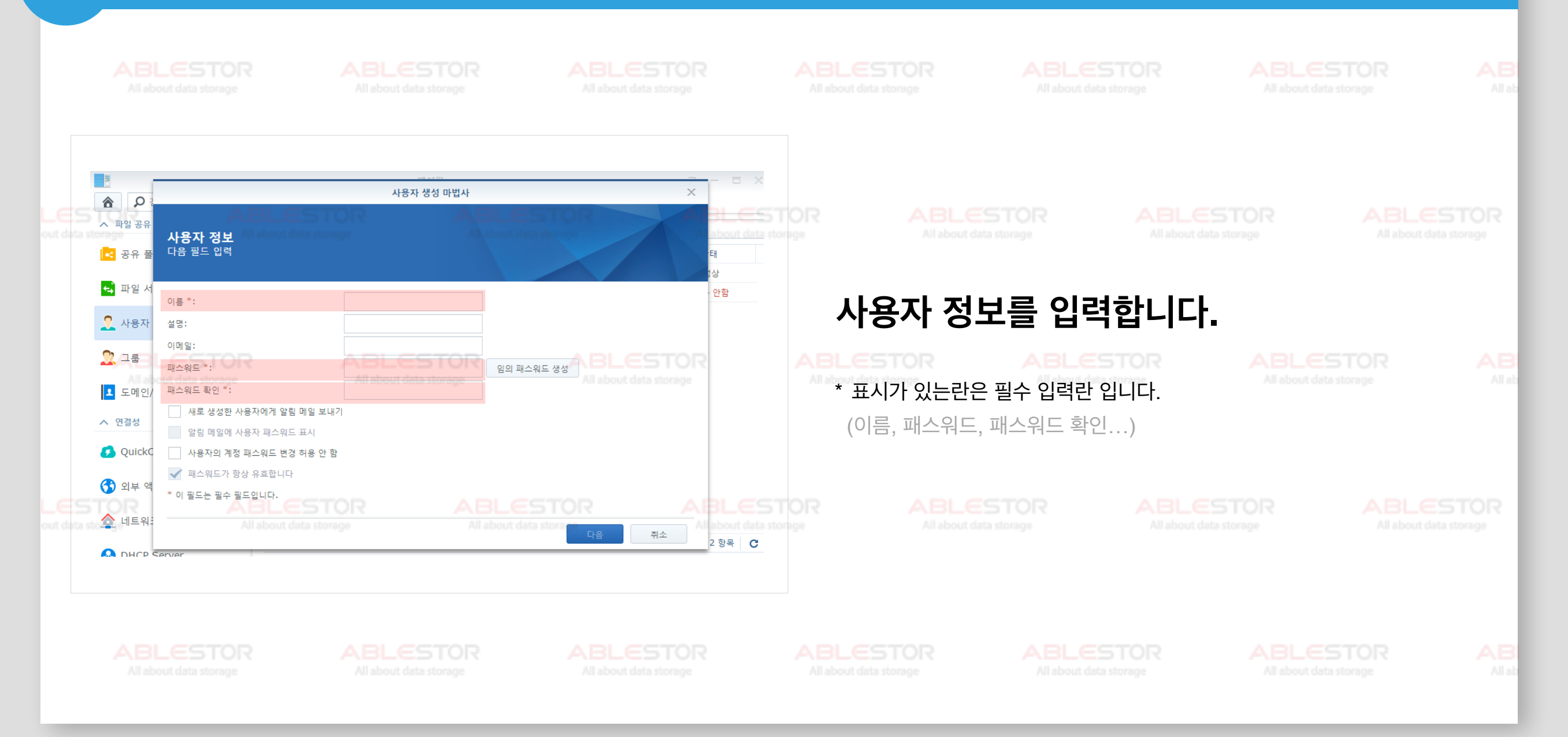

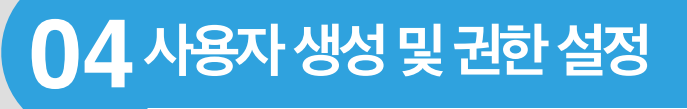

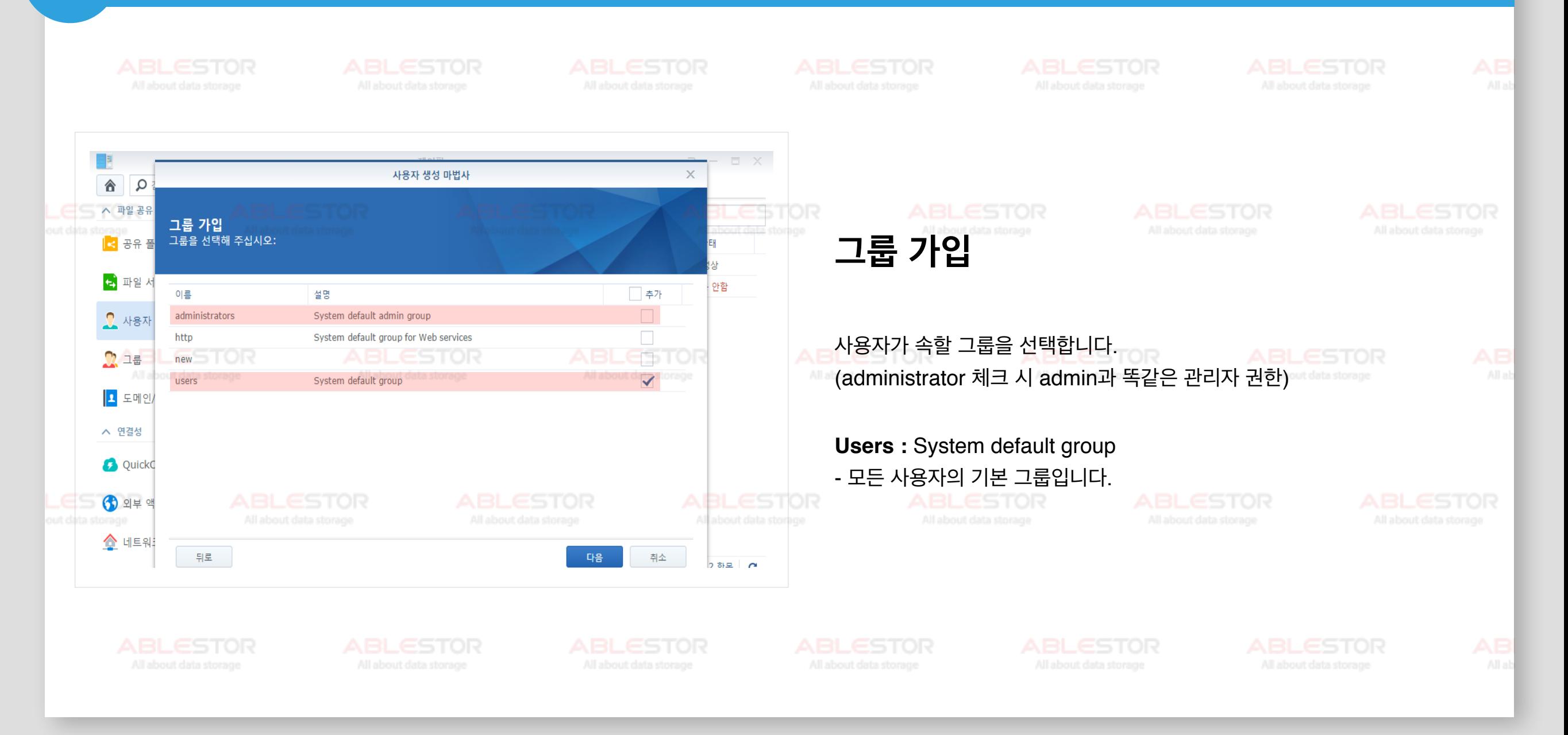

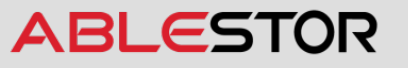

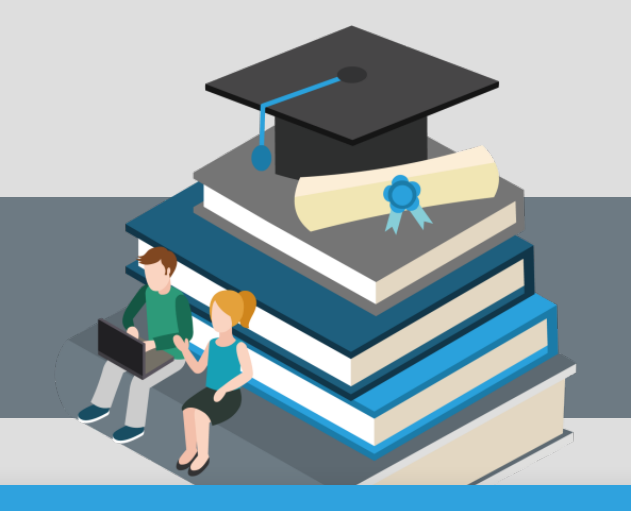

#### **사용자생성및권한설정 04**

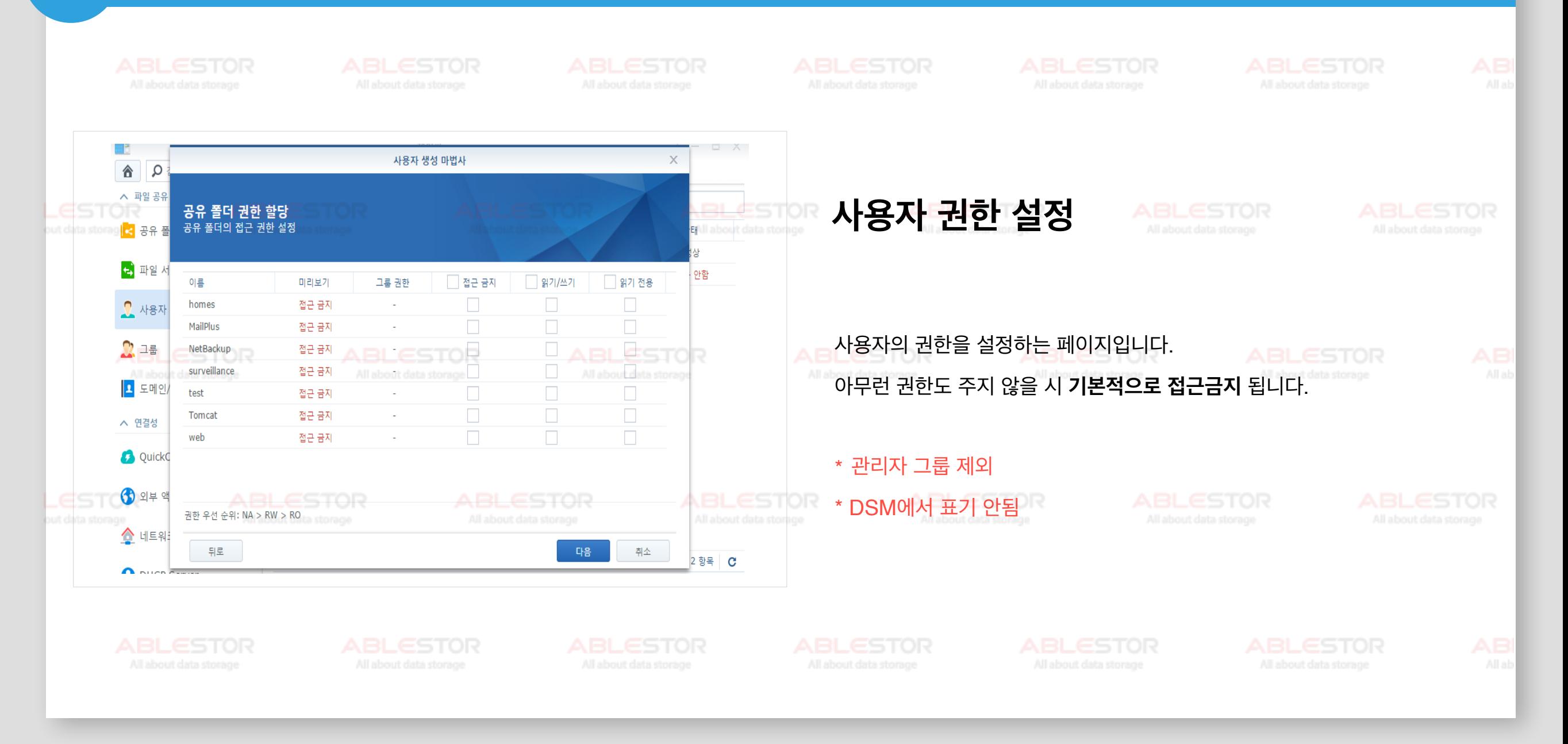

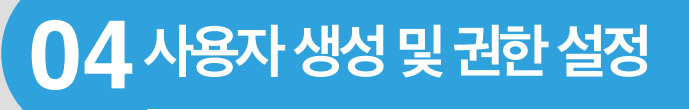

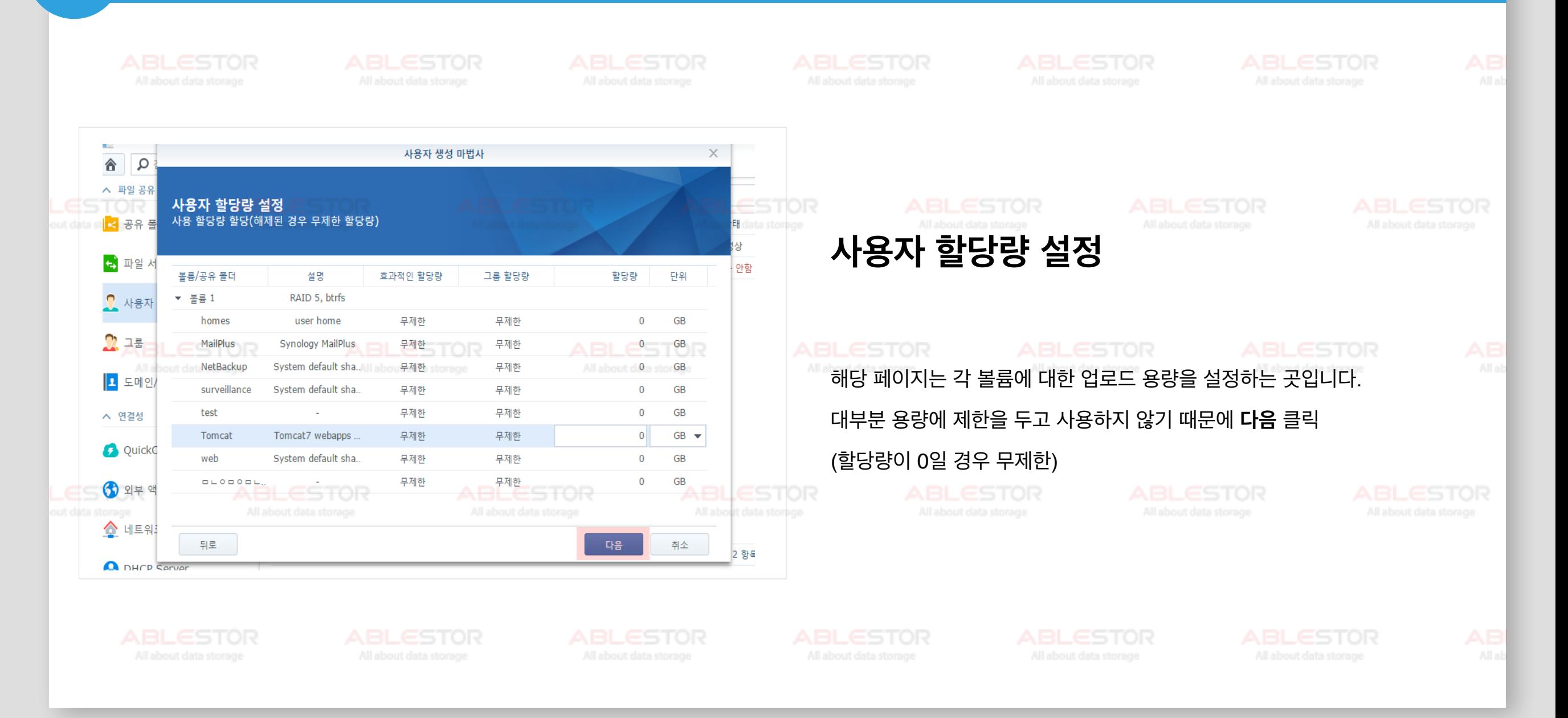

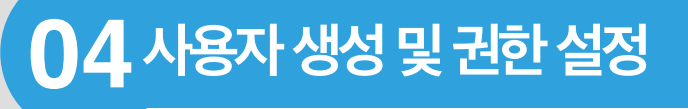

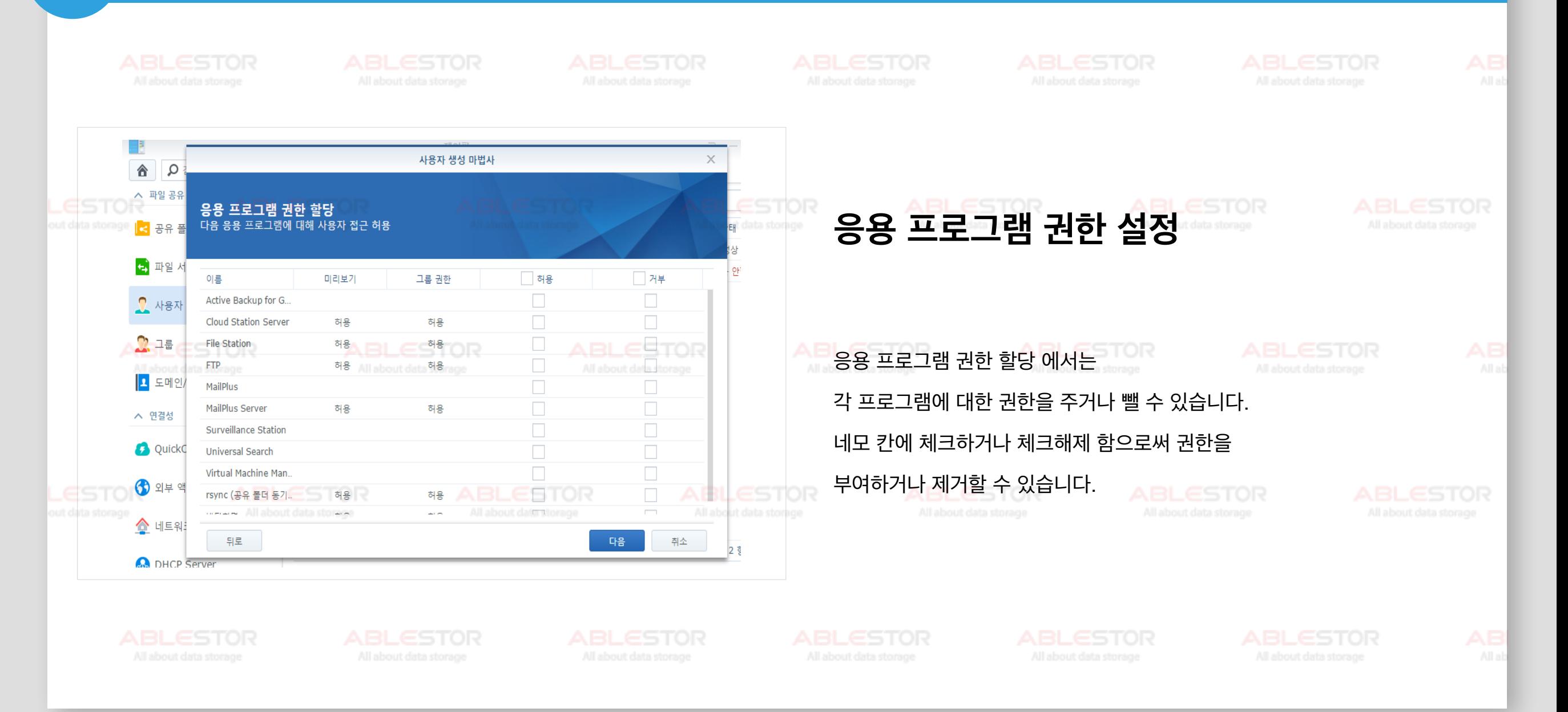

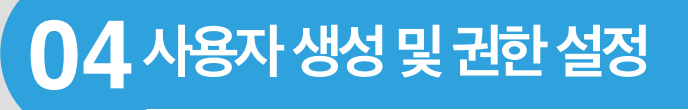

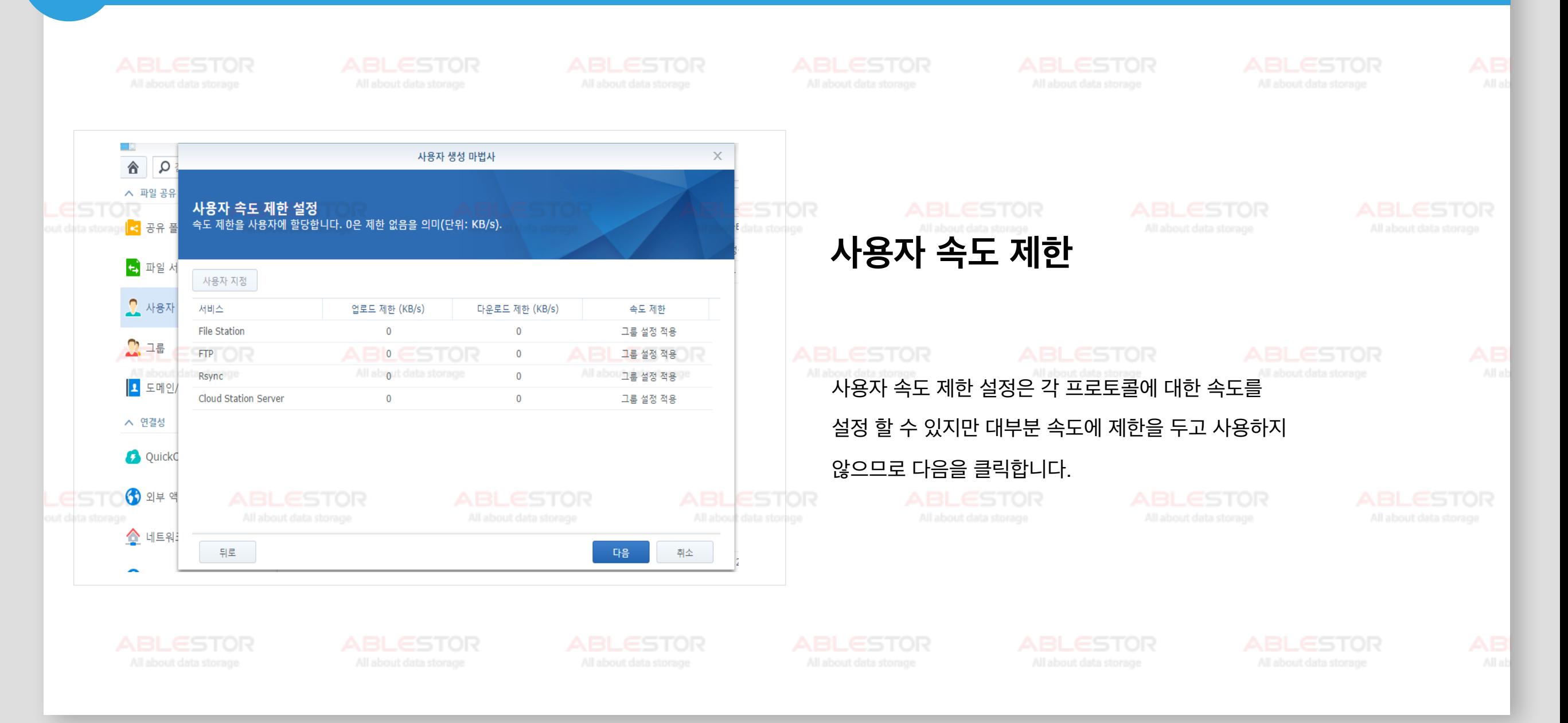

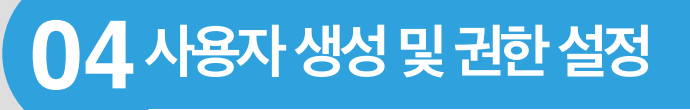

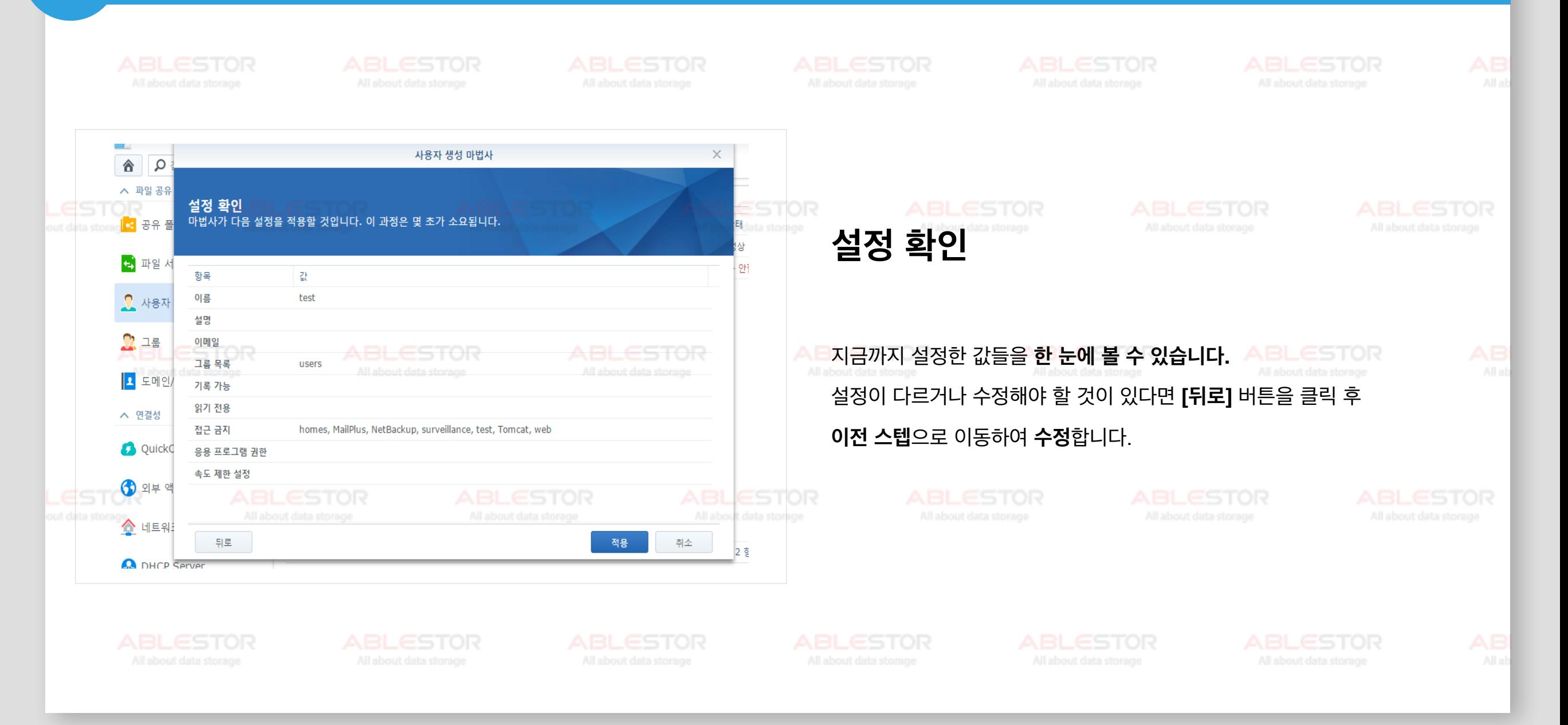

#### 04 사용자 생성 및 권한 설정

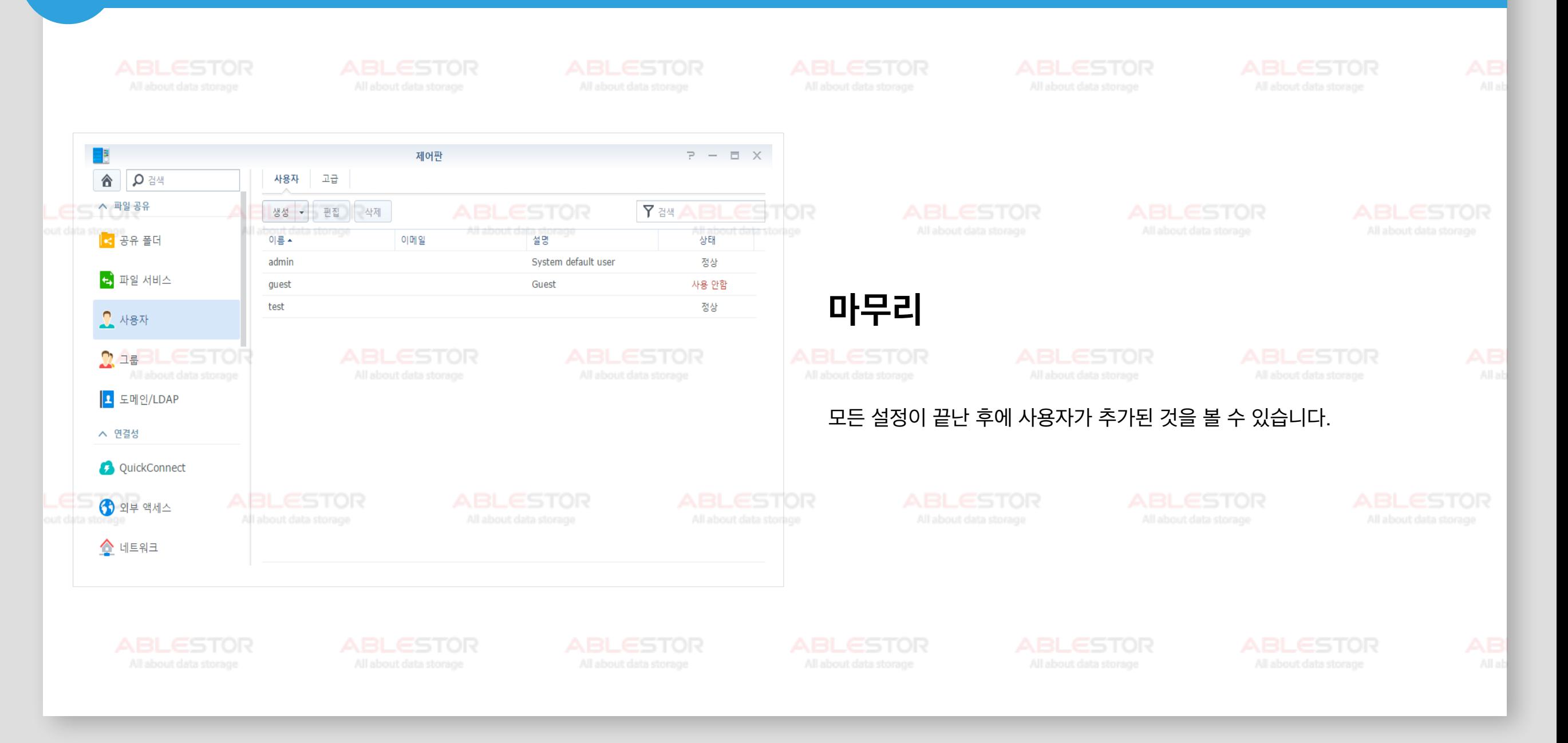

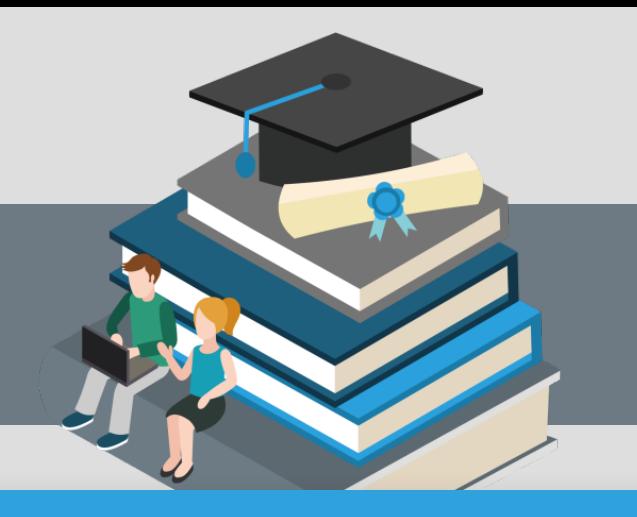

# **Contents**

#### **05** 그룹 생성 및 권한 설정

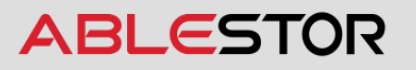

#### **05[그룹생성및권한설정](#page-58-0)**

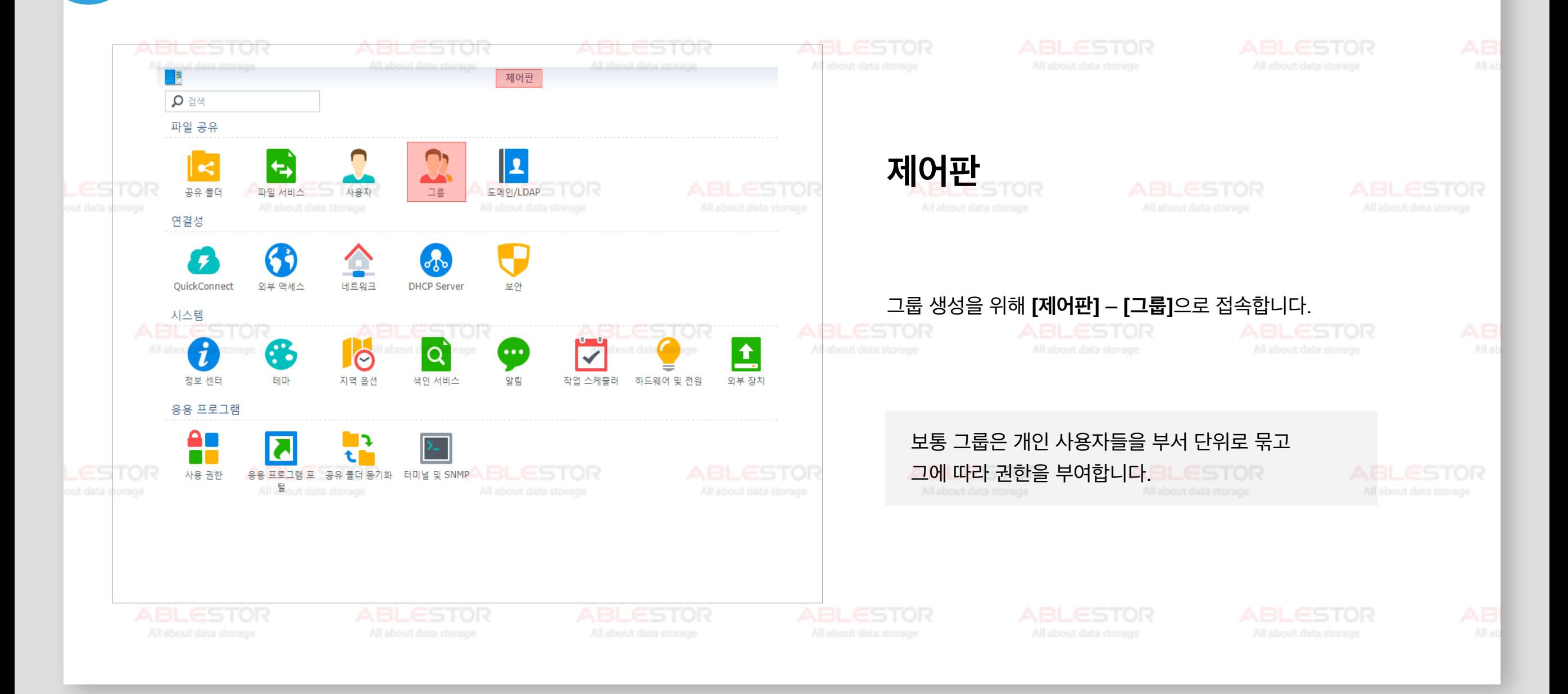

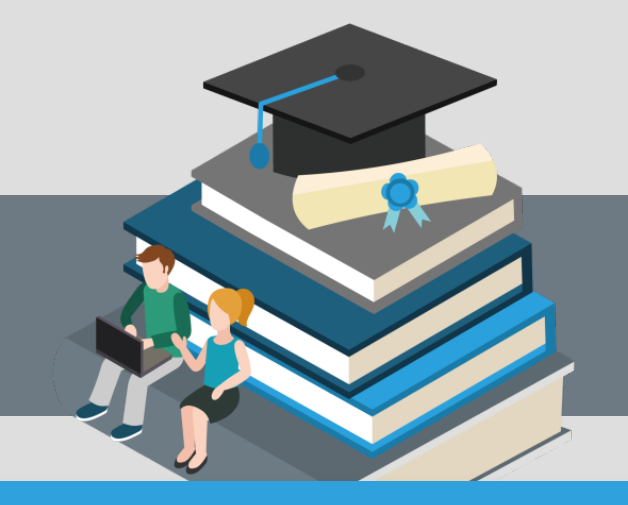

#### <span id="page-58-0"></span>**그룹생성및권한설정 05**

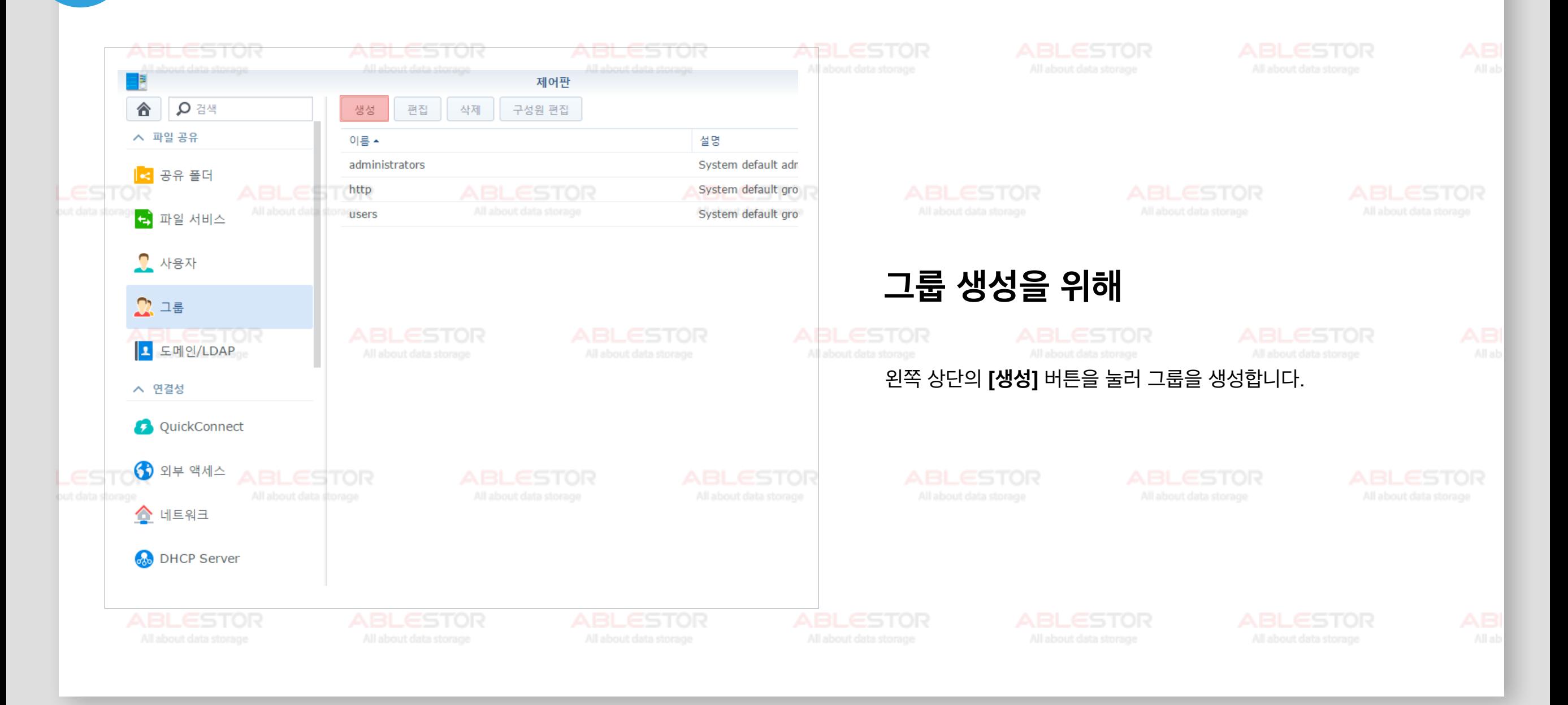

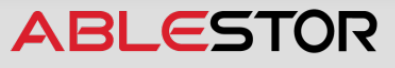

#### **그룹생성및권한설정 05**

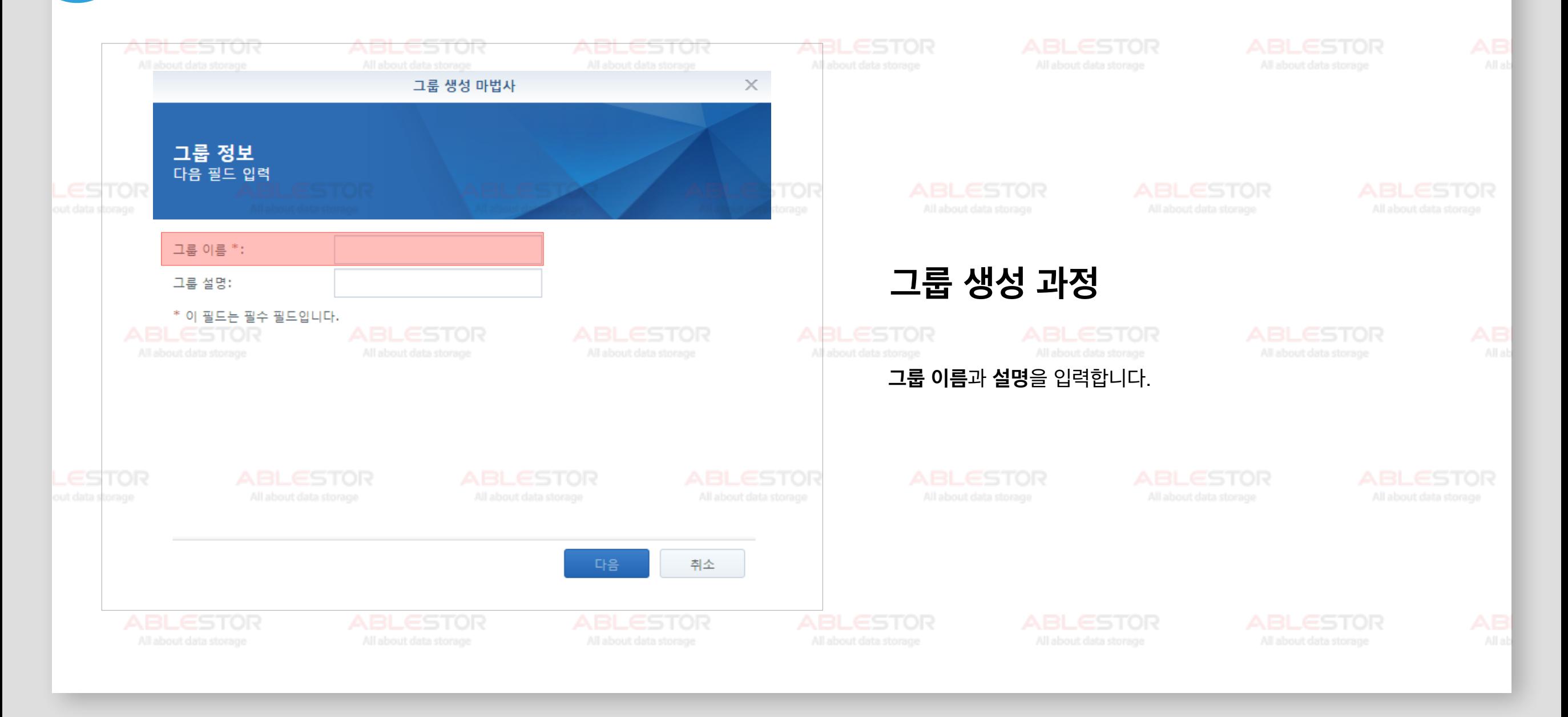

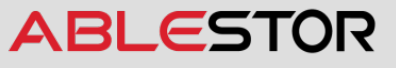

#### **그룹생성및권한설정 05**

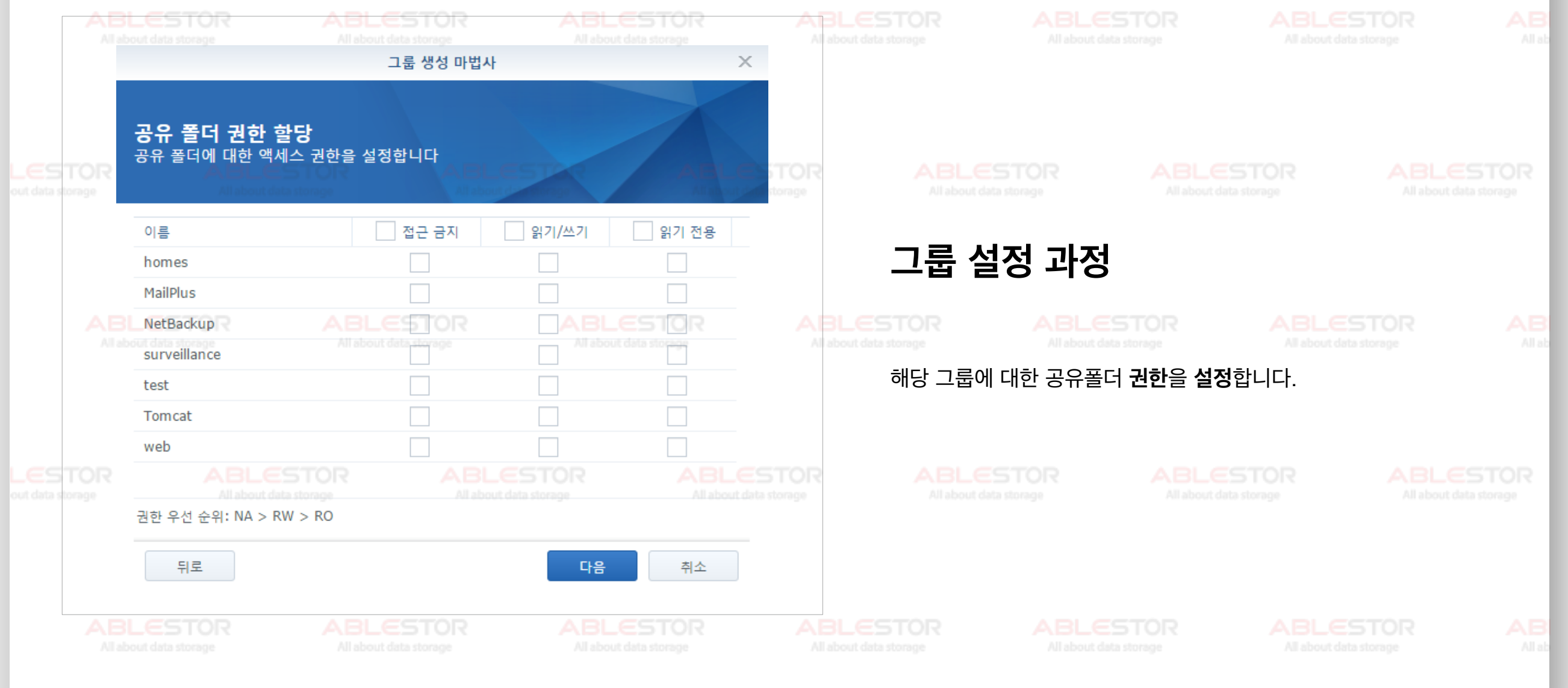

#### **그룹생성및권한설정 05**

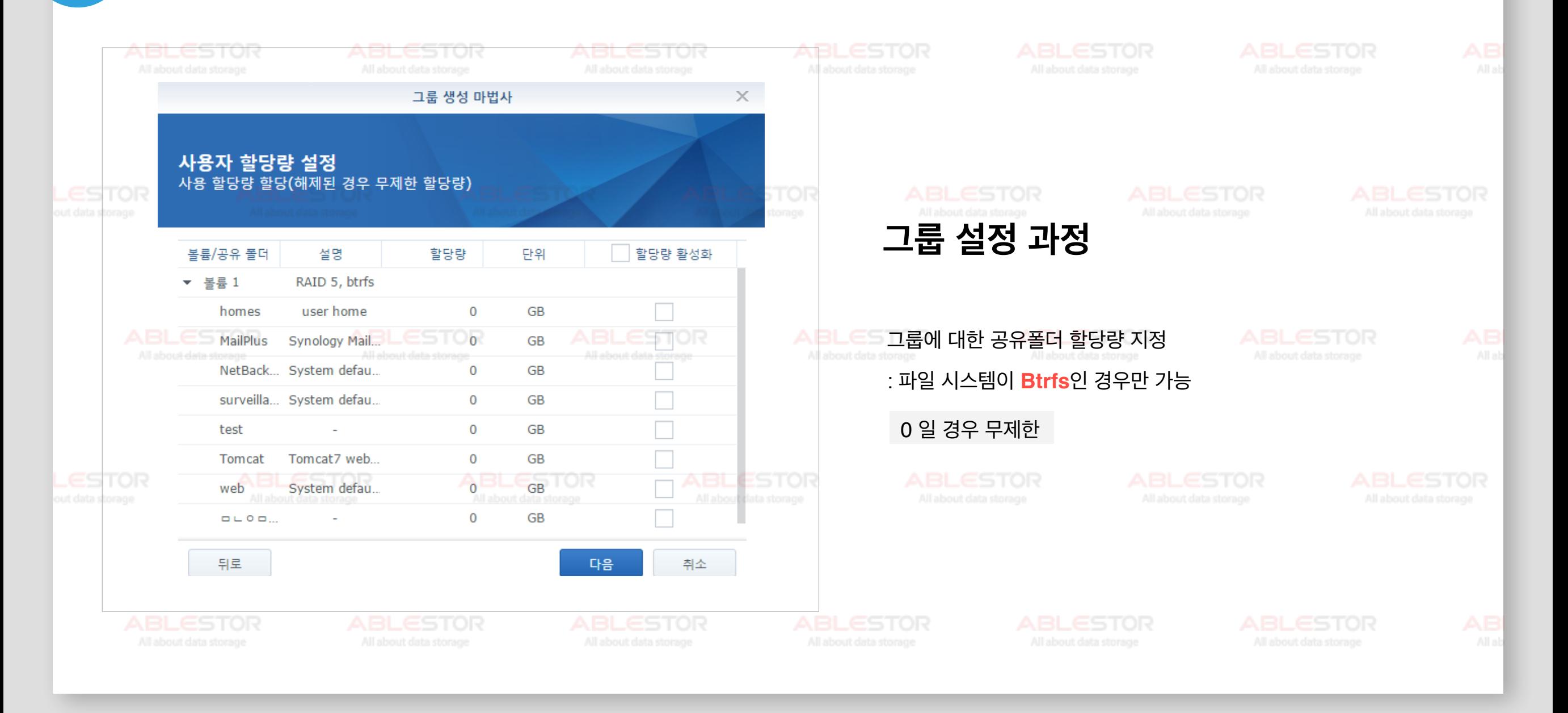

#### **그룹생성및권한설정 05**

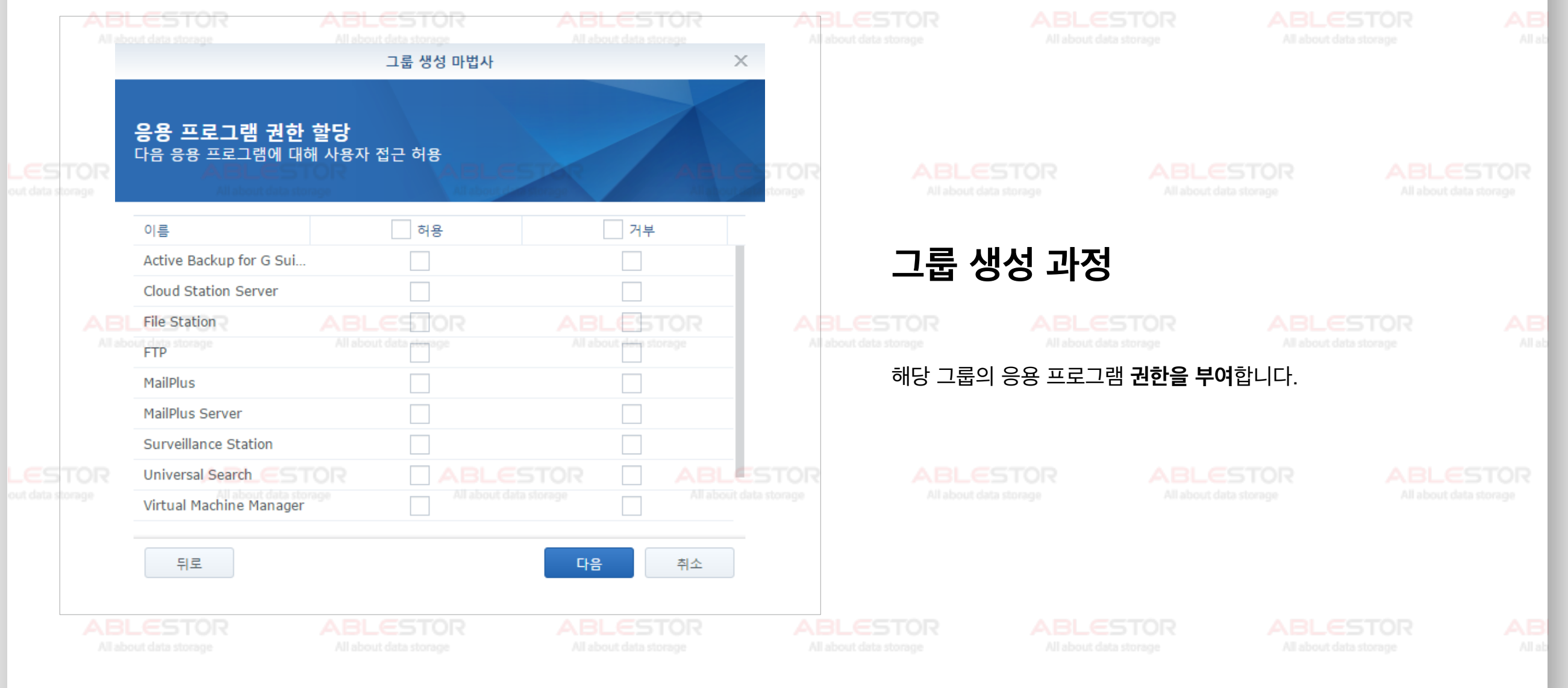

#### **그룹생성및권한설정 05**

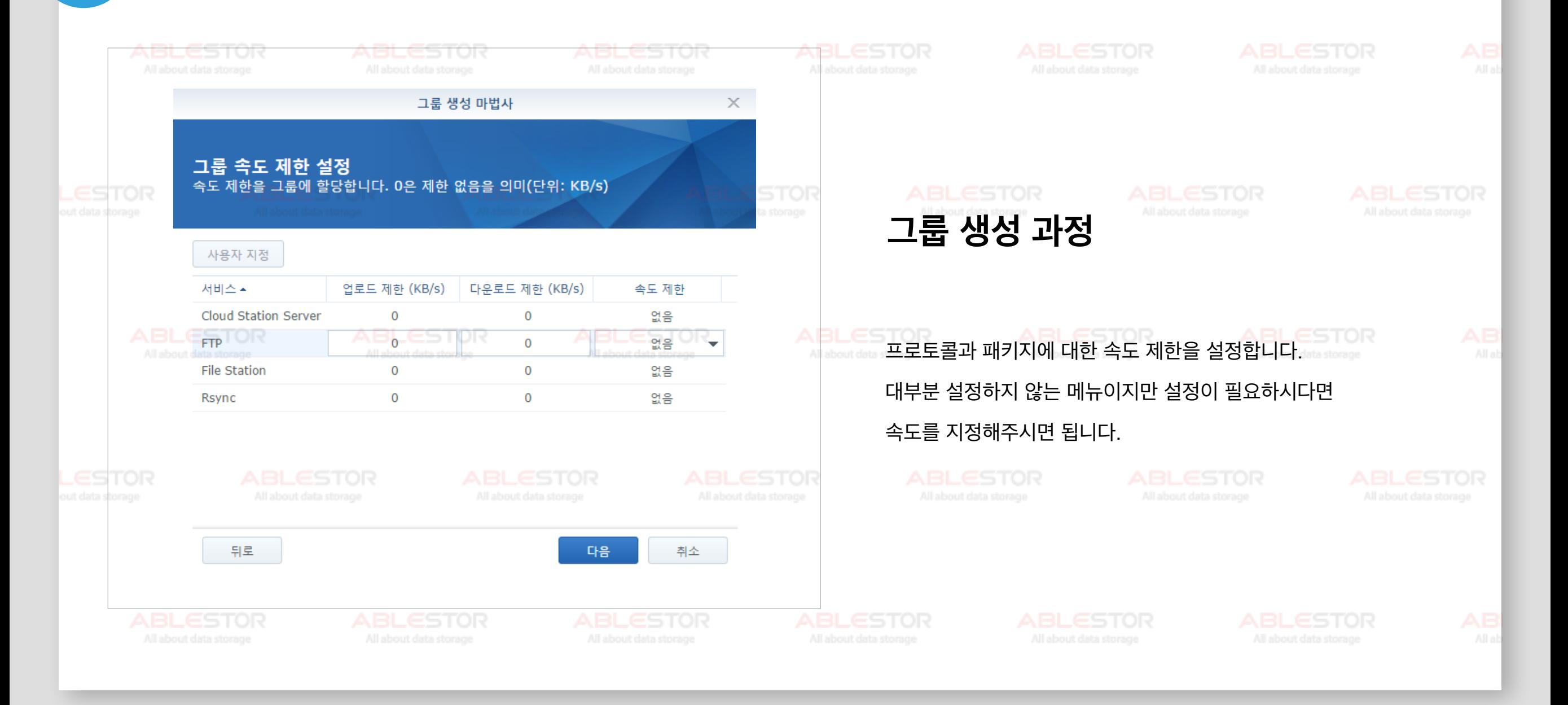

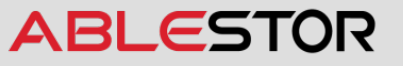

#### **그룹생성및권한설정 05**

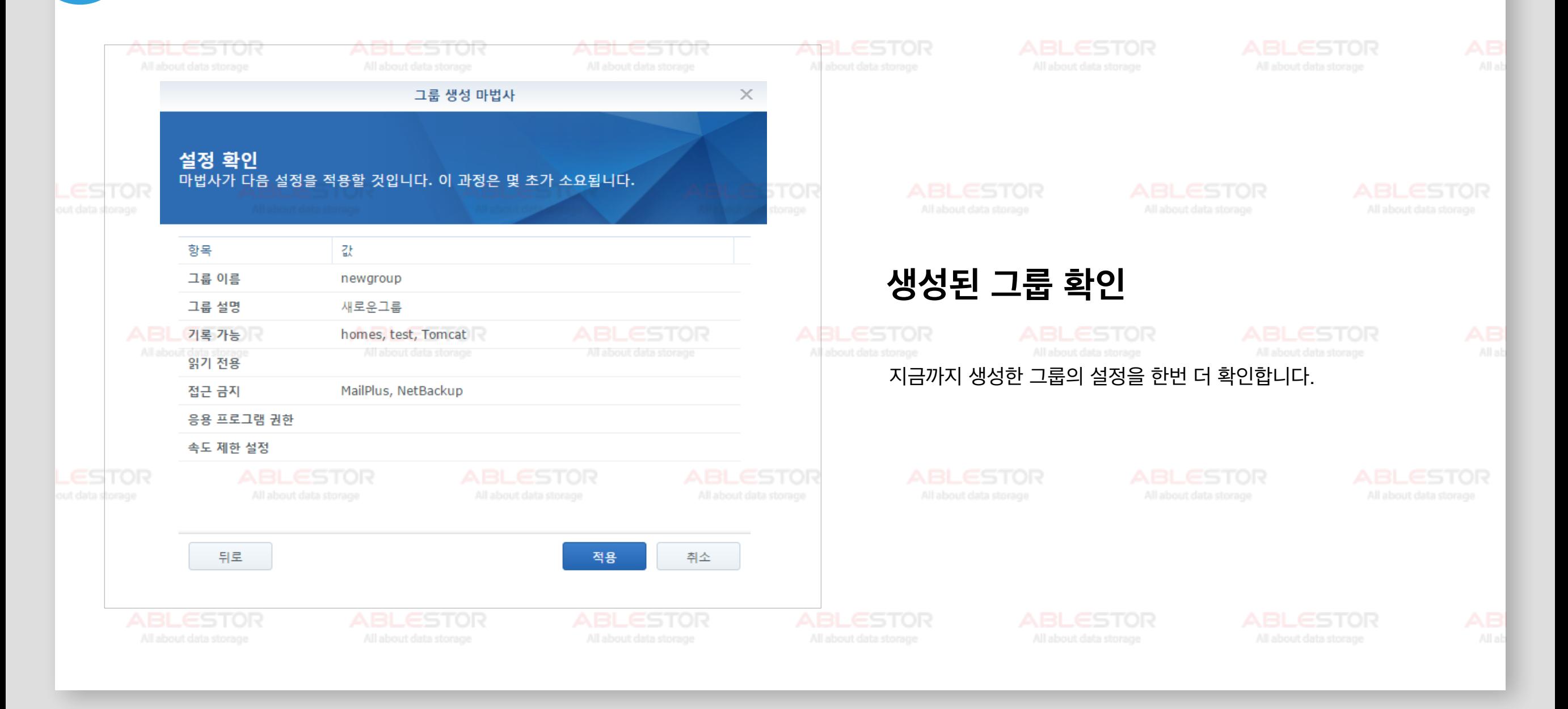

#### **그룹생성및권한설정 05**

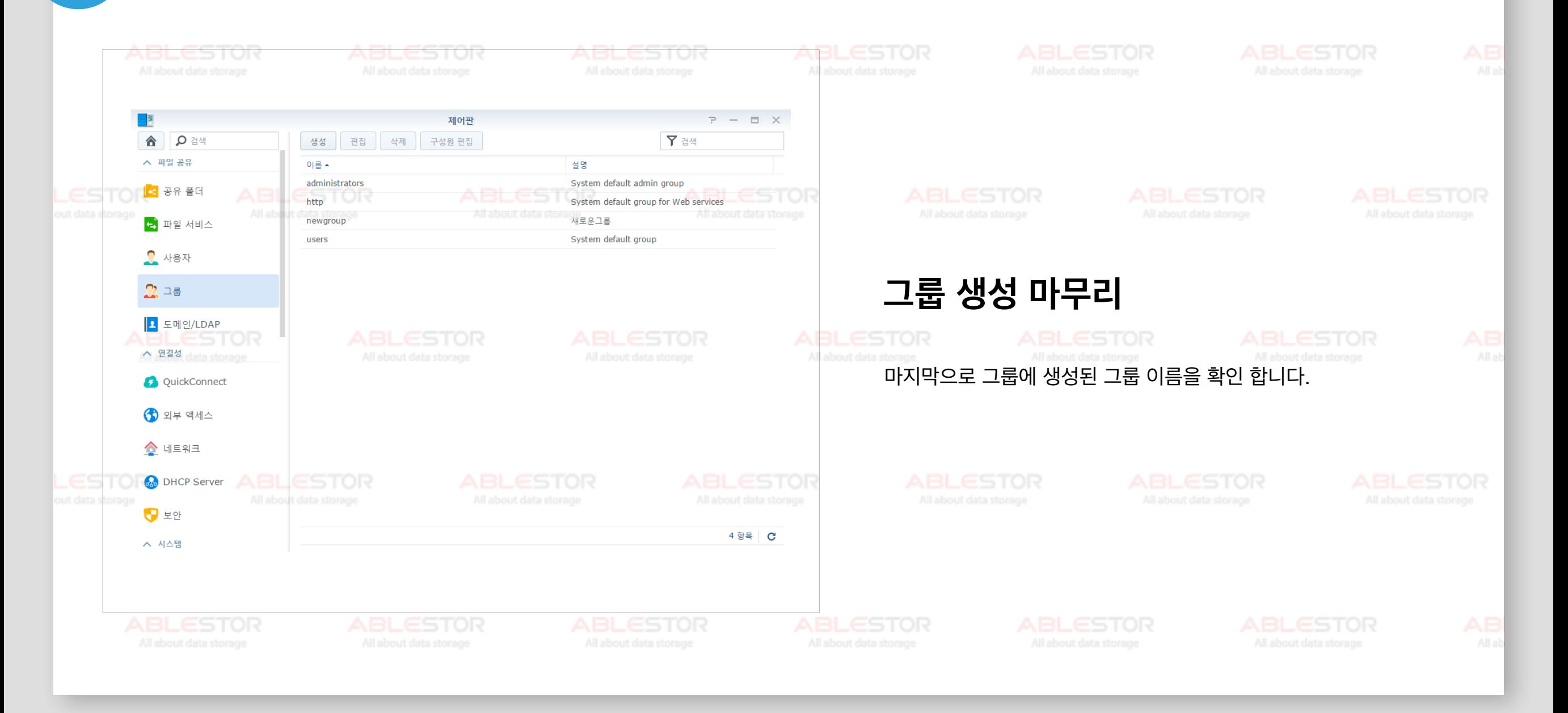

#### **그룹생성및권한설정 05**

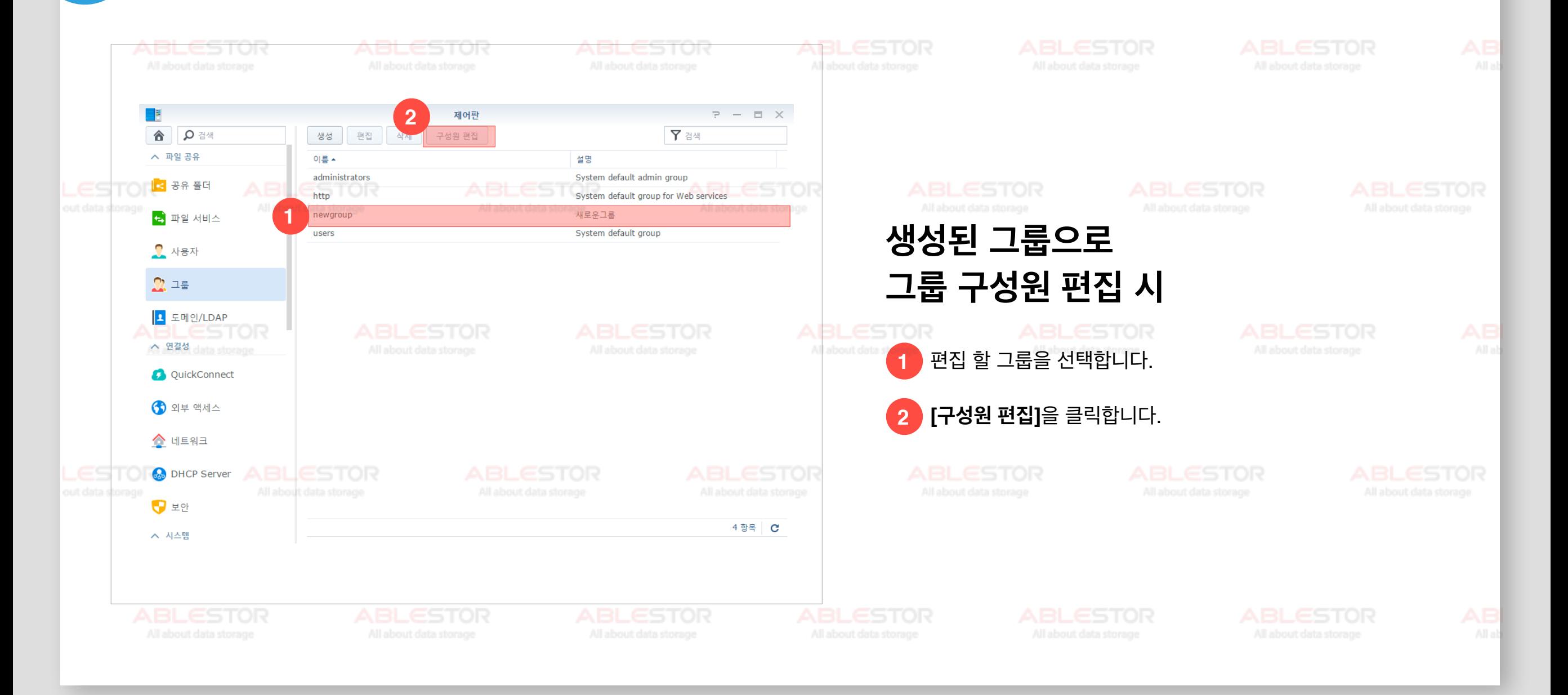

#### **그룹생성및권한설정 05**

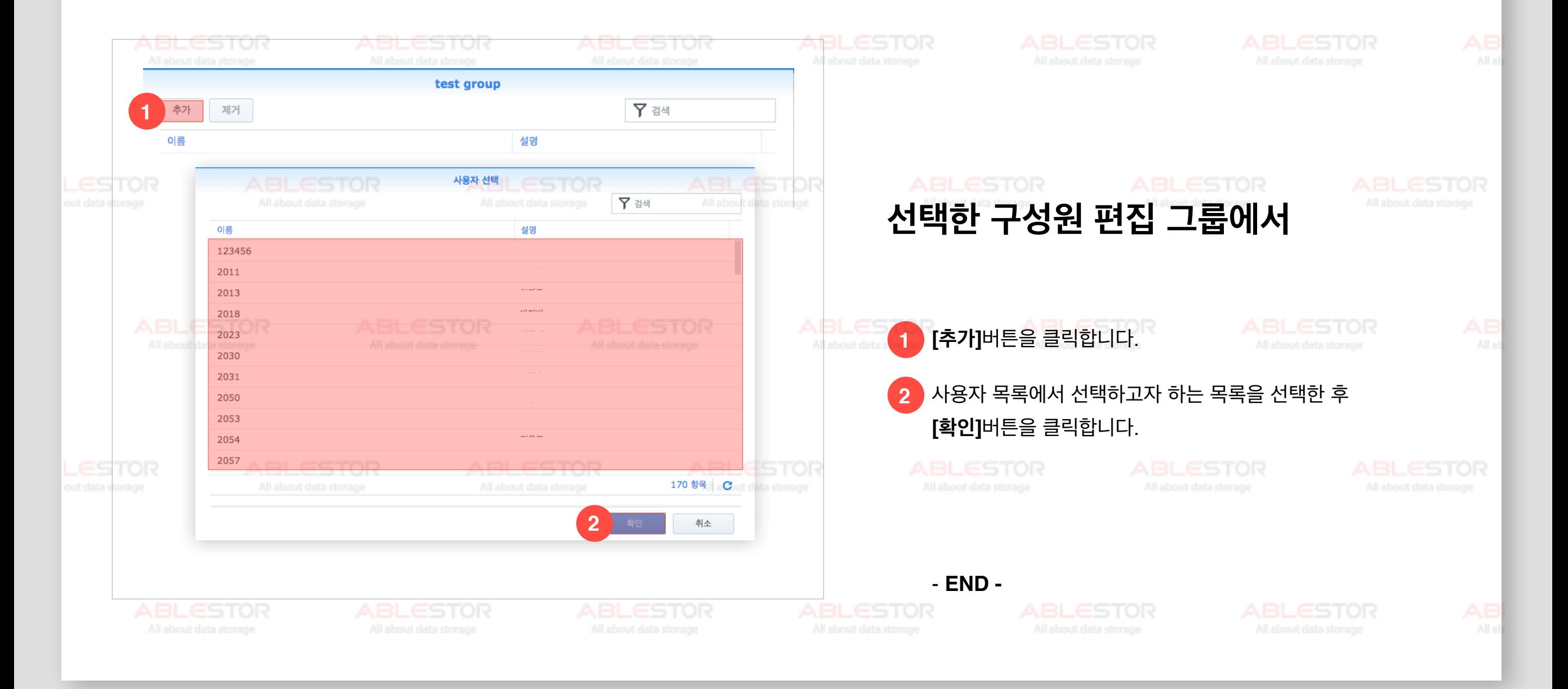

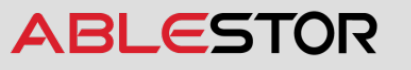

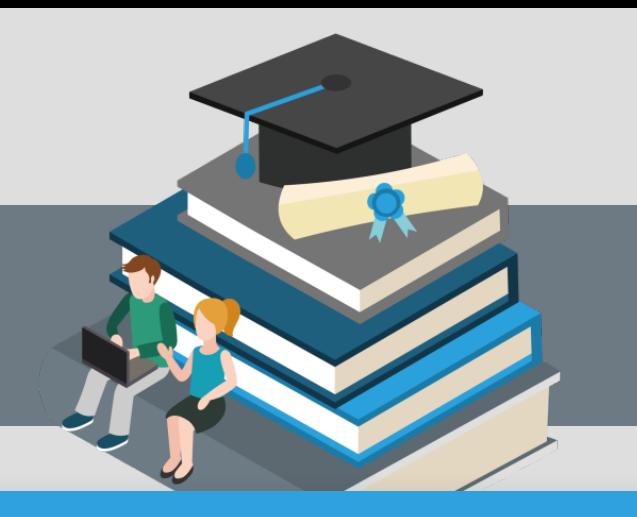

# **Contents**

#### **06** 공유폴더 생성 및 권한 설정

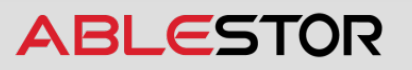

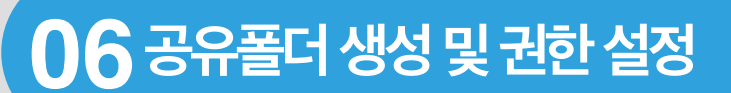

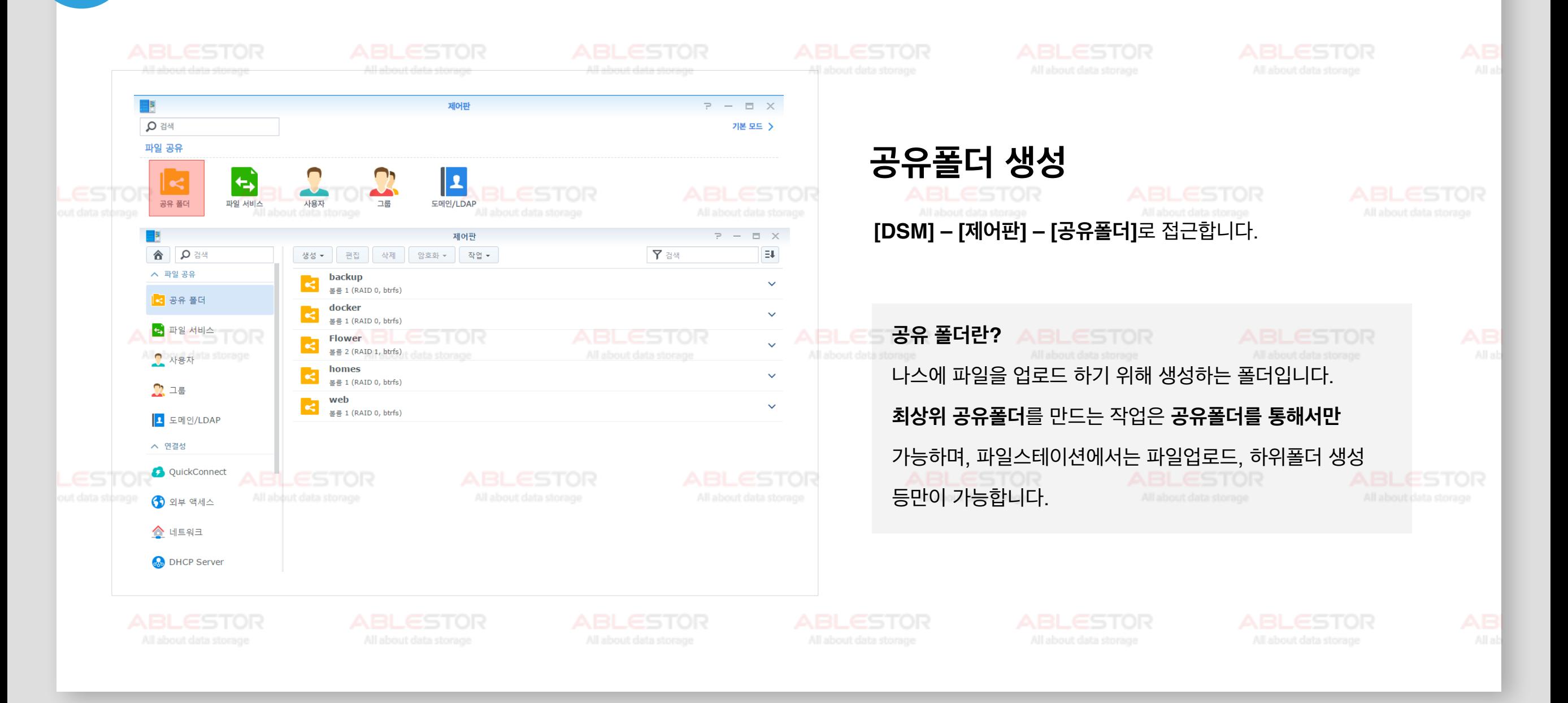

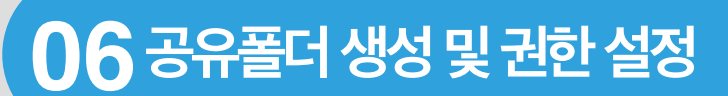

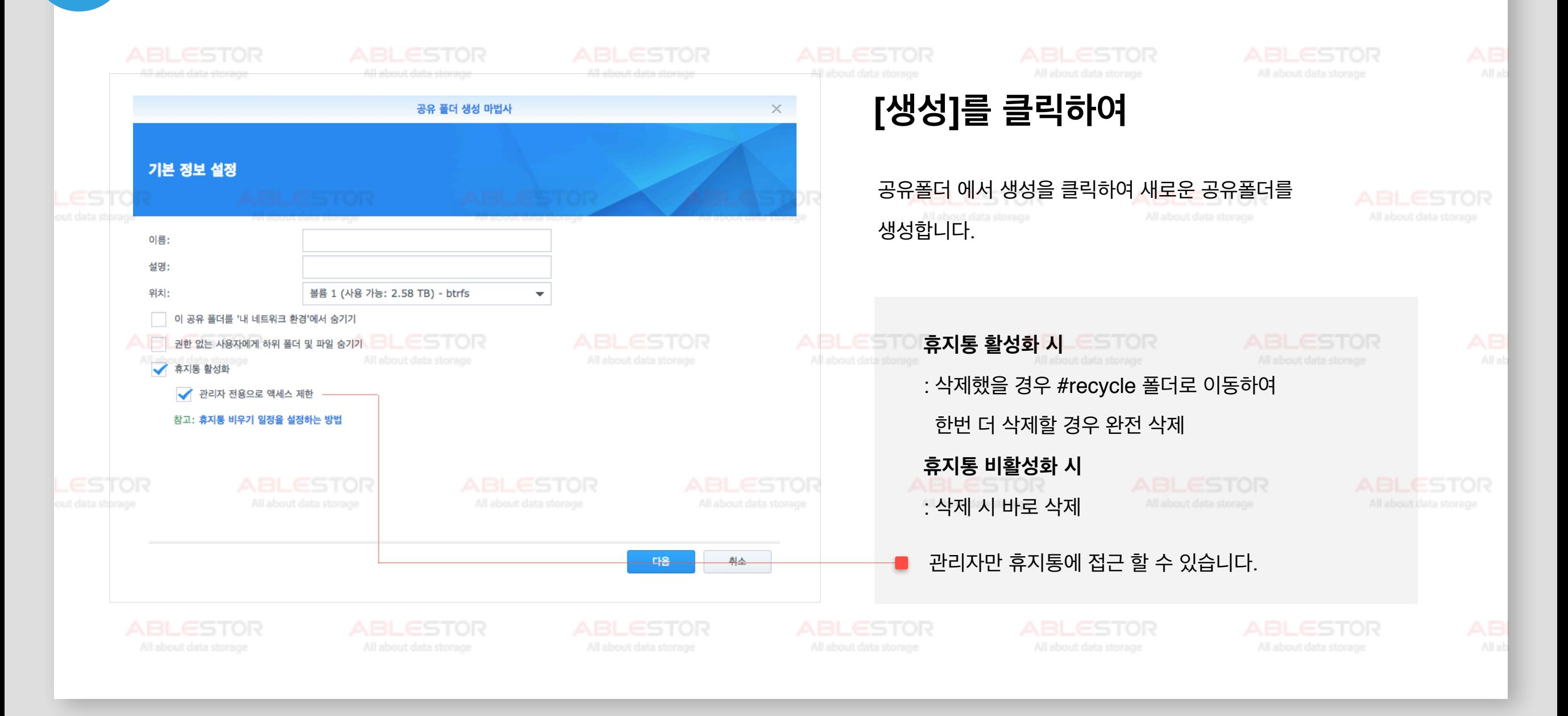

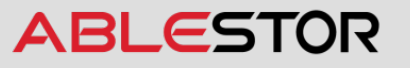

#### **06공유폴더생성및권한설정**

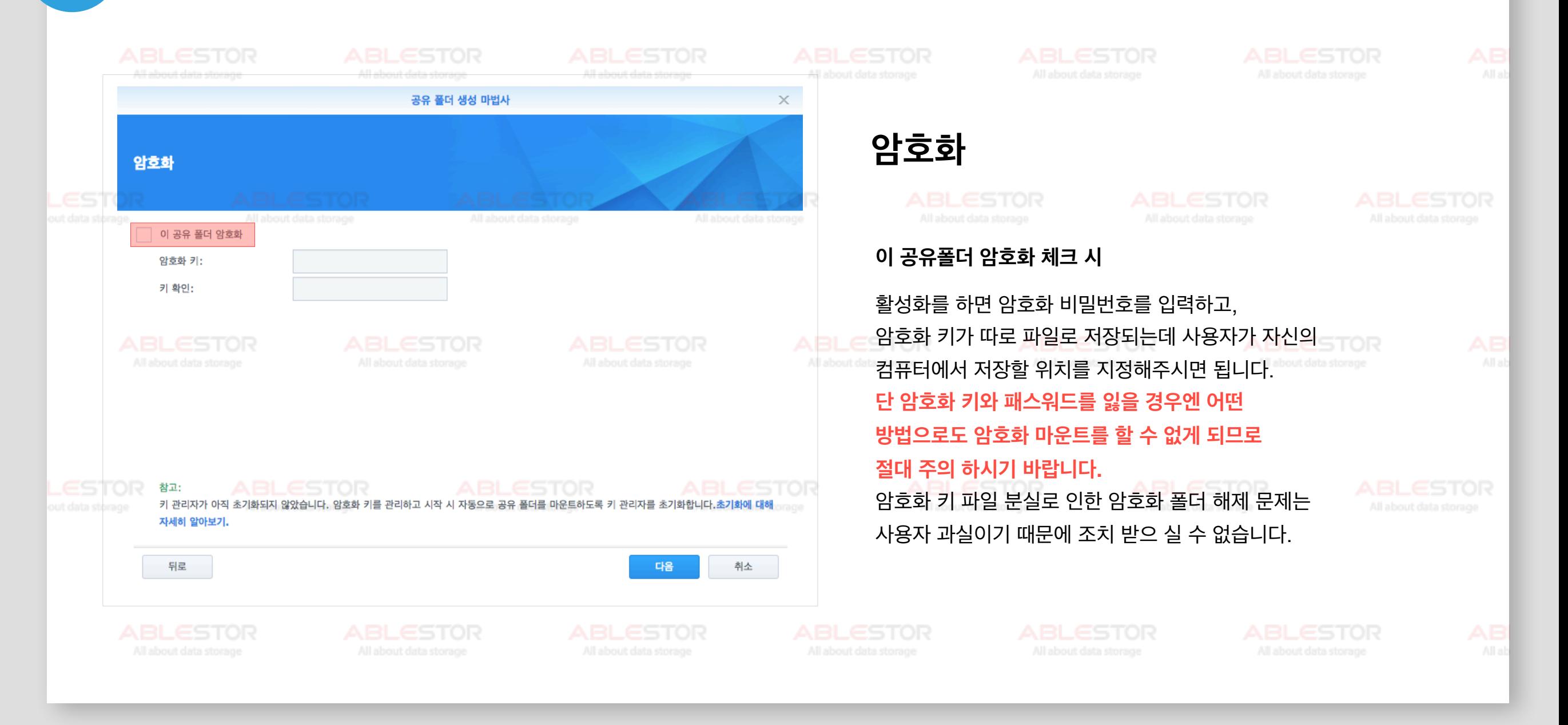

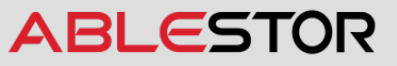
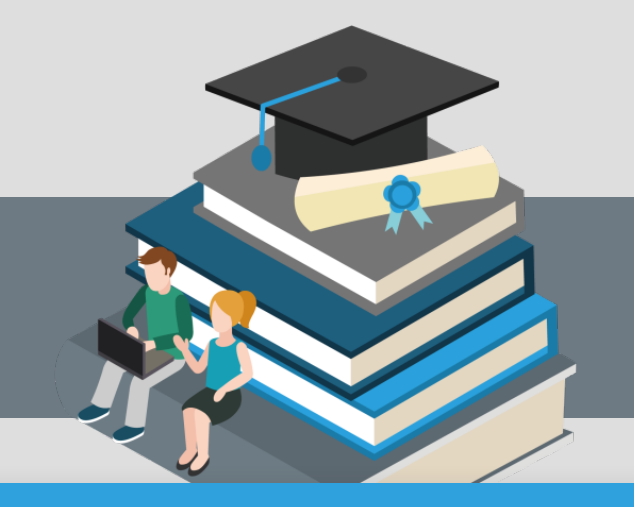

#### **06공유폴더생성및권한설정**

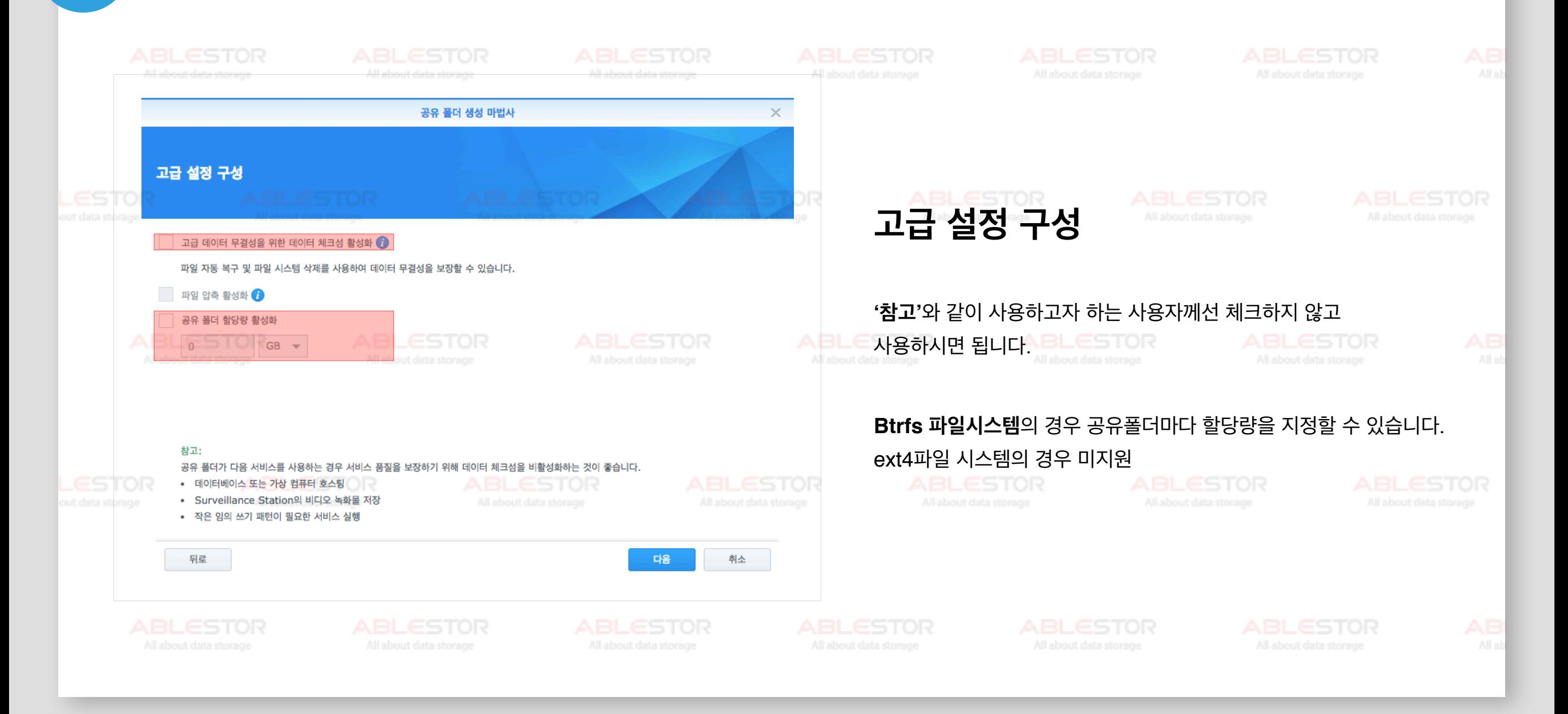

![](_page_73_Picture_1.jpeg)

![](_page_73_Figure_2.jpeg)

![](_page_74_Figure_2.jpeg)

![](_page_74_Picture_3.jpeg)

#### **06공유폴더생성및권한설정**

![](_page_75_Figure_2.jpeg)

![](_page_76_Picture_1.jpeg)

#### **06공유폴더생성및권한설정**

![](_page_76_Figure_3.jpeg)

#### **06공유폴더생성및권한설정**

![](_page_77_Figure_2.jpeg)

![](_page_78_Picture_1.jpeg)

![](_page_78_Picture_161.jpeg)

![](_page_78_Picture_4.jpeg)

![](_page_79_Picture_1.jpeg)

![](_page_79_Figure_3.jpeg)

![](_page_79_Picture_4.jpeg)

![](_page_80_Picture_1.jpeg)

![](_page_80_Figure_3.jpeg)

![](_page_80_Picture_4.jpeg)

![](_page_81_Picture_1.jpeg)

# **Contents**

#### **07** 백업 생성 및 복원

![](_page_81_Picture_4.jpeg)

![](_page_82_Picture_1.jpeg)

#### **07백업생성및복원**

![](_page_82_Picture_17.jpeg)

![](_page_83_Picture_1.jpeg)

#### **07백업생성및복원**

![](_page_83_Picture_3.jpeg)

![](_page_84_Picture_1.jpeg)

#### **07백업생성및복원**

![](_page_84_Picture_17.jpeg)

![](_page_85_Picture_1.jpeg)

#### **07백업생성및복원**

![](_page_85_Picture_3.jpeg)

![](_page_85_Picture_4.jpeg)

![](_page_86_Picture_1.jpeg)

#### **07백업생성및복원**

![](_page_86_Picture_3.jpeg)

![](_page_87_Picture_1.jpeg)

#### **07백업생성및복원**

![](_page_87_Picture_17.jpeg)

![](_page_88_Picture_1.jpeg)

#### **07백업생성및복원**

![](_page_88_Picture_16.jpeg)

![](_page_88_Picture_4.jpeg)

![](_page_89_Picture_1.jpeg)

#### **07백업생성및복원**

![](_page_89_Picture_16.jpeg)

![](_page_89_Picture_4.jpeg)

![](_page_90_Picture_1.jpeg)

#### **07백업생성및복원**

![](_page_90_Picture_17.jpeg)

![](_page_91_Picture_1.jpeg)

#### **07백업생성및복원**

![](_page_91_Figure_3.jpeg)

![](_page_91_Picture_4.jpeg)

![](_page_92_Picture_1.jpeg)

## **Contents**

#### 08 |외부접속 설정(DDNS)

![](_page_92_Picture_4.jpeg)

#### **08외부접속설정(DDNS)**

![](_page_93_Figure_2.jpeg)

![](_page_93_Picture_3.jpeg)

![](_page_94_Picture_1.jpeg)

![](_page_94_Figure_2.jpeg)

#### **08외부접속설정(DDNS)**

![](_page_95_Figure_2.jpeg)

![](_page_95_Picture_3.jpeg)

#### **08외부접속설정(DDNS)**

![](_page_96_Figure_2.jpeg)

#### **08외부접속설정(DDNS)**

![](_page_97_Figure_2.jpeg)

![](_page_98_Picture_0.jpeg)

#### **08외부접속설정(DDNS)**

![](_page_98_Picture_162.jpeg)

DDNS 상태에 정상이 표시된다면 정상적으로 시놀로지 계정이 등록되었으며 DDNS 사용이 완료된것입니다.

그 외 외부 IP주소가 잘 표시되는지 확인하시기 바라며 공유기에서 포트포워딩을 설정하여야 외부에서 DDNS 주소로 접속이 가능합니다.

- 공유기 포트포워딩 설정은 각 공유기 회사로 문의하여 주시기 바랍니다.

![](_page_98_Picture_163.jpeg)

![](_page_98_Picture_8.jpeg)

![](_page_99_Picture_1.jpeg)

# **Contents**

#### **10** 시놀로지 계정 재등록

![](_page_99_Picture_4.jpeg)

![](_page_100_Figure_1.jpeg)

#### **10**시놀로지 계정 재등록

![](_page_101_Figure_2.jpeg)

![](_page_101_Picture_3.jpeg)

#### **10**시놀로지 계정 재등록

![](_page_102_Figure_2.jpeg)

#### **10** 시놀로지 계정 재등록

![](_page_103_Figure_2.jpeg)

![](_page_103_Picture_3.jpeg)

#### **10**시놀로지 계정 재등록

![](_page_104_Figure_2.jpeg)

![](_page_105_Picture_1.jpeg)

## **Contents**

#### **09** 모델명 및 시리얼 확인

![](_page_105_Picture_4.jpeg)

#### **09모델명및시리얼확인**

![](_page_106_Figure_2.jpeg)

![](_page_106_Picture_3.jpeg)

#### **09모델명및시리얼확인**

![](_page_107_Figure_2.jpeg)
#### **09모델명및시리얼확인**

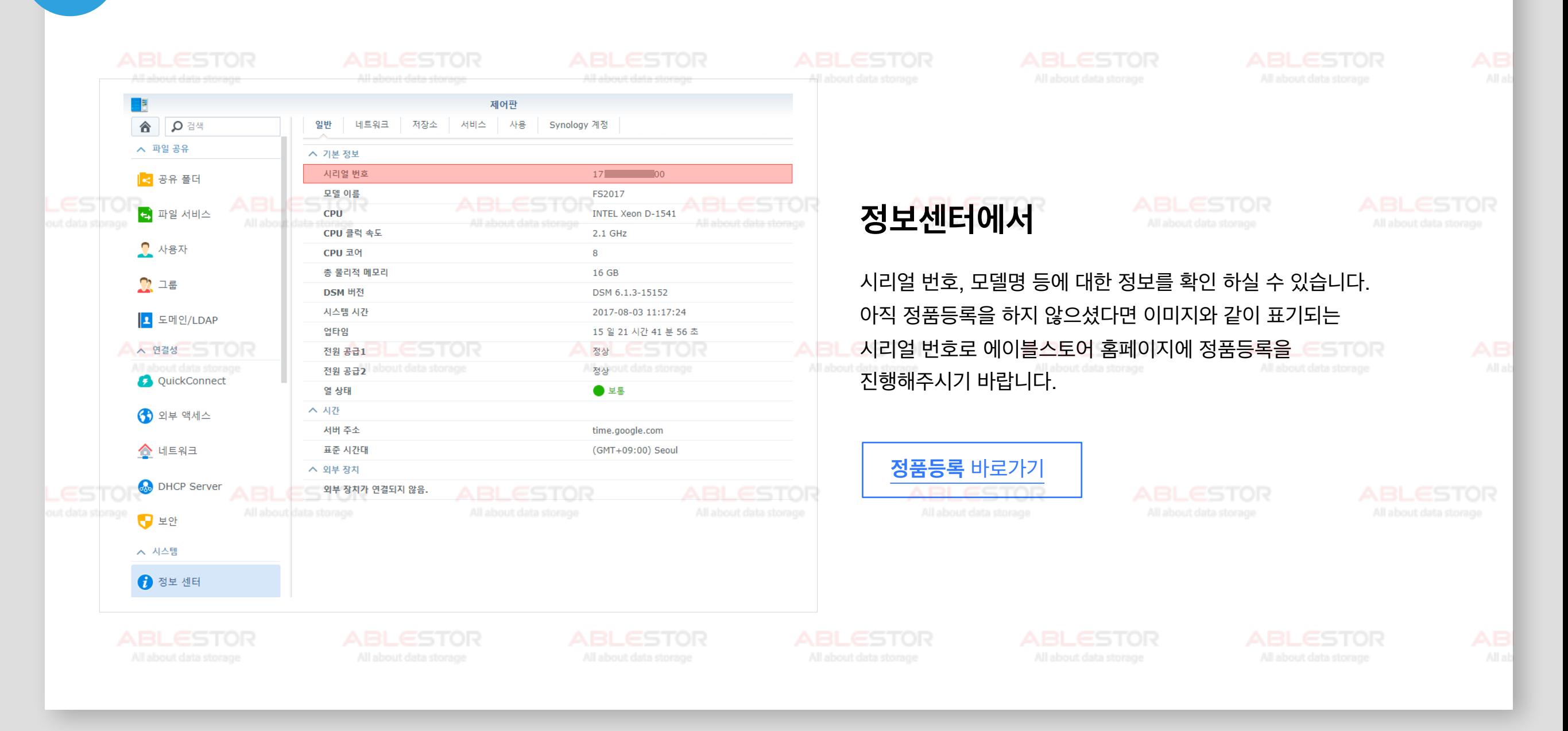

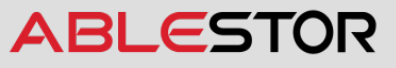

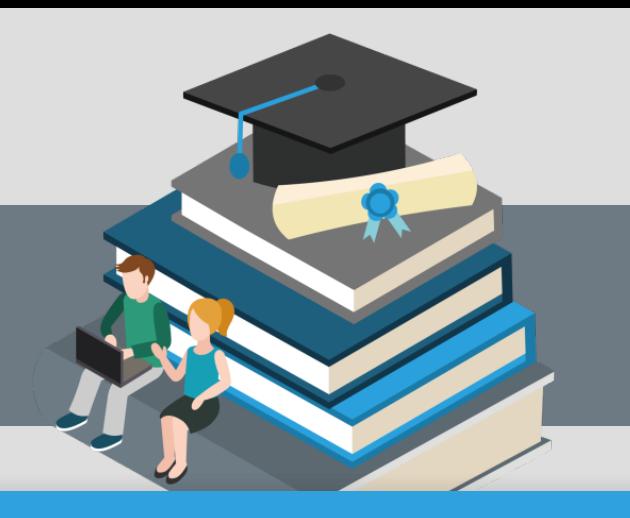

# **Contents**

#### **10** 시놀로지 계정 재등록

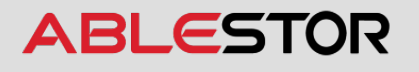

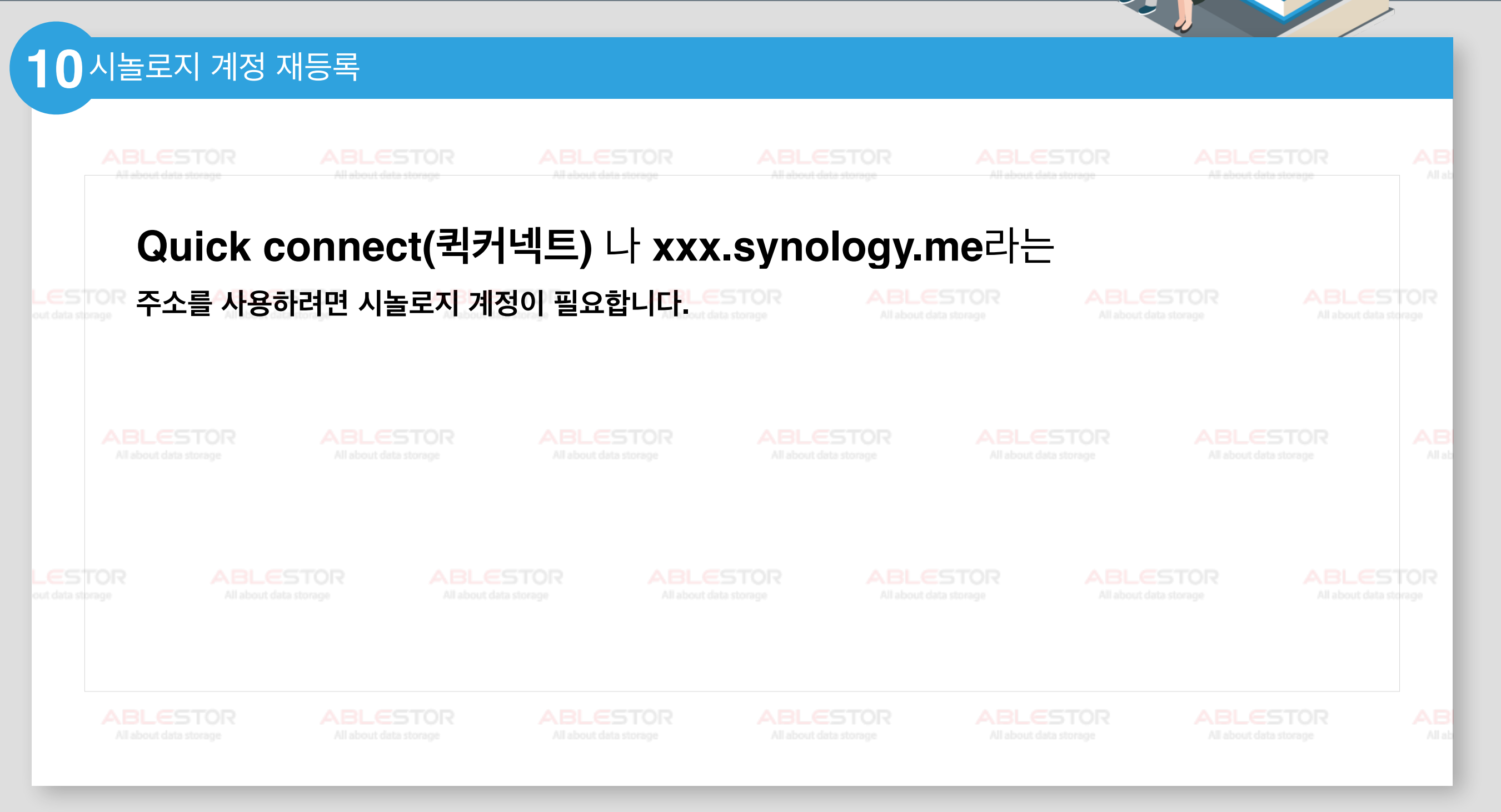

**ABLESTOR** 

#### **10**시놀로지 계정 재등록

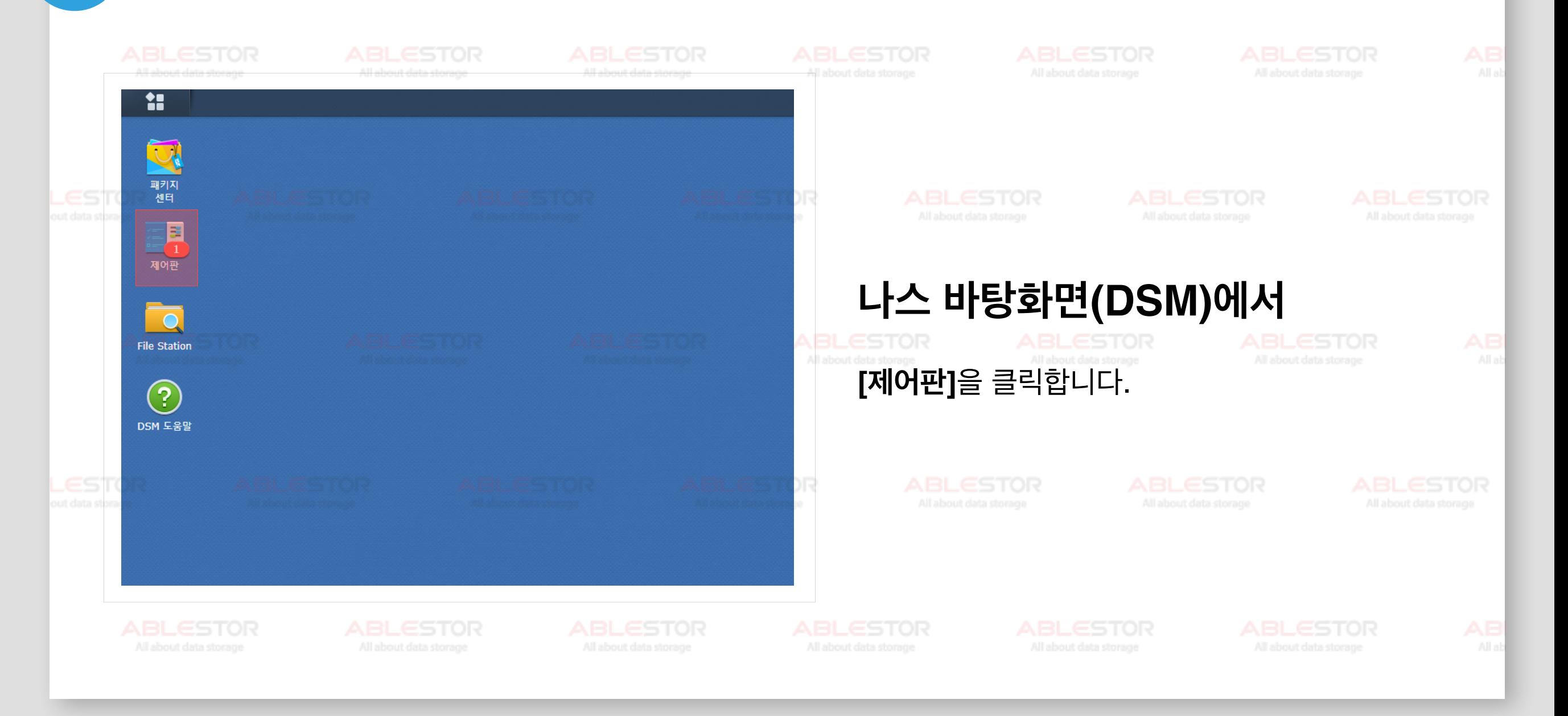

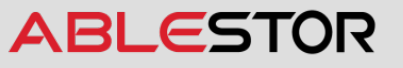

#### **10**시놀로지 계정 재등록

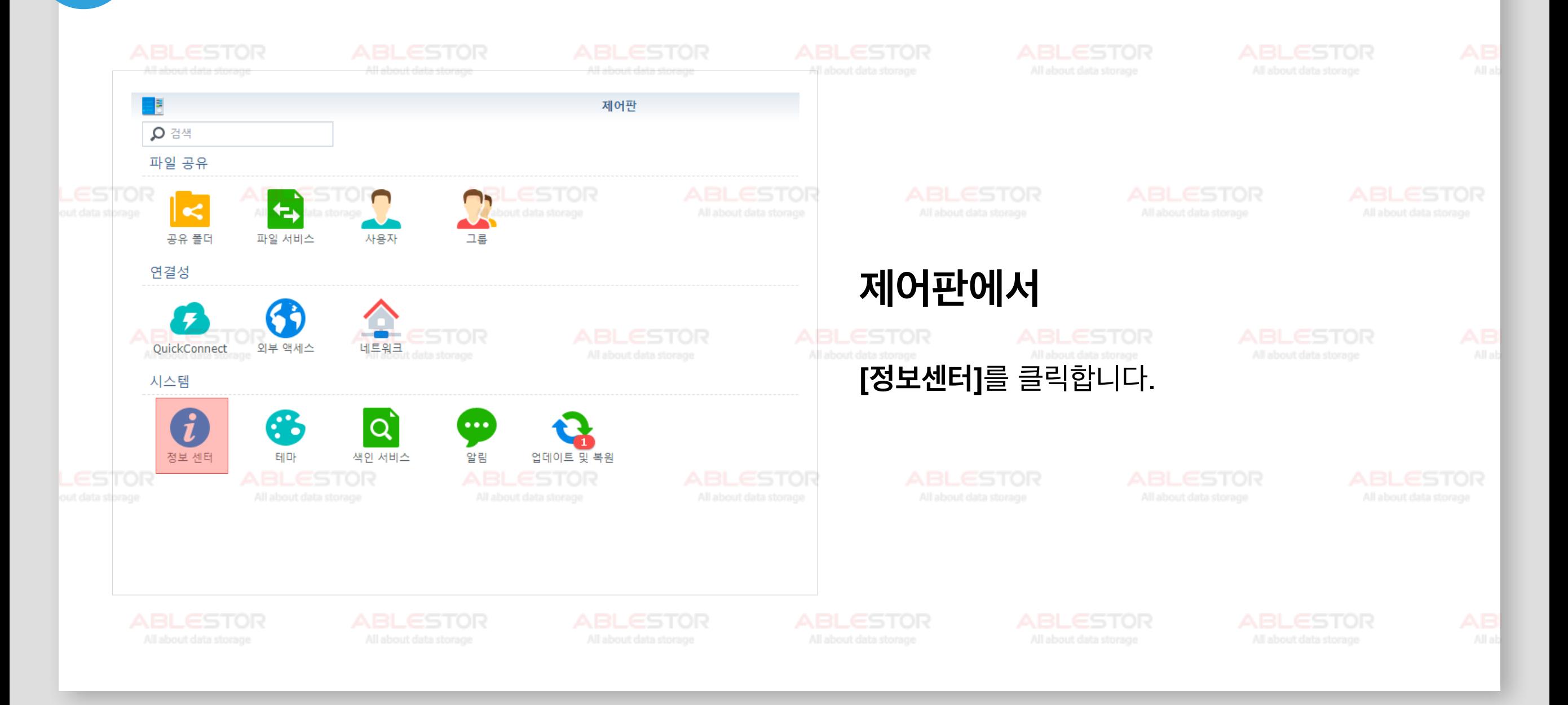

**ABLESTOR** 

#### **10** 시놀로지 계정 재등록

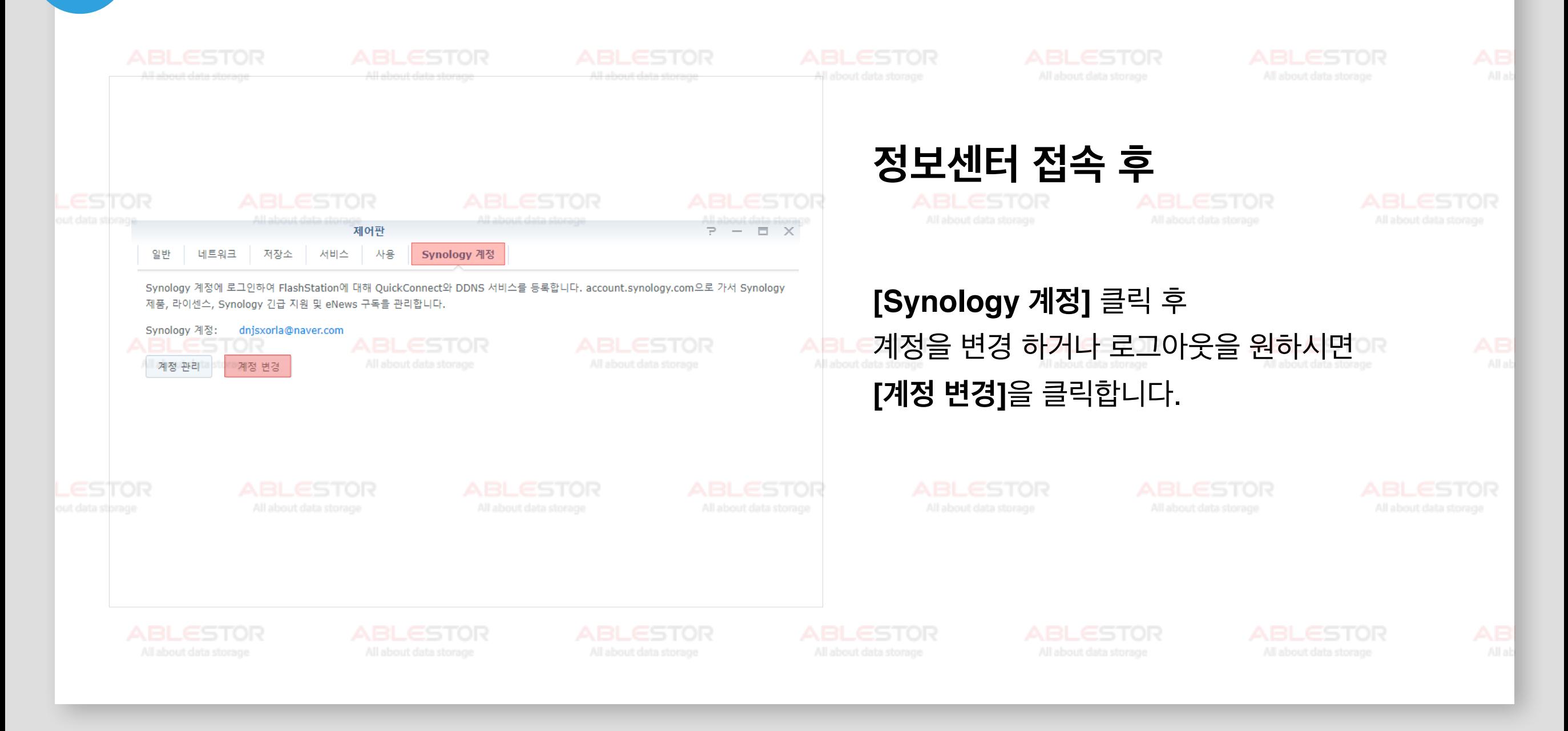

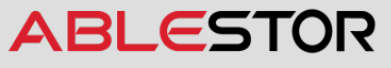

#### **10**시놀로지 계정 재등록

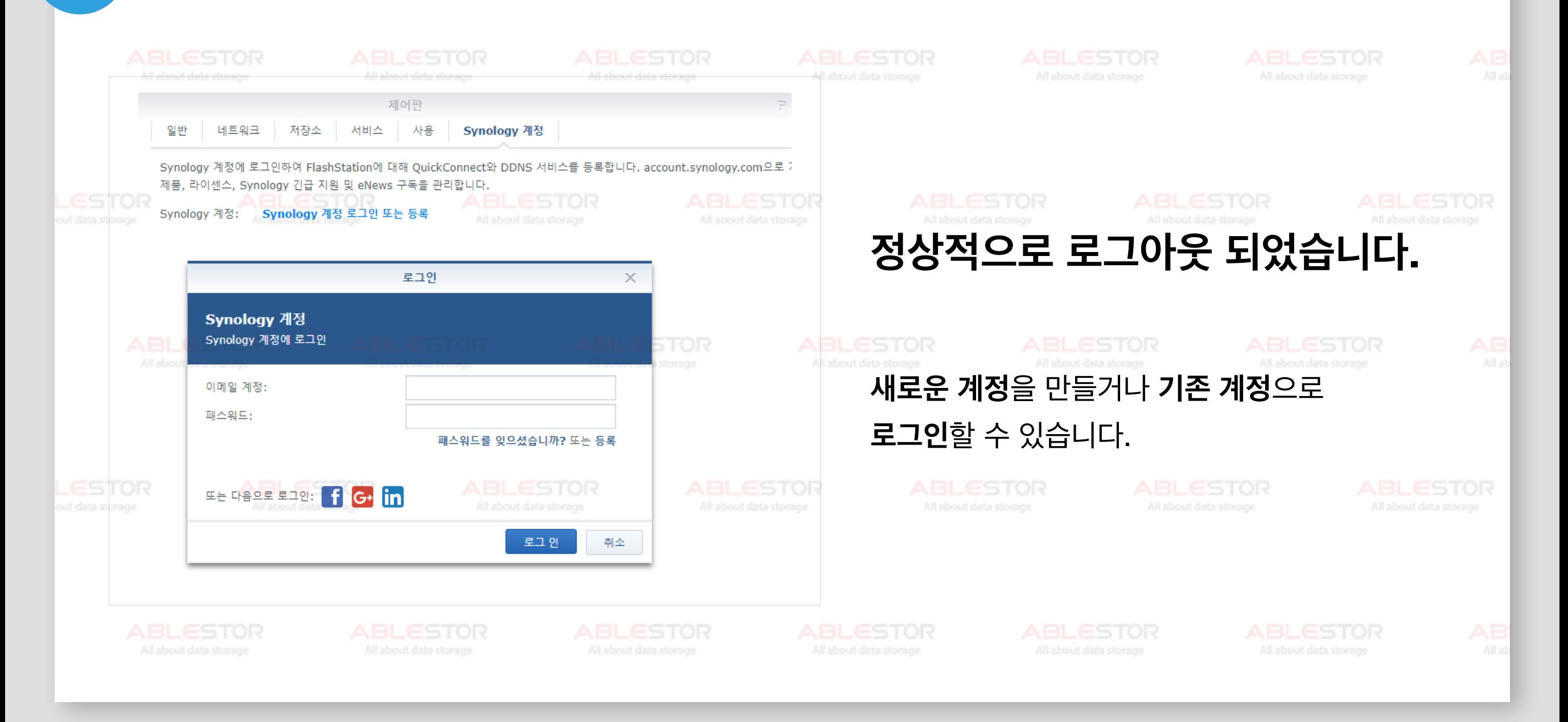

**ABLESTOR**